# $||||||||||||||||$ **CISCO**

### **IPSec and SSL Remote Access VPNs**

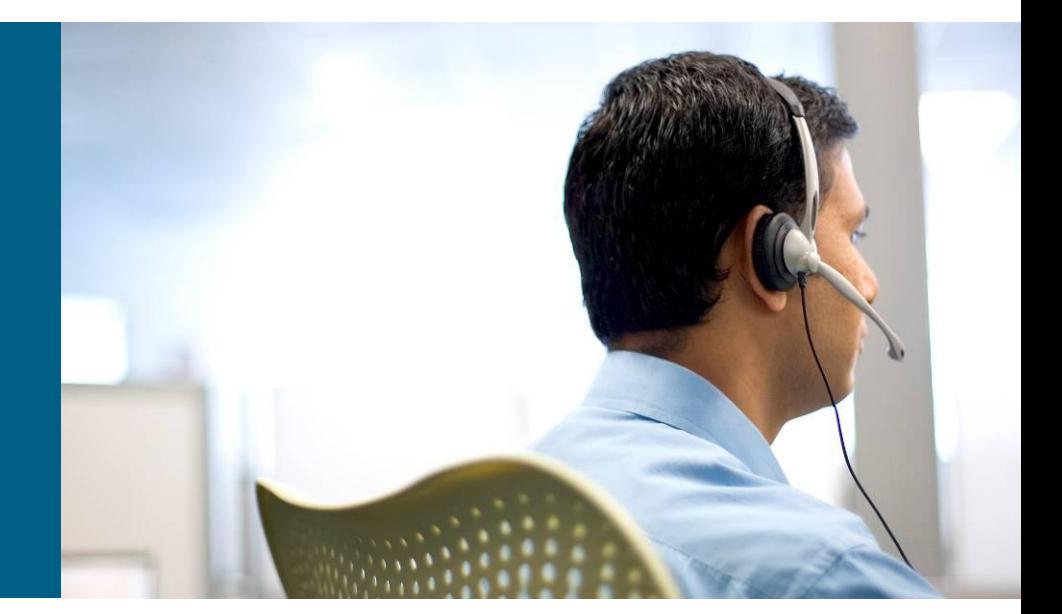

**xxx**

#### **October 20, 2009**

# **Agenda**

**IPSec or SSL VPN?** 

#### **IPSec Remote Access VPNs**

Refresher

Configuration Example

Troubleshooting and Monitoring

Feature Integration

**≻Case Studies** 

#### **SSL Remote Access VPN**

Refresher

**≻Clientless** 

AnyConnect

**≻CSD** 

Dynamic Access Policies

#### Presentation\_ID © 2009 Cisco Systems, Inc. All rights reserved. Cisco Public 2 Cisco Public 2 **≻Case Studies**

### IPSec or SSL VPN?

### **IPSec or SSL VPN? Differences**

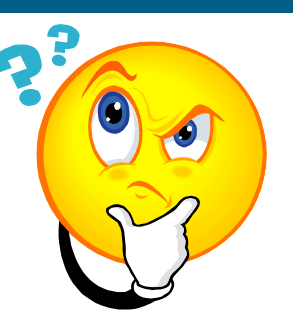

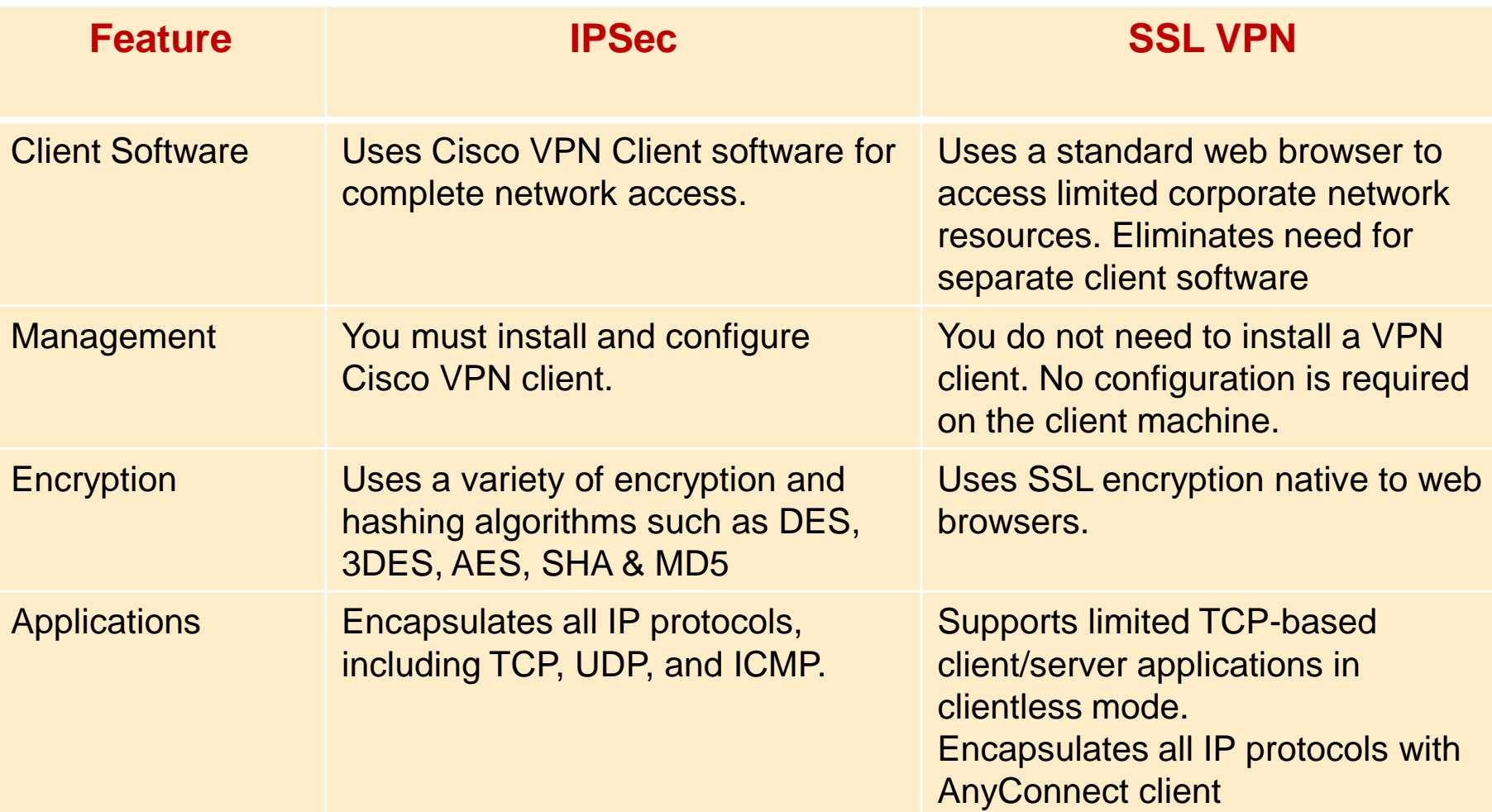

#### **IPSec or SSL VPN? Differences**

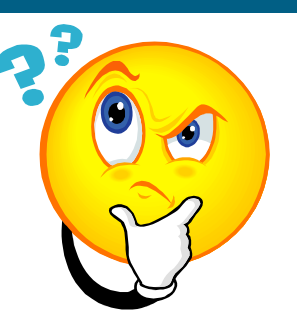

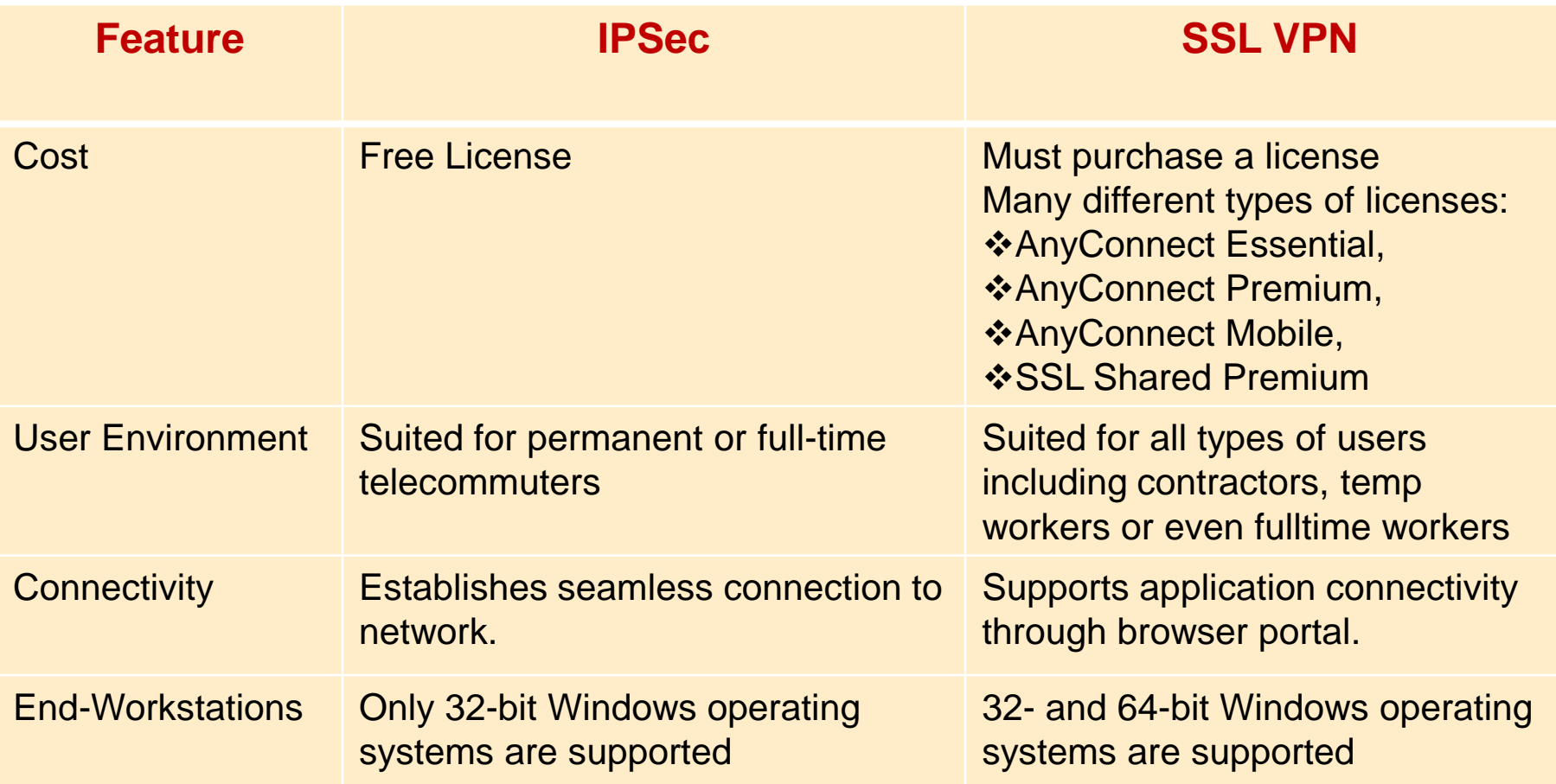

### **IPSec or SSL VPN? Deployment Considerations**

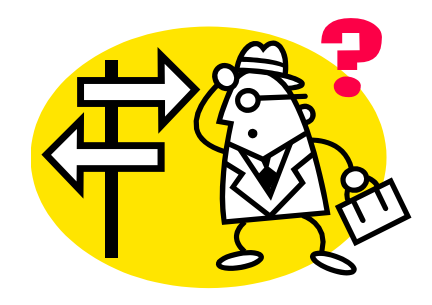

- **E** Client Workstations
	- $\triangleright$  Are the client workstations company owned?
	- $\triangleright$  Will the users be connecting from Internet Kiosks, guest machines?
	- $\triangleright$  Will the users be using mobile stations (such as PDA etc)
- **User Type** 
	- $\triangleright$  Do you want to deploy the remote access solution for contractors or part-time employees?
	- $\triangleright$  Do you currently have a software deployment solution?
- **E** Connectivity
	- $\triangleright$  Are all applications browser-based?
	- $\triangleright$  Do you want to provide full network access or application based restrictive access?
	- $\triangleright$  Are residential broadband providers blocking and/or charging more for IPSec traffic?
	- $\triangleright$  Are remote access users coming in through NAT routers?

### Cisco IPSec Remote Access VPN

Refresher

# **IKE (Two-Phase Protocol)**

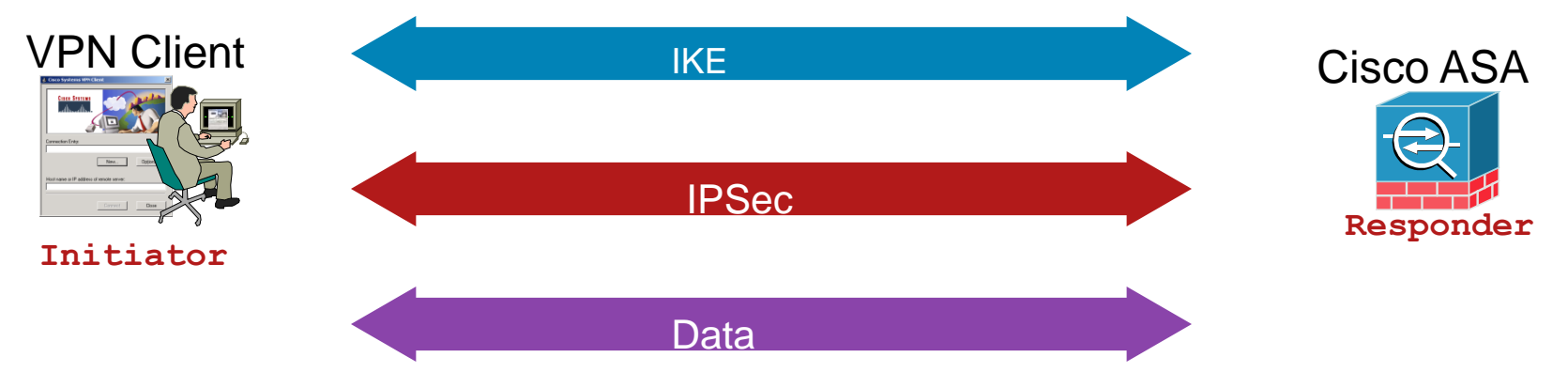

#### Two-phase protocol

Phase I exchange: two peers establish a secure, authenticated channel with which to communicate; main mode or aggressive mode accomplishes a phase I exchange; In RA VPNs, we use

- 1. Aggressive mode when preshared keys are used
- 2. Main mode when digital certificates are used

Phase II exchange: security associations are negotiated on behalf of IPSec services; quick mode accomplishes a phase II exchange

- Each phase has its SAs: ISAKMP SA (phase I) and IPSec SA (phase II)
- Phase 1.5 is Cisco specific to handle:

X-Auth: to achieve User Authentication

Mode Configuration: to assign user specific attributes

# **Aggressive Mode with Pre-Shared Key**

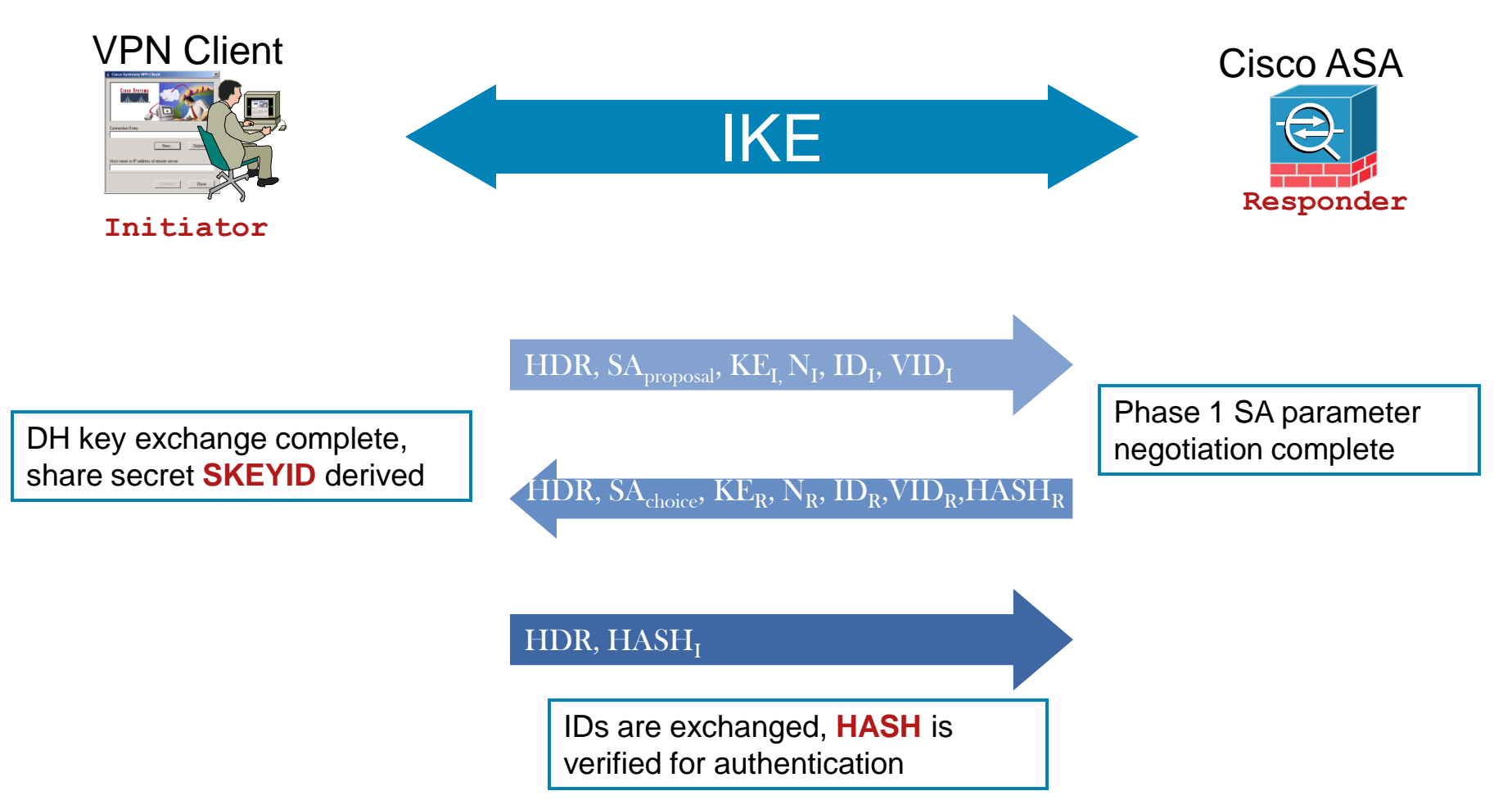

## **Phase 1.5 with Pre-Shared Key**

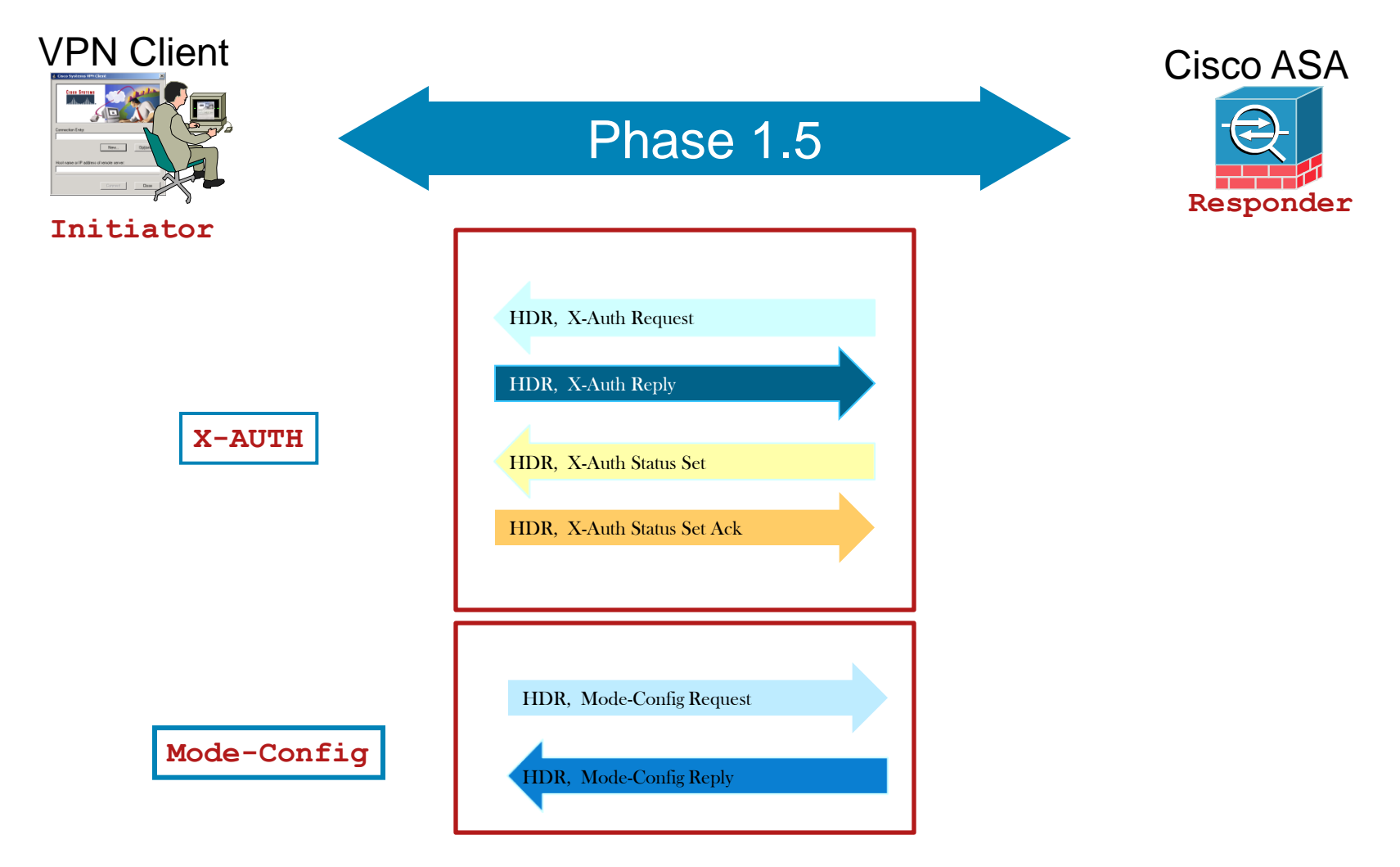

## **Phase II Quick Mode Negotiation**

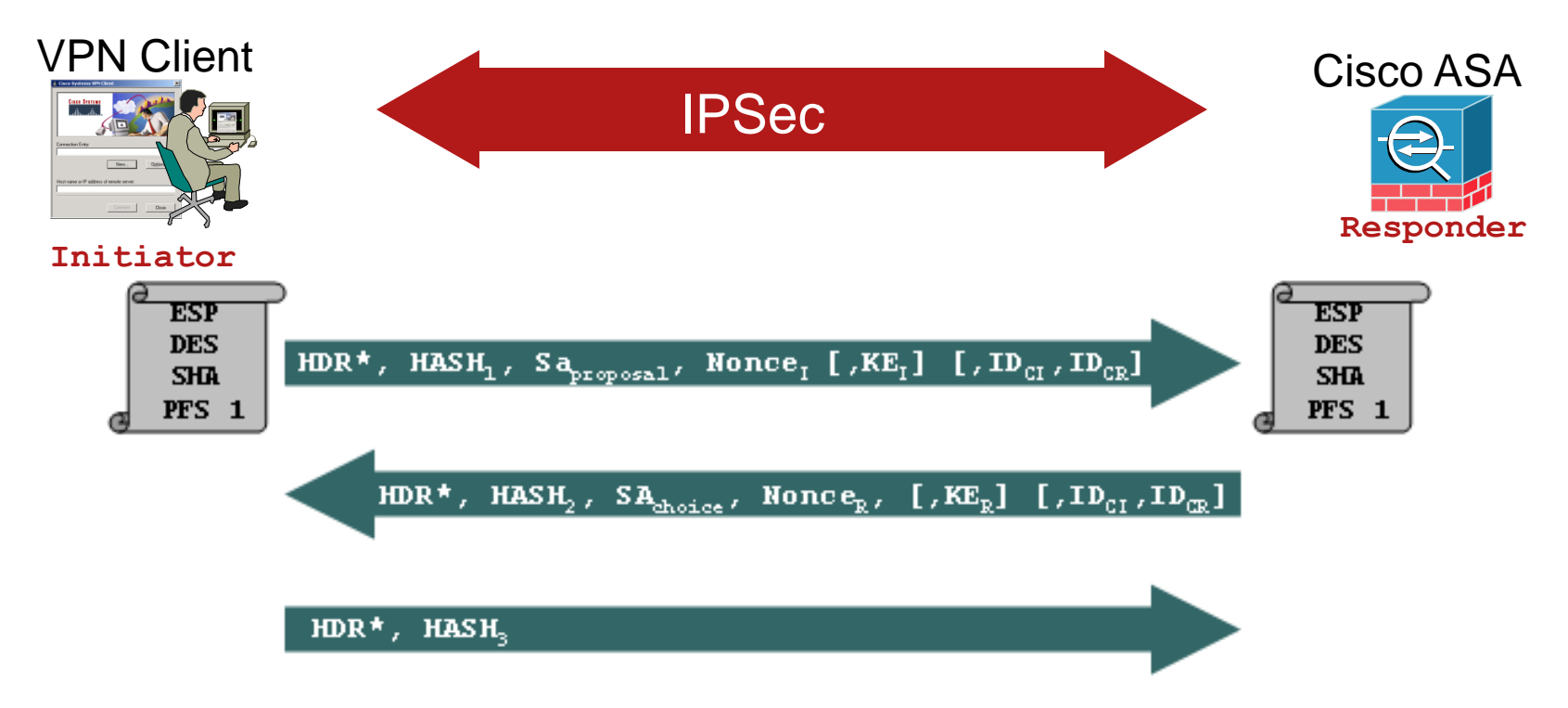

- **Protected by Phase 1 SA**
- Optional DH exchange for Perfect Forward Secrecy (PFS)
- Negotiate IPSec SA parameters, including proxy identities  $[ID_{\text{Cl}}, ID_{\text{CR}}]$
- Two unidirectional IPSec SA established with unique SPI number

### Cisco IPSec Remote Access VPN

Configuration Example

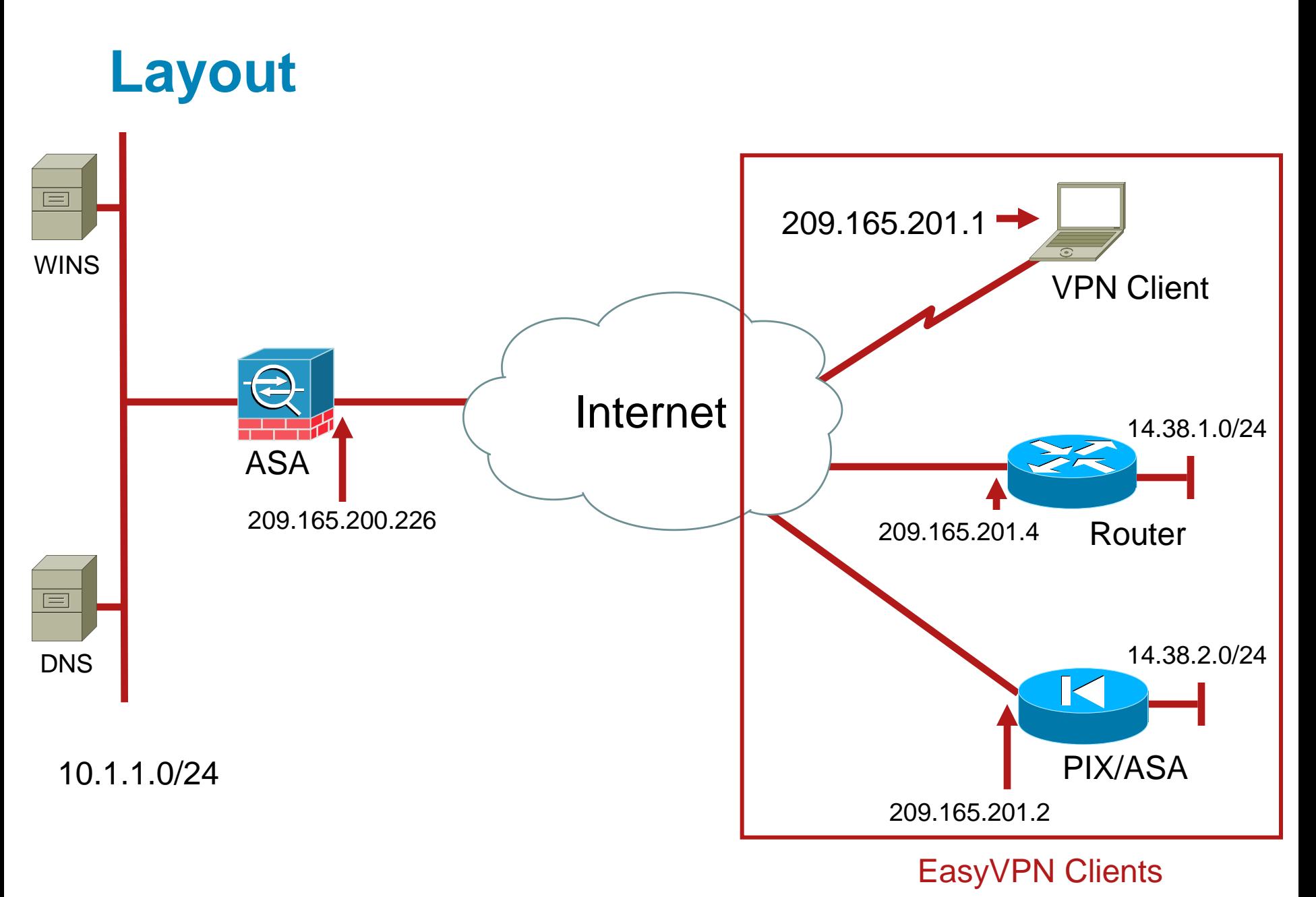

# **Cisco VPN Client to Cisco ASA 8.0 +**

#### no nat-control

isakmp enable outside isakmp policy 10 authen pre-share isakmp policy 10 encrypt 3des isakmp policy 10 hash sha isakmp policy 10 group 2 isakmp policy 10 lifetime 86400

crypto ipsec transform-set myset esp-3des esp-md5-hmac crypto dynamic-map dynmap 20 set transform-set myset crypto map clientmap 65535 ipsec-isakmp dynamic dynmap crypto map clientmap interface outside

sysopt connection permit-vpn

ip local pool ippool 192.168.1.1-192.168.1.254 mask 255.255.255.0

To bypass NAT. Enabled by default

ISAKMP Policy Defines Phase 1 Parameters

Dynamic crypto map

Static crypto map

Sysopt Command Bypasses Conduits or ACLs Checking for the Inbound VPN Packets after Decryption

## **Cisco VPN Client to Cisco ASA 8.0 + (Cont.)**

username cisco password cisco123 username pix password cisco123

tunnel-group vpnclient type ipsec-ra tunnel-group vpnclient general-attributes default-group-policy vpnclient address-pool ippool tunnel-group vpnclient ipsec-attributes pre-shared-key cisco123

group-policy vpnclient internal group-policy vpnclient attributes dns-server value 10.1.1.10 wins-server value 10.1.1.20 default-domain value cisco.com nem enable

User accounts

Tunnel-group specifies the VPN group and the preshared key

Group-policy command specifies the mode-config attributes for a VPN group

## **Software VPN Client Configuration**

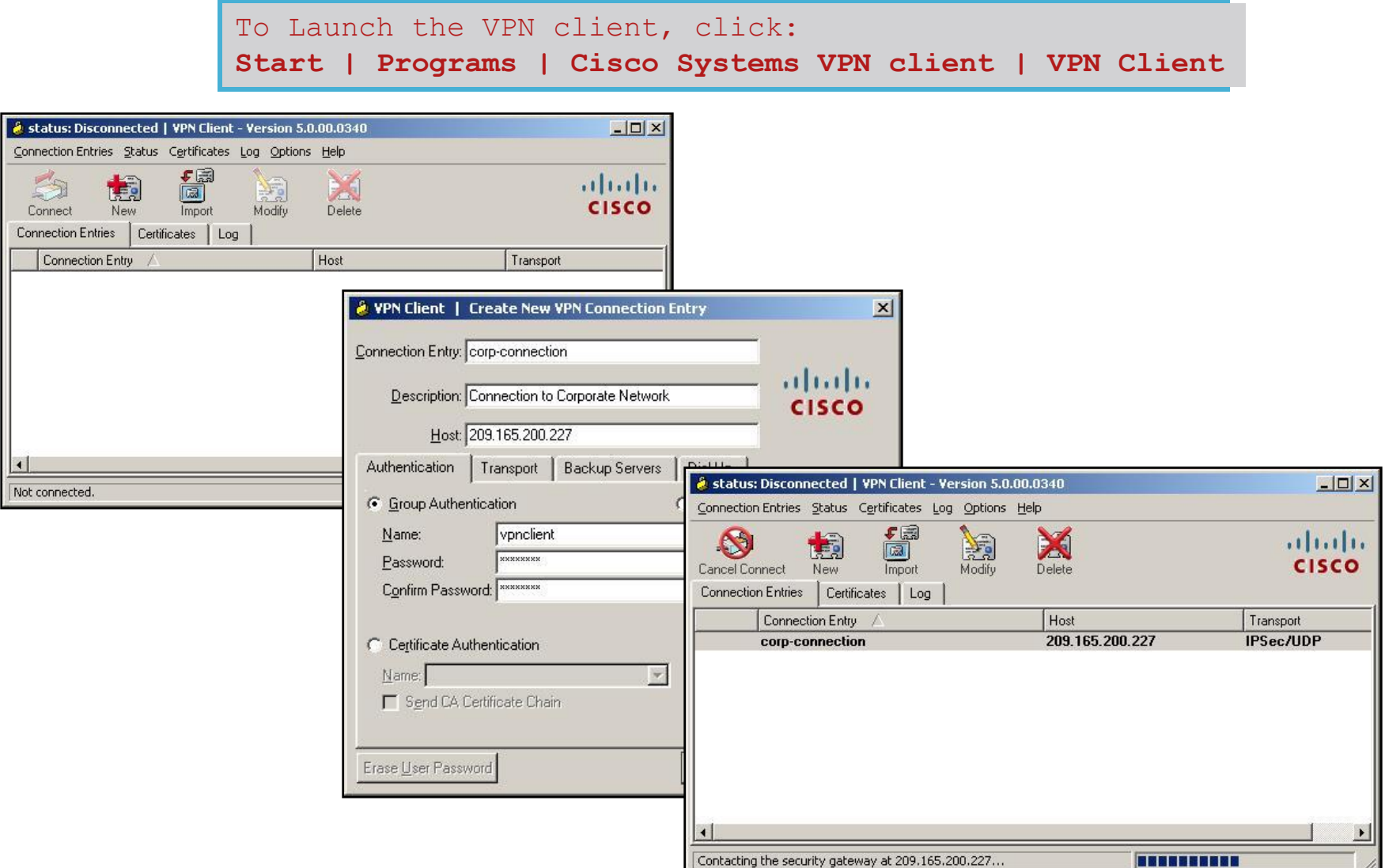

# **Cisco IOS EasyVPN Client**

crypto ipsec client ezvpn ezvpnclient connect auto group vpnclient key cisco123 mode network-extension peer 209.165.200.226 username cisco password cisco123

interface Ethernet0 ip address 14.38.1.1 255.255.255.0 crypto ipsec client ezvpn ezvpnclient inside

interface Ethernet1 ip address 209.165.201.4 255.255.255.224 crypto ipsec client ezvpn ezvpnclient outside

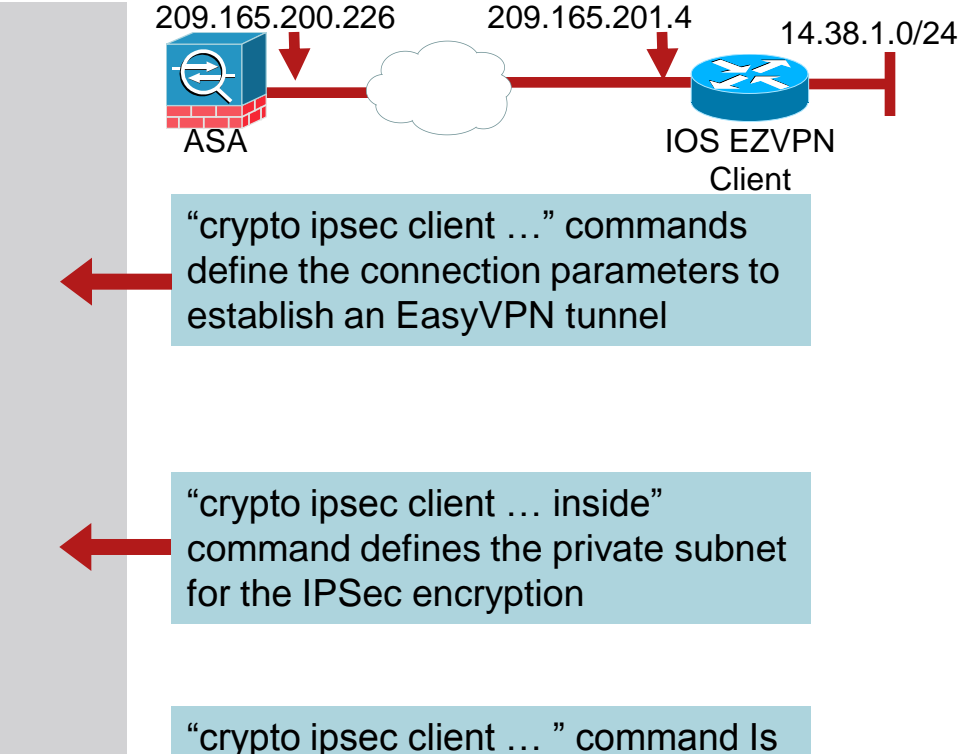

then applied to an outbound interface

## **PIX/ASA EasyVPN**

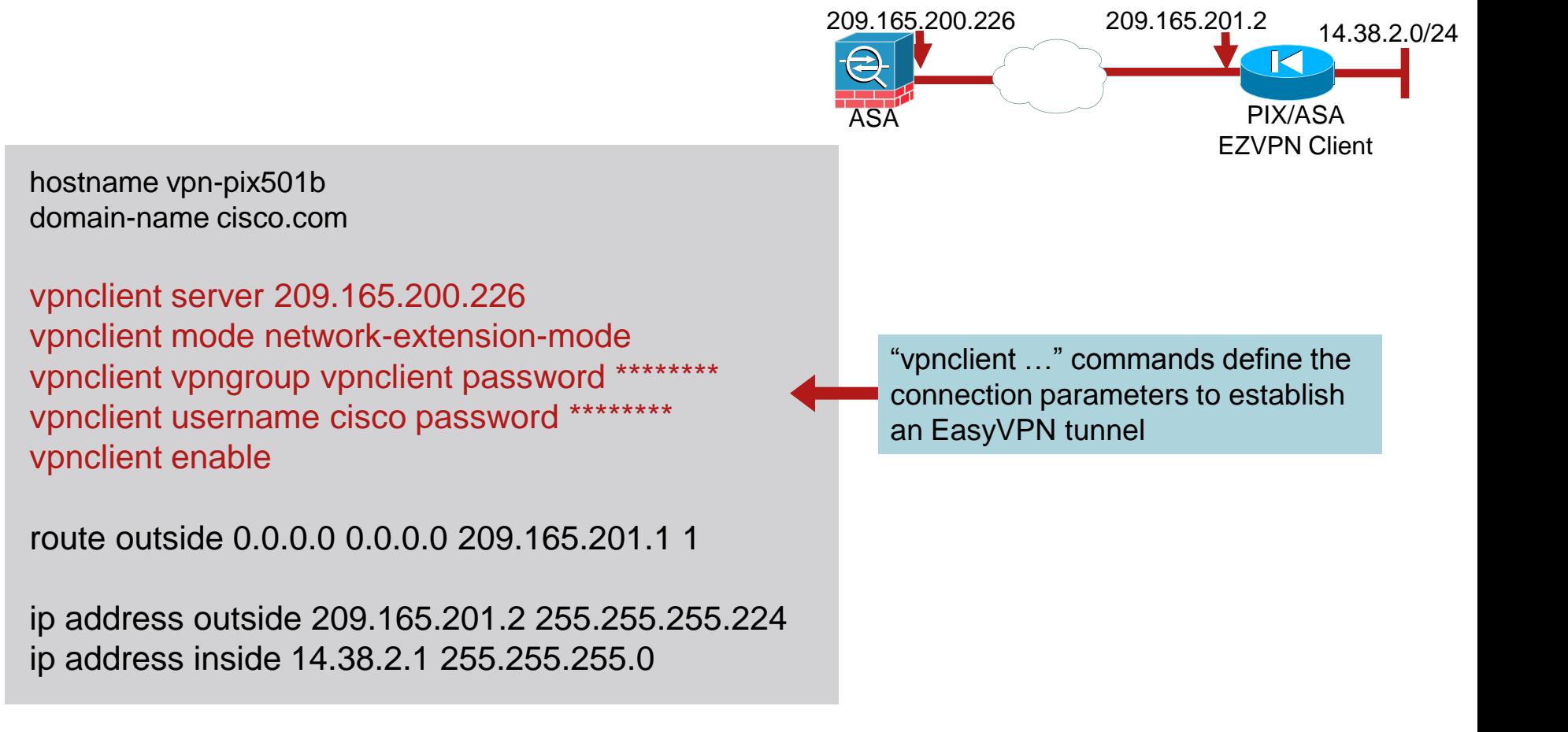

### Cisco IPSec Remote Access VPN

Troubleshooting and Monitoring

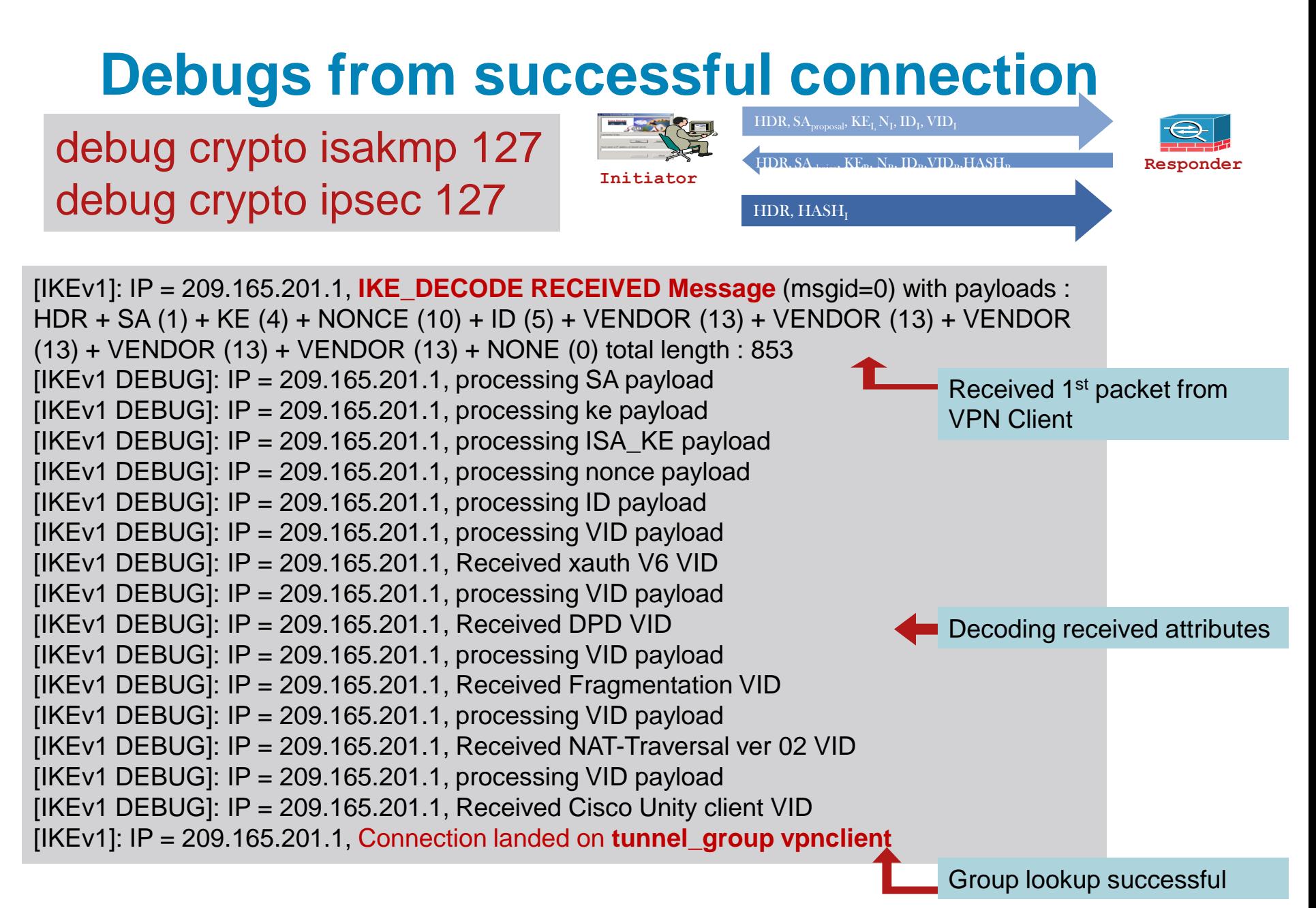

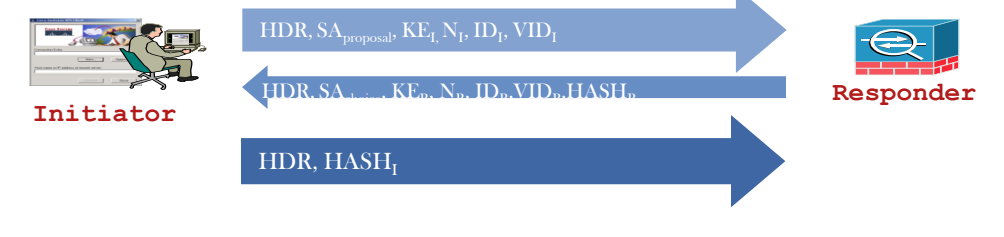

debug crypto isakmp 127 Initiator debug crypto ipsec 127

 $[IKEv1]$ : IP = 209.165.201.1, IKE DECODE SENDING Message (msgid=0) with payloads : HDR + SA (1) + KE (4) + NONCE (10) + ID (5) + HASH (8) + VENDOR (13) + VENDOR (13) + VENDOR (13) + VENDOR (13) + NAT-D (130) + NAT-D (130) + VENDOR (13) + VENDOR (13) + NONE (0) total length : 444  $IIKEv1$ : IP = 209.165.201.1, IKE\_DECODE RECEIVED Message (msgid=0) with payloads : HDR + HASH (8) + NOTIFY (11) + NAT-D (130) + NAT-D (130) + VENDOR (13) + VENDOR (13) + NONE (0) total length : 168 [IKEv1 DEBUG]: Group = vpnclient, IP = 209.165.201.1, processing hash payload  $[IKEv1 DEBUG]$ : Group = vpnclient,  $IP = 209.165.201.1$ , Computing hash for ISAKMP … [IKEv1 DEBUG]: Group = vpnclient, IP = 209.165.201.1, Received Cisco Unity client VID  $[I|KEv1]$ : Group = vpnclient,  $IP = 209.165.201.1$ , Automatic NAT Detection Status: Remote end is NOT behind a NAT device This end is NOT behind a NAT device Sending 2<sup>nd</sup> packet of AM Received 3<sup>rd</sup> packet of AM NAT-T Checking

debug crypto isakmp 127 debug crypto ipsec 127

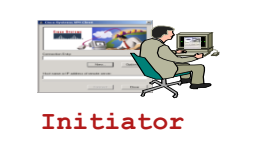

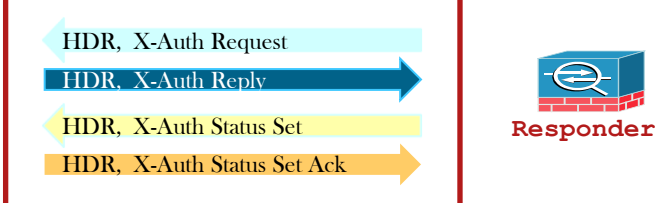

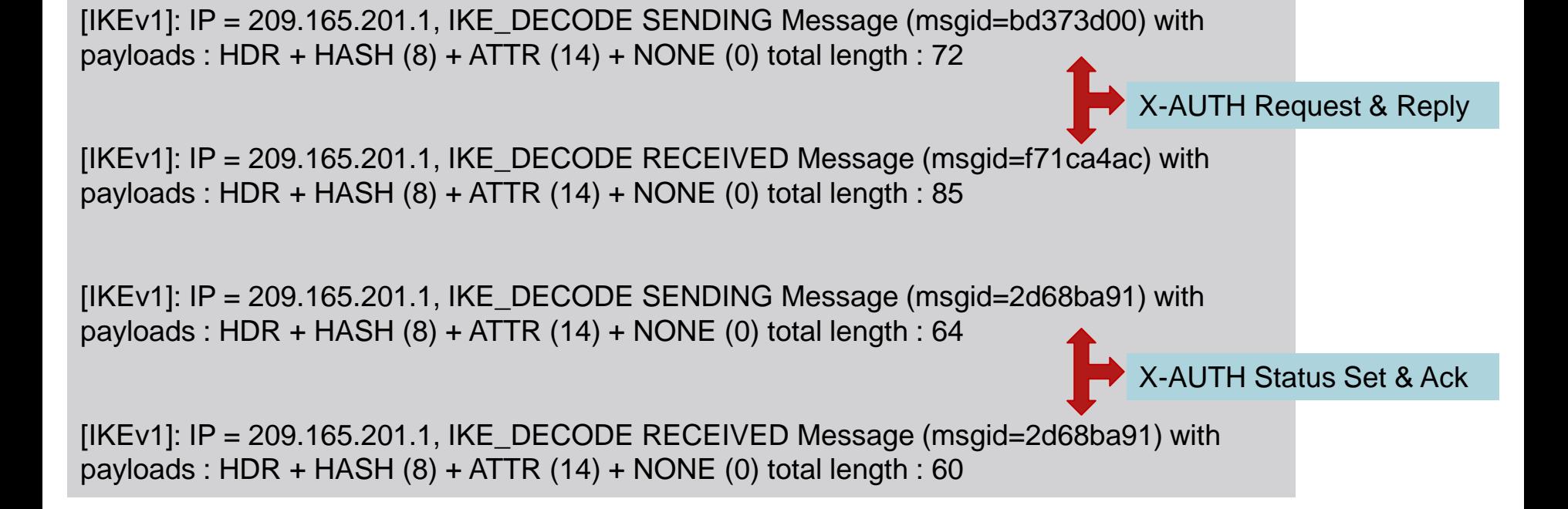

#### debug crypto isakmp 127 debug crypto ipsec 127

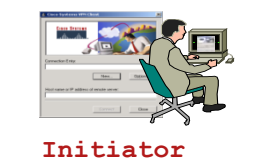

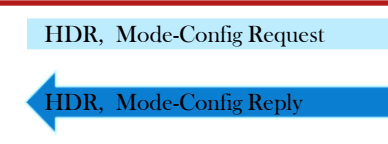

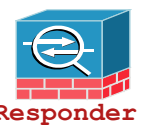

 $[IKEv1]$ : IP = 209.165.201.1, IKE\_DECODE RECEIVED Message (msgid=d826db5d) with payloads : HDR + HASH  $(8)$  + ATTR  $(14)$  + NONE  $(0)$  total length : 195  $[IKEv1 DEBUG]$ : Group = vpnclient, Username = cisco,  $IP = 209.165.201.1$ , MODE CFG: Received request for IPV4 address!  $[IKEv1 DEBUG]$ : Group = vpnclient, Username = cisco,  $IP = 209.165.201.1$ , MODE CFG: Received request for IPV4 net mask!  $[IKEv1]$ : Group = vpnclient, Username = cisco,  $IP = 209.165.201.1$ , Received unsupported transaction mode attribute: 5  $[IKEv1 DEBUG]$ : Group = vpnclient, Username = cisco,  $IP = 209.165.201.1$ , MODE\_CFG: Received request for Banner! **Mode Config Request** 

[IKEv1 DEBUG]: Group = vpnclient, Username = cisco, IP = 209.165.201.1, Obtained IP addr (192.168.1.1) prior to initiating Mode Cfg (XAuth enabled)  $[IKEv1 DEBUG]$ : Group = vpnclient, Username = cisco,  $IP = 209.165.201.1$ , Sending subnet mask (255.255.255.0) to remote client  $[IKEv1]$ : Group = vpnclient, Username = cisco,  $IP = 209.165.201.1$ , Assigned private IP address 192.168.1.1 to remote user  $[IKEv1 DEBUG]$ : Group = vpnclient, Username = cisco,  $IP = 209.165.201.1$ , constructing blank hash payload [IKEv1 DEBUG]: Group = vpnclient, Username = cisco,  $IP = 209.165.201.1$ , construct cfg set: default domain = cisco.com Mode Config Reply

#### debug crypto isakmp 127 debug crypto ipsec 127

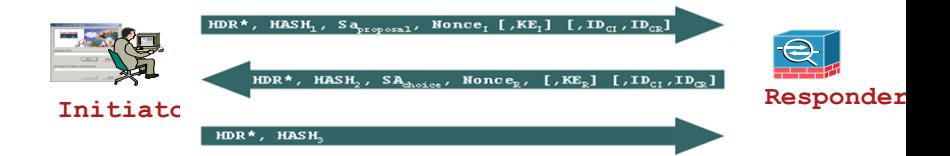

 $[IKEv1]$ : IP = 209.165.201.1, IKE\_DECODE RECEIVED Message (msgid=cb6587f3) with payloads : HDR + HASH (8) + SA (1) + NONCE (10) + ID (5) + ID (5) + NONE (0) total length : 1026  $[IKEv1 DEBUGI: Group = vonclient, Username = cisco, IP = 209.165.201.1, processing hash payload$  $[IKEv1 DEBUG]$ : Group = vpnclient, Username = cisco,  $IP = 209.165.201.1$ , processing SA payload  $[IKEv1 DEBUG]$ : Group = vpnclient, Username = cisco,  $IP = 209.165.201.1$ , processing nonce payload [IKEv1 DEBUG]: Group = vpnclient, Username = cisco, IP = 209.165.201.1, proces 1st packet of Phase 2

 $[IKEv1]$ : Group = vpnclient, Username = cisco,  $IP = 209.165.201.1$ , Received remote Proxy Host data in ID Payload: Address 192.168.1.1, Protocol 0, Port 0  $[IKEv1 DEBUG]$ : Group = vpnclient, Username = cisco,  $IP = 209.165.201.1$ , processing ID payload [IKEv1 DECODE]: Group = vpnclient, Username = cisco, IP = 209.165.201.1, ID\_IPV4\_ADDR\_SUBNET ID received--0.0.0.0--0.0.0.0  $[IKEv1]$ : Group = vpnclient, Username = cisco,  $IP = 209.165.201.1$ , Received local IP Proxy Subnet data in ID Payload: Address 0.0.0.0, Mask 0.0.0.0, Protocol 0, Port 0  $[IKEv1 DEBUG]$ : Group = vpnclient, Username = cisco,  $IP = 209.165.201.1$ , processing IPSec SA payload [IKEv1 DEBUG]: Group = vpnclient, Username = cisco,  $IP = 209.165.201.1$ , IPSec SA Proposal # 8, Transform # 1 acceptable  $[IKEv1 DEBUG]$ : Group = vpnclient, Username = cisco,  $IP = 209.165.201.1$ , Transmitting Proxy Id: Remote host: 192.168.1.1 Protocol 0 Port 0 Local subnet: 0.0.0.0 mask 0.0.0.0 Protocol 0 Port 0

**Initiate Responder** 

#### debug crypto isakmp 127 debug crypto ipsec 127

[IKEv1]: Group = vpnclient, Username = cisco, IP = 209.165.201.1, PHASE 2 COMP completed IPSEC: New embryonic SA created @ 0xADC39168, SCB: 0xAE1E6698, Direction: inbound SPI : 0x47AA58AF Tunnel type: ra Protocol : esp [IKEv1]: IP = 209.165.201.1, IKE\_DECODE SENDING Message (msgid=cb6587f3) with payloads : HDR + HASH (8) + SA (1) + NONCE (10) + ID (5) + ID (5) + NOTIFY (11) + NONE (0) total length : 184 [IKEv1]: IP = 209.165.201.1, IKE\_DECODE RECEIVED Message (msgid=cb6587f3) with payloads : HDR  $+$  HASH (8)  $+$  NONE (0) total length : 52  $[IKEv1 DEBUG]$ : Group = vpnclient, Username = cisco,  $IP = 209.165.201.1$ , processing hash payload IPSEC: New embryonic SA created @ 0xAFE0B580, SCB: 0xADAC4E88, Direction: outbound SPI : 0x7DD8ED8C Tunnel type: ra Protocol : esp  $[IKEv1 DEBUGI: Group = vonClient, Username = cisco, IP = 209.165.201.1, loading all IPSEC SAS$ [IKEv1]: Group = vpnclient, Username = cisco, IP = 209.165.201.1, Security negotiation complete for User (cisco) Responder, Inbound SPI = 0xd7311531, Outbound SPI = 0x4a35a7b4  $[IKEv1]$ : Group = vpnclient, Username = cisco,  $IP = 209.165.201.1$ , Adding static route for client address: 192.168.1.1 Phase 2 negotiation Creating IPSec inbound and outbound SA

#### **Software VPN Client Logs Initial Contact**

To Launch the VPN client, click:

**Start | Programs | Cisco Systems VPN client | VPN Client | Log**

Cisco Systems VPN Client Version 5.0.02.0090 Copyright (C) 1998-2007 Cisco Systems, Inc. All Rights Reserved. Client Type(s): Windows, WinNT Running on: 5.1.2600 Service Pack 2

1 11:44:44.703 05/17/09 Sev=Info/4 CM/0x63100002 Begin connection process

2 11:44:44.703 05/17/09 Sev=Info/4 CM/0x63100004 Establish secure connection

3 11:44:44.703 05/17/09 Sev=Info/4 CM/0x63100024 Attempt connection with server "209.165.200.226"

4 11:44:44.718 05/17/09 Sev=Info/6 IKE/0x6300003B Attempting to establish a connection with 209.165.200.226.

5 11:44:44.718 05/17/09 Sev=Info/4 IKE/0x63000013 SENDING >>> ISAKMP OAK AG (SA, KE, NON, ID, VID(Xauth), VID(dpd), VID(E CONNection T), VID(Unity)) to 209.165.200.226 VPN client initiates a new

6 11:44:44.765 05/17/09 Sev=Info/4 IPSEC/0x63700008 IPSec driver successfully started

8 11:44:44.765 05/17/09 Sev=Info/6 IPSEC/0x6370002C Sent 12 packets, 0 were fragmented.

9 11:44:44.765 05/17/09 Sev=Info/5 IKE/0x6300002F Received ISAKMP packet: peer = 209.165.200.226

#### **Software VPN Client Logs Aggressive Mode Exchange**

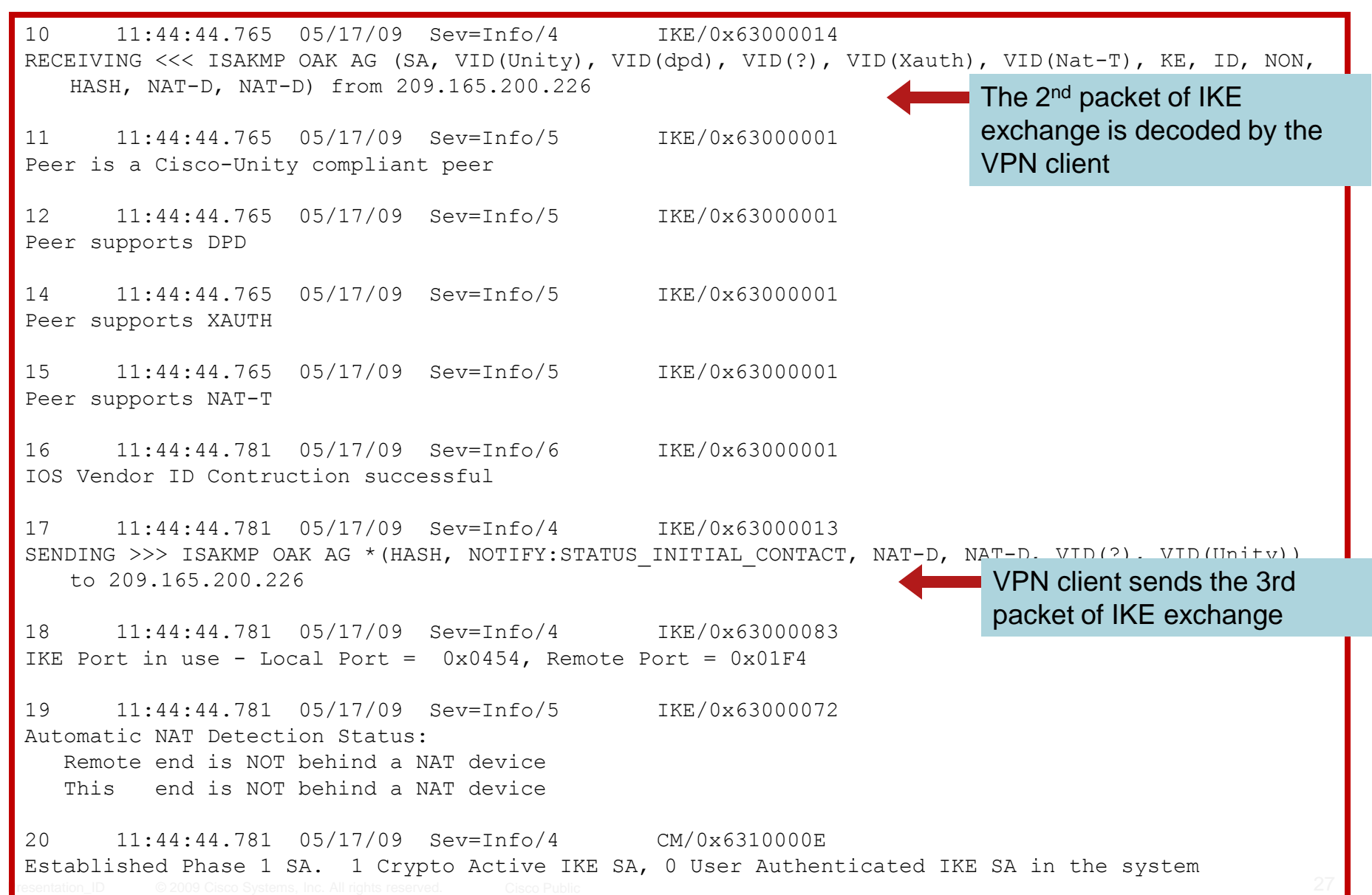

#### **Software VPN Client Logs XAUTH**

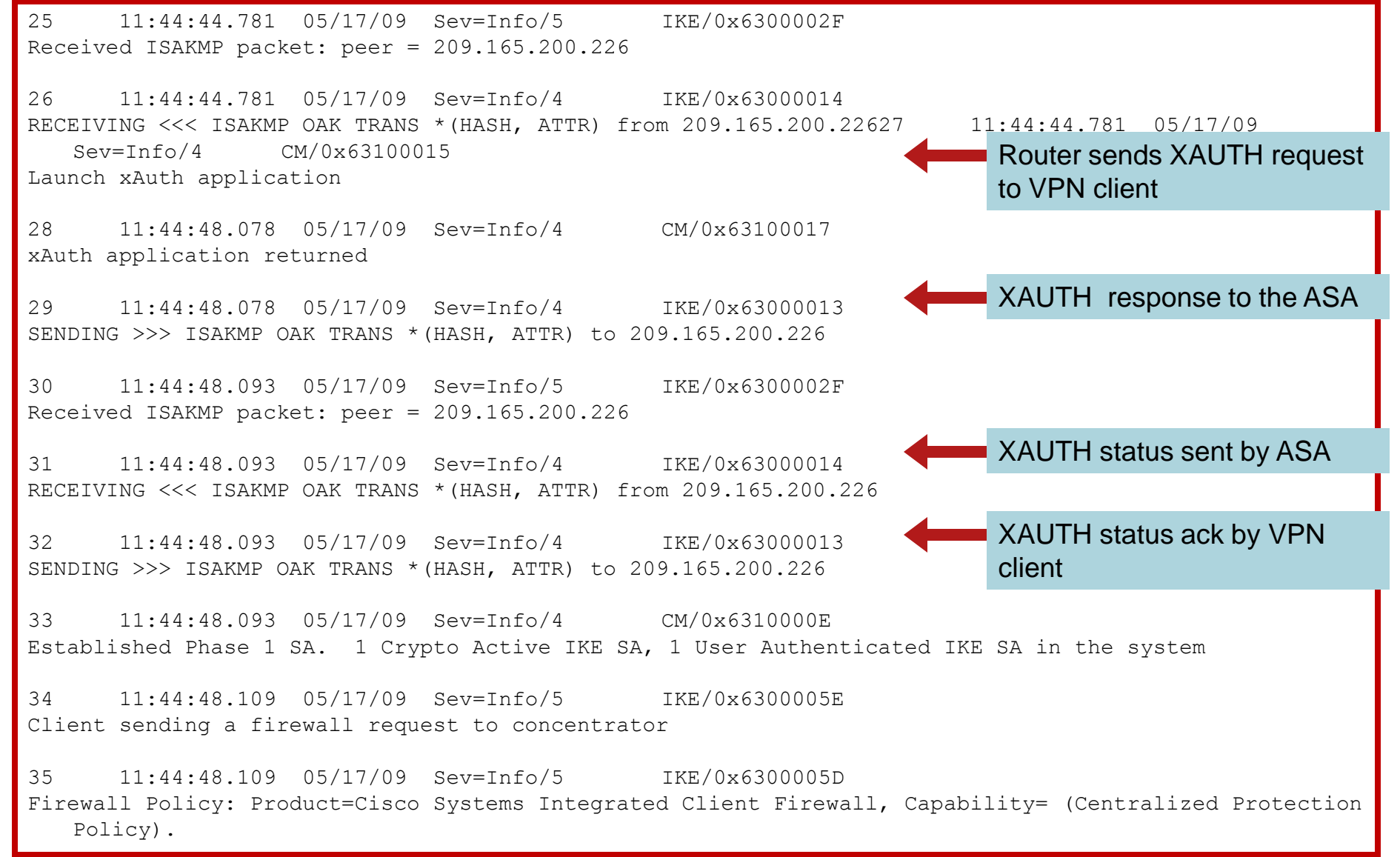

#### **Software VPN Client Logs Mode Config**

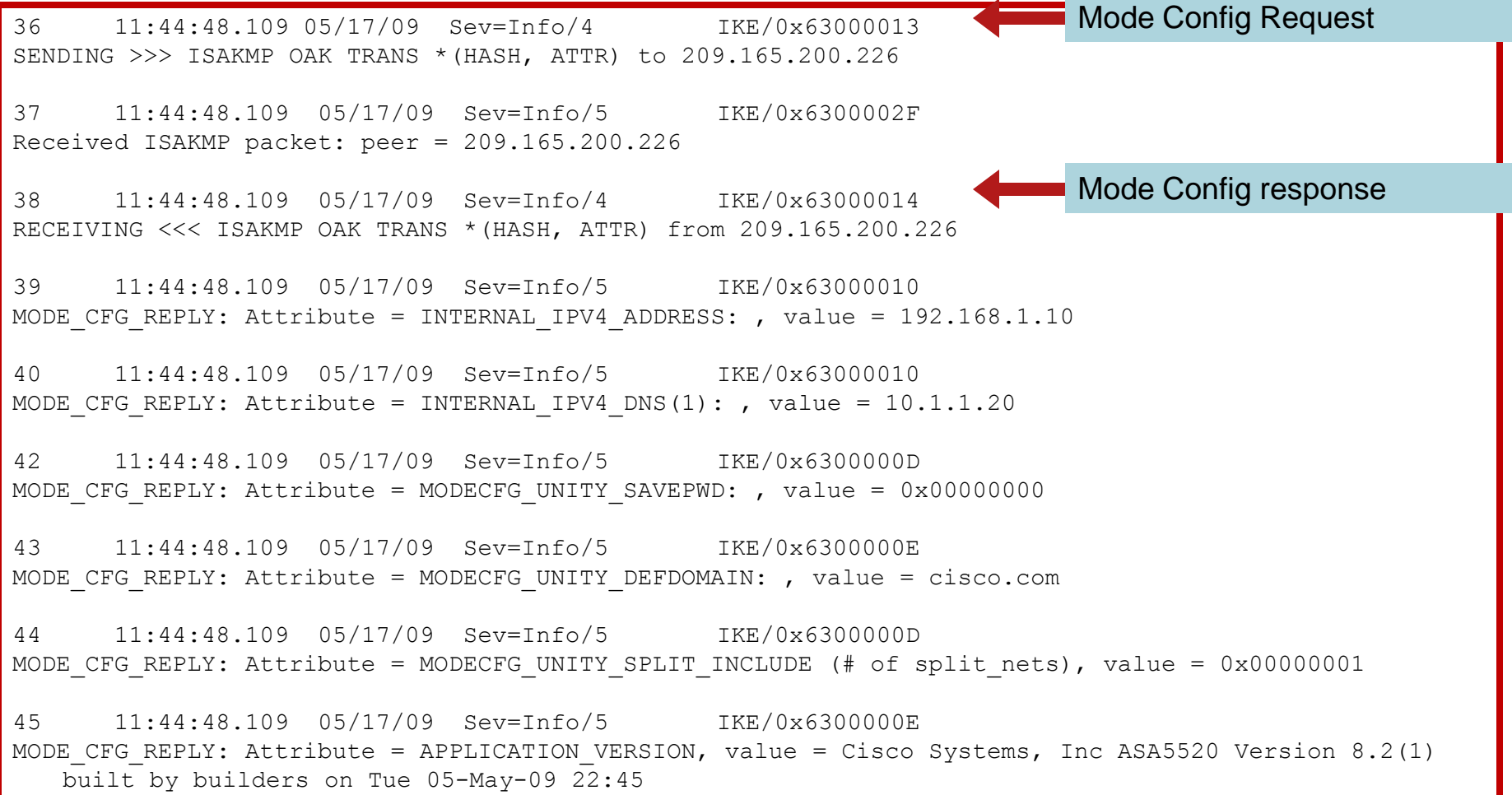

#### **Software VPN Client Logs Quick Mode Exchange**

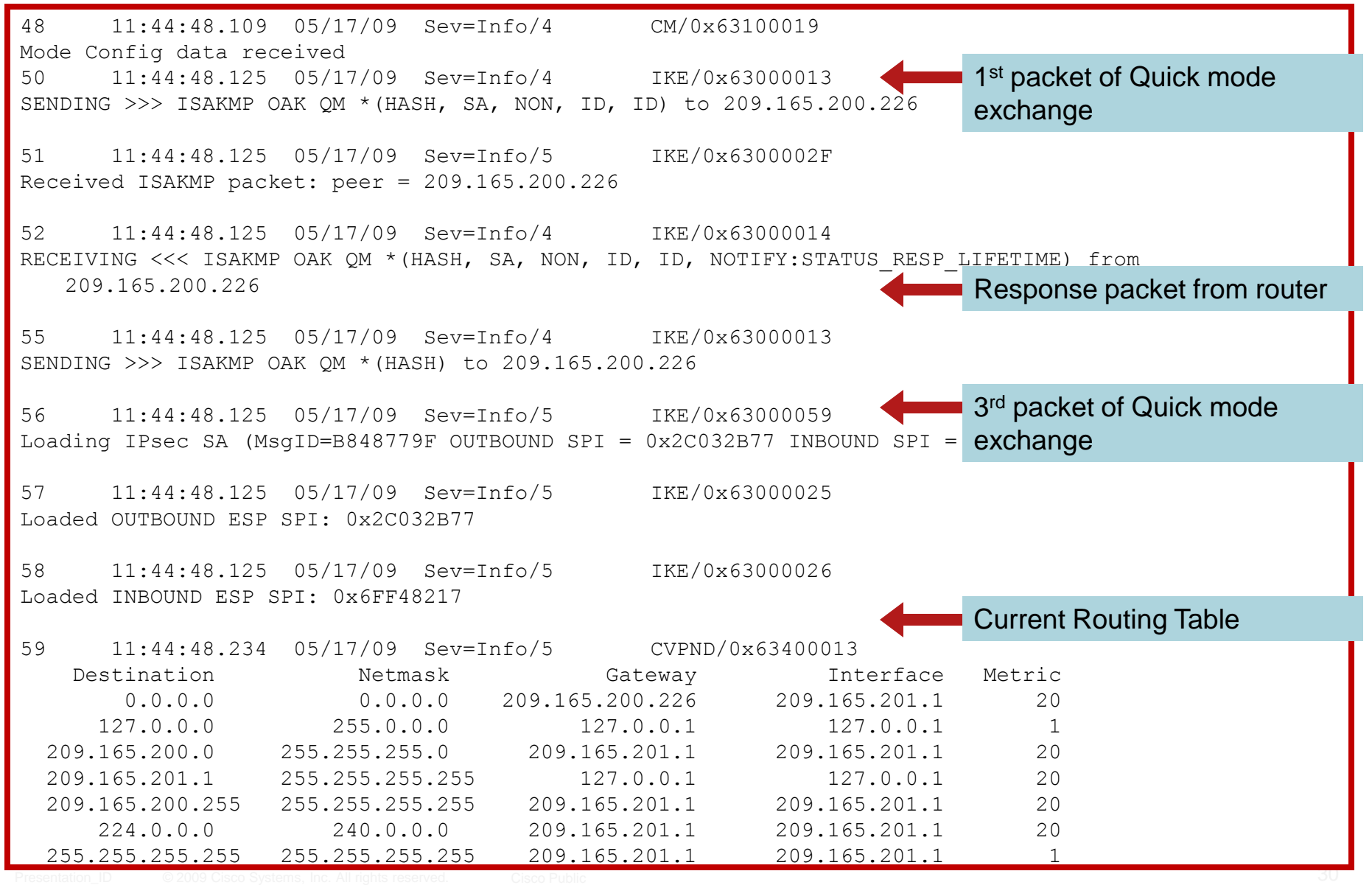

#### **Software VPN Client Logs Routing Table**

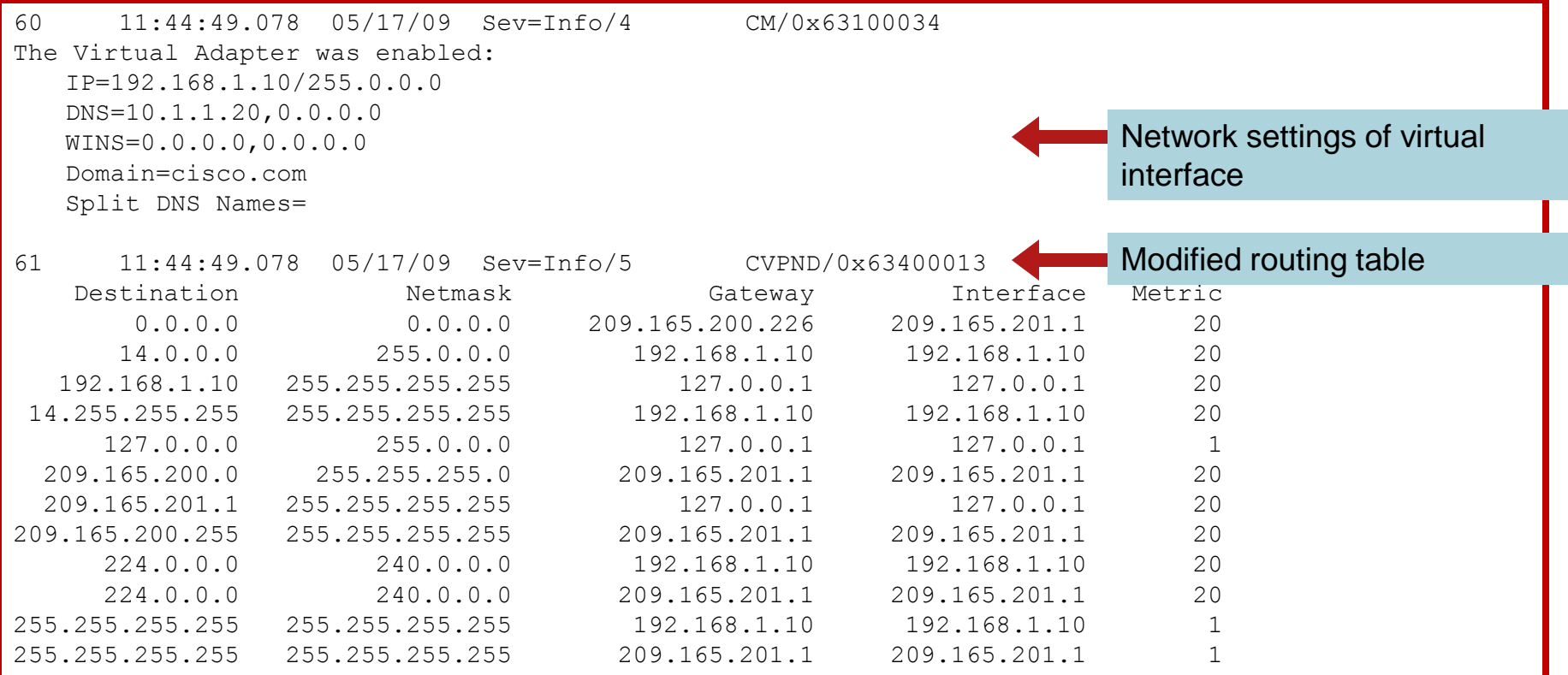

62 11:44:49.093 05/17/09 Sev=Info/4 CM/0x63100038 Successfully saved route changes to file.

## **Software VPN Client Logs**

64 11:44:49.093 05/17/09 Sev=Info/6 CM/0x63100036 The routing table was updated for the Virtual Adapter 65 11:44:49.140 05/17/09 Sev=Info/4 CM/0x6310001A One secure connection established 66 11:44:49.203 05/17/09 Sev=Info/4 CM/0x6310003B Address watch added for 209.165.201.1. Current hostname: home-pc, Current address(es): 192.168.1.10, 192.168.1.13, 209.165.201.1. 73 11:44:49.218 05/17/09 Sev=Info/4 IPSEC/0x6370002F Assigned VA private interface addr 192.168.1.10 **Fully Functional Tunnel** 

## **Common Issues**

- In ASA/PIX7.0, enable nem enable under the group policy to allow Network Extension mode
- EasyVPN client functionality is limited to PIX 6.x. On the ASA 5505, it is supported on 7.2 or higher images.
- After decryption, PIX/ASA will check the access-lists or conduits against the decrypted IP packets; Access-lists or conduits need to be configured to permit decrypted IP traffic
- **Enable sysopt connection permit-vpn to bypass the access**list/conduit checking against VPN traffic after decryption
- Unlike the router, ISAKMP is not enabled by default on the PIX or ASA. Use the command isakmp enable  $\leq$  interface  $>$  to enable it on an interface

## **Conditional Debugs**

- To limit the debug to a particular session or a peer, use the debug crypto condition command
- **Useful to filter a session among thousands of peers**

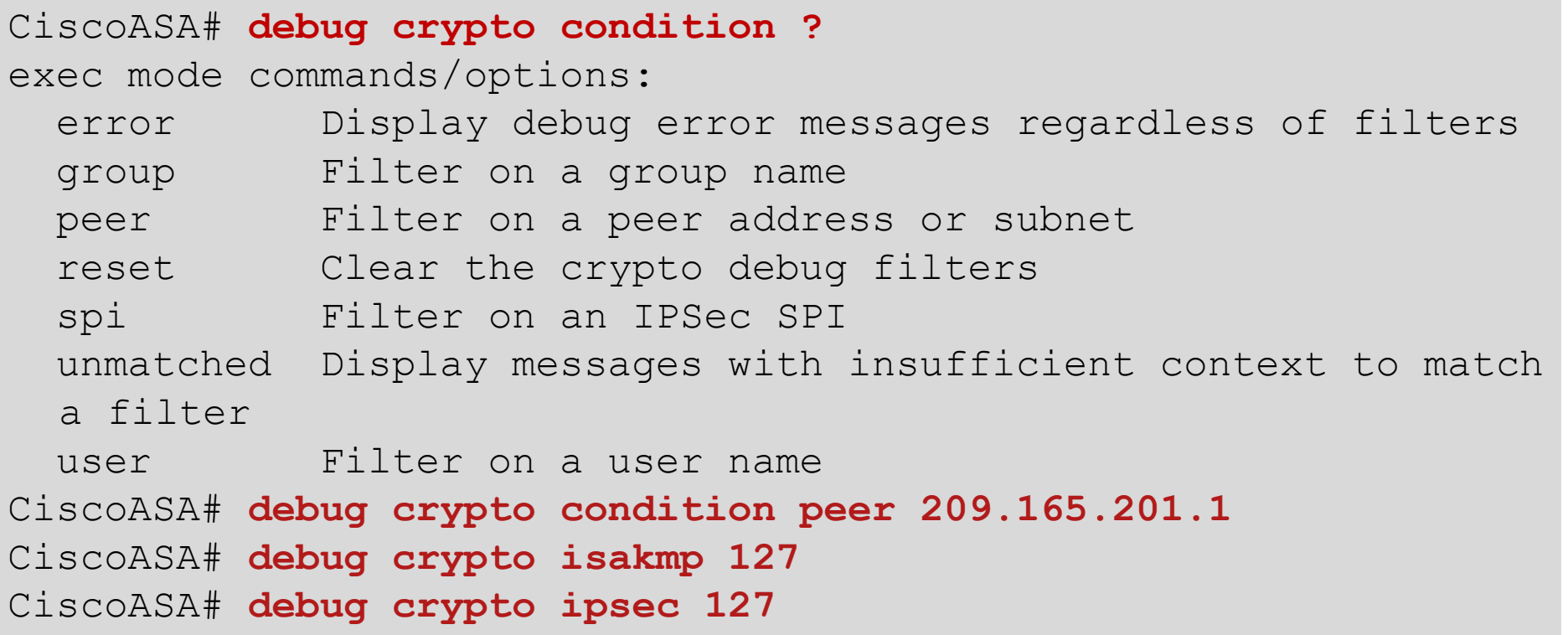

## **Conditional Debugs (Cont.)**

CiscoASA# **show crypto debug-condition**

Crypto conditional debug is turned ON IKE debug context unmatched flag: OFF IPSec debug context unmatched flag: OFF IKE debug context error flag: OFF IPSec debug context error flag: OFF

IKE peer IP address filters: 209.165.201.1/32

#### CiscoASA# **show debug**

debug crypto ipsec enabled at level 127 debug crypto isakmp enabled at level 127

## **Show Commands**

#### show crypto protocol statistics all

```
CiscoASA# show crypto protocol statistics all
[IKEv1 statistics]
   Encrypt packet requests: 198
  Encapsulate packet requests: 198
   Decrypt packet requests: 198
   Decapsulate packet requests: 198
   HMAC calculation requests: 234
   SA creation requests: 2
   SA rekey requests: 0
   SA deletion requests: 1
[IPsec statistics]
   Encrypt packet requests: 27
   Encapsulate packet requests: 27
   Decrypt packet requests: 27
   Decapsulate packet requests: 27
  HMAC calculation requests: 54
   SA creation requests: 4
   SA rekey requests: 0
   SA deletion requests: 2
```
## **Show Commands (Cont.)**

### show crypto isakmp sa

CiscoASA# **show crypto isakmp sa** Active SA: 1 Rekey SA: 0 (A tunnel will report 1 Active and 1 Rekey SA during rekey) Total IKE SA: 1 1 IKE Peer: 209.165.201.1

Type : user Role : responder Rekey : no State : AM\_ACTIVE

### show crypto isakmp sa detail

```
CiscoASA# show crypto isakmp sa detail
  Active SA: 1
   Rekey SA: 0 (A tunnel will report 1 Active and 1 Rekey SA during rekey)
```
Total IKE SA: 1

Presentation\_ID © 2009 Cisco Systems, Inc. All rights reserved. Cisco Public 37 1 IKE Peer: 209.165.201.1 Type : user Role : responder Rekey : no State : AM\_ACTIVE Encrypt : 3des Hash : SHA Auth : preshared Lifetime: 86400 Lifetime Remaining: 86357

## **Show Commands (Cont.)**

### show crypto ipsec sa

```
Router# show crypto ipsec sa
interface: FastEthernet0/1
    Crypto map tag: clientmap, local addr 209.165.200.226
   local ident (addr/mask/prot/port): (0.0.0.0/0.0.0.0/0/0)
   remote ident (addr/mask/prot/port): 
     (192.168.1.10/255.255.255.255/0/0)
   current peer 209.165.201.1 port 4411
    PERMIT, flags={}#pkts encaps: 203, #pkts encrypt: 203, #pkts digest: 203
    #pkts decaps: 293, #pkts decrypt: 293, #pkts verify: 293
    #pkts compressed: 0, #pkts decompressed: 0
    #pkts not compressed: 0, #pkts compr. failed: 0
    #pkts not decompressed: 0, #pkts decompress failed: 0
    #send errors 0, #recv errors 0
```
## **Show Commands (Cont.)**

### show crypto ipsec sa (Cont.)

inbound esp sas:

```
spi: 0x4579753B(1165587771)
```

```
transform: esp-3des esp-md5-hmac ,
```

```
in use settings = \{ RA, Tunnel, \}
```

```
slot: 0, conn id: 3001, flow id: 1, crypto map: clientmap
```
sa timing: remaining key lifetime (sec): 28392

IV size: 8 bytes

```
replay detection support: Y
```
outbound esp sas:

spi: 0x8E1CB77A(2384246650)

```
transform: esp-3des esp-md5-hmac ,
```

```
in use settings = \{RA, Tunnel, \}
```

```
slot: 0, conn id: 3002, flow id: 2, crypto map: clientmap
```
sa timing: remaining key lifetime (sec): 28392

IV size: 8 bytes

replay detection support: Y

### Cisco IPSec Remote Access VPN

Feature Integration

# **Centralized Policy Push Split Tunneling**

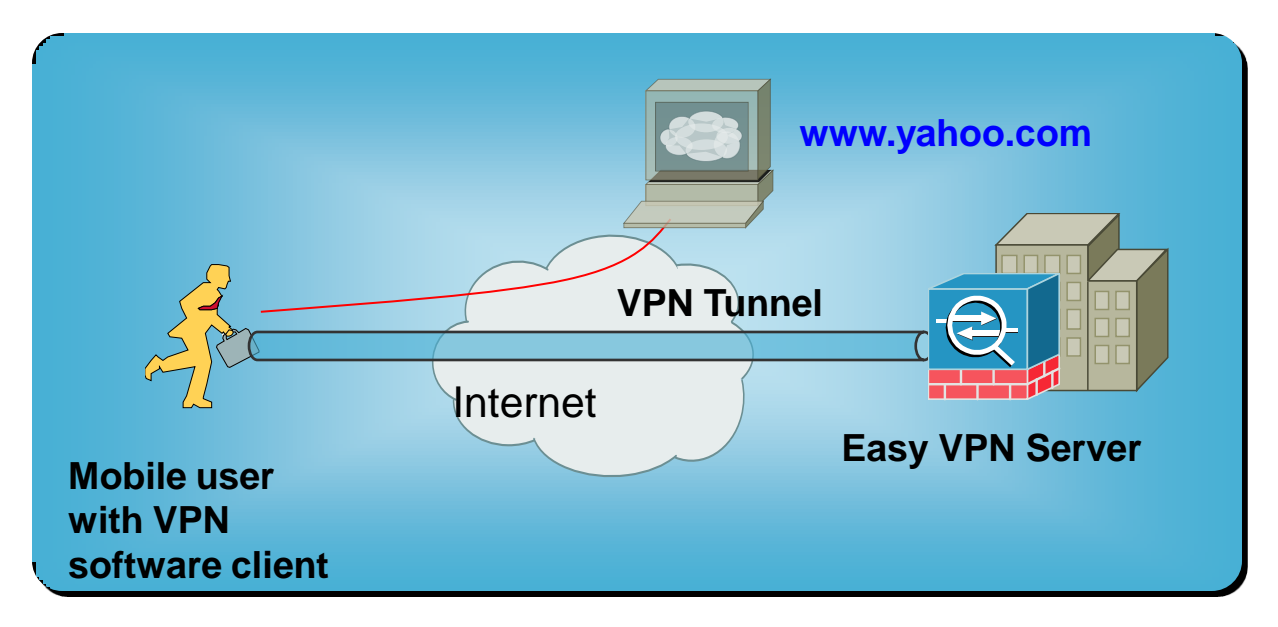

- **Traffic goes directly to the Internet without forwarding it** over the encrypted tunnel
- **Less traffic over the tunnel saves bandwidth of the** Easy VPN server and internal resources

access-list ST\_List standard permit 10.1.1.0 255.255.255.0

group-policy vpnclient attributes split-tunnel-policy tunnelspecified split-tunnel-network-list value ST\_List

# **Centralized Policy Push Split DNS**

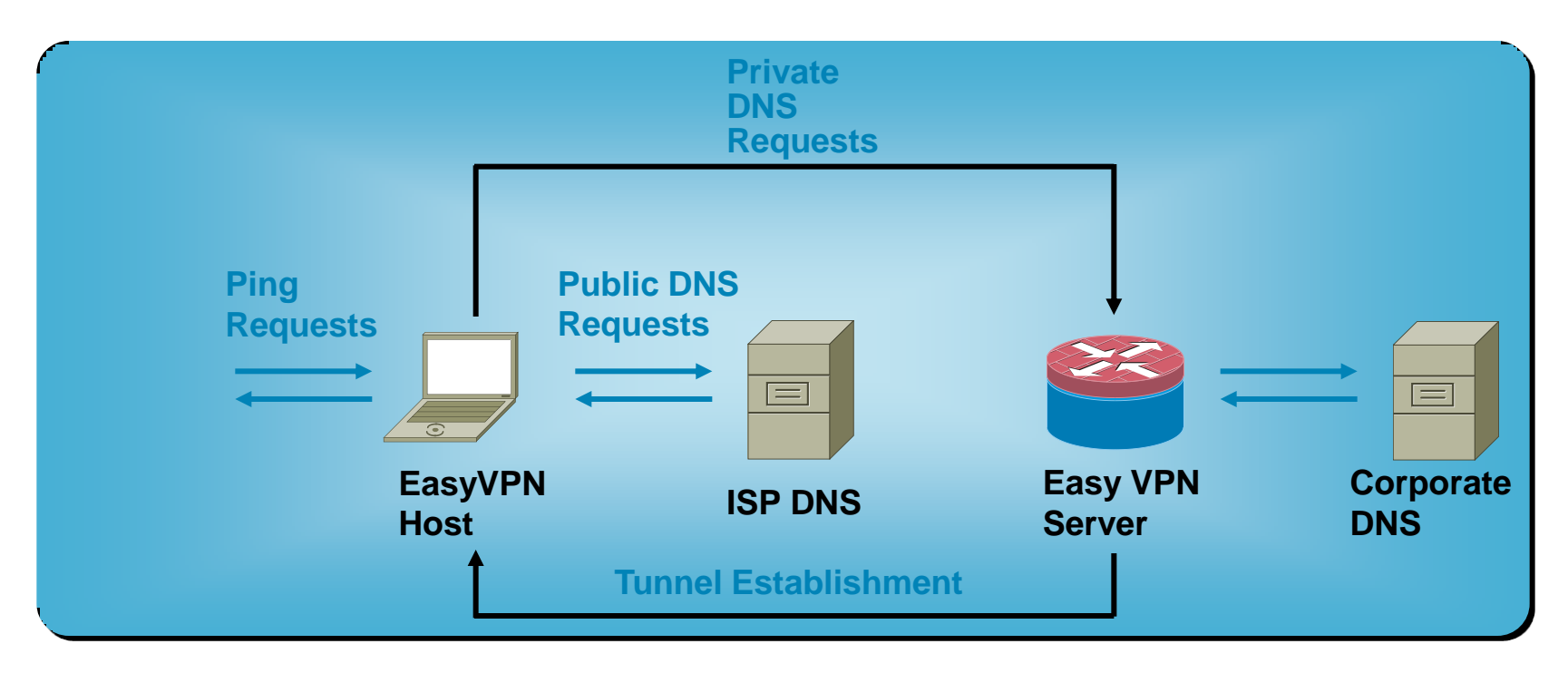

- Reduced workload for internal DNS server
- **Faster DNS resolve for Internet URLs**
- **Used in conjunction with split tunneling**

### CiscoASA(config)# group-policy vpnclient attributes CiscoASA(config-group-policy)# split-dns value cisco.com

## **Network Integration VPN Load Balancing**

### Problem Statement

 Our current Cisco ASA 5520 supports up to 750 remote access connections but we want to expand this functionality to more than 1000 users. What can we do?

### Solution:

- 1. Buy a bigger box (such as ASA 5540) and replace it with 5520
- 2. Buy another ASA5520 and enable load-balancing

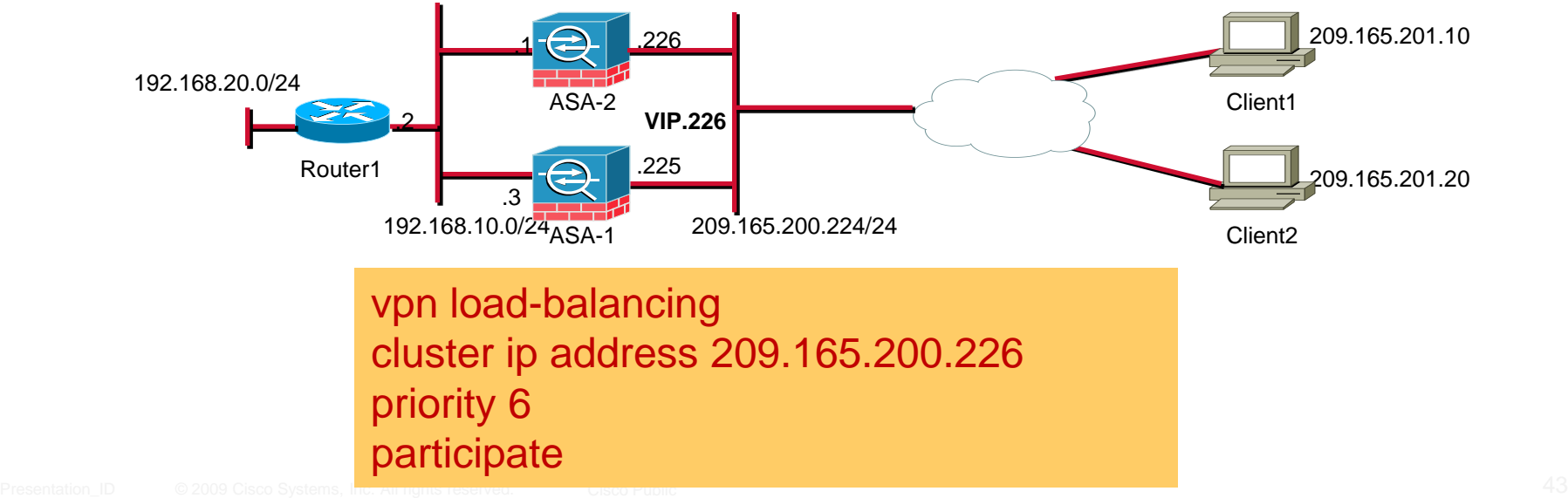

## **Network Integration IPSec Hairpinning**

### Problem Statement

 We don't want to use split-tunneling and want all traffic to be tunneled to our ASA. How are the clients going to access the internet?

### Solution:

- 1. Enable IPSec hairpinning by permitting "intra-interface" routing
- 2. Configure nat and global statements to translate assigned addresses

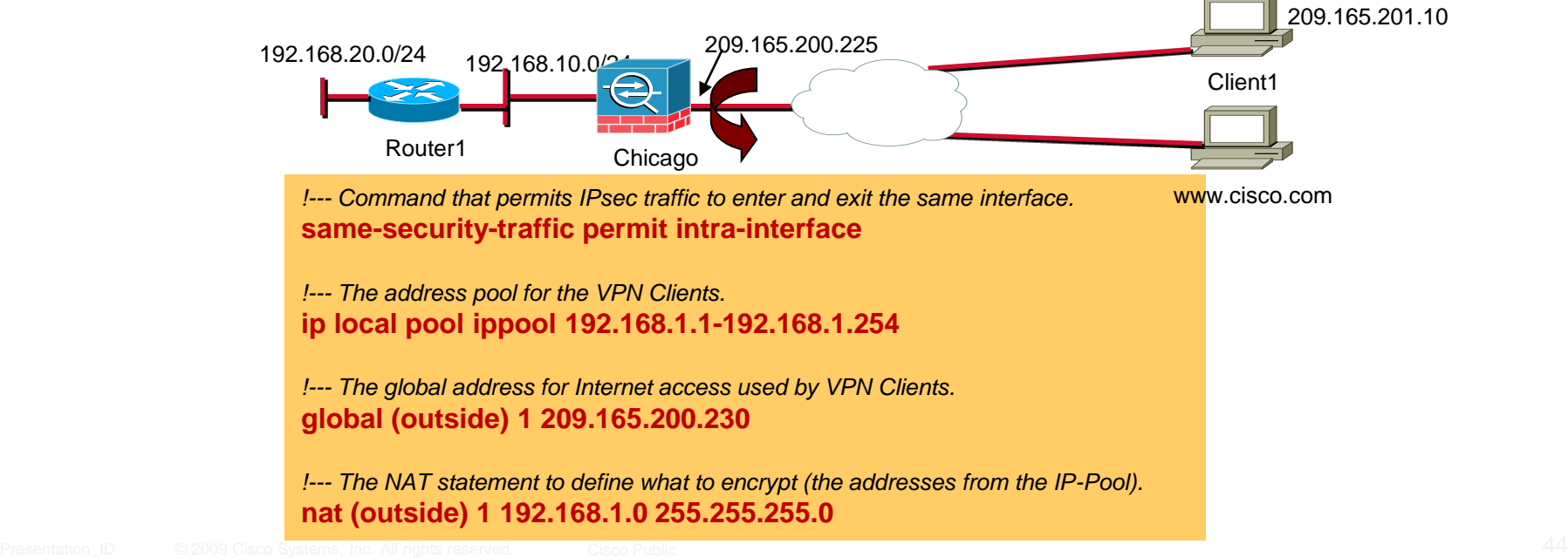

## **Network Integration Client Auto-update**

### Problem Statement

 We have a large deployment of IPsec clients and they all run different software versions. We want to standardize our client deployment and want to use the same version of client software

### Solution:

- Use the client update feature to update the software and hardware based IPSec clients
- **Use can choose to upgrade all IPSec clients, or the clients connected** to specific tunnel groups

client-update enable client-update type Windows url http://192.168.10.10/vpnclient-win-5.05.Rel-k9.exe rev-nums 5.05.Rel

## **Network Integration Client Firewalling**

### Problem Statement

 We want to use split-tunneling feature in our IPSec deployment, but we are concerned about the security of the VPN clients if they are accessing the internet directly. Can we do anything about it?

### Solution:

…

 You certainly can!!. Enable the firewall checks on the VPN client. During tunnel negotiations, the VPN client is checked for an active firewall process. If running, then the VPN client is allowed to connect

#### ASA(config-group-policy)# **client-firewall req ?**

```
cisco-integrated Cisco Integrated Client Firewall
cisco-security-agent Cisco Security Agent
```
zonelabs-zonealarmorpro Zone Labs ZoneAlarm or ZoneAlarm Pro zonelabs-zonealarmpro Zone Labs ZoneAlarm Pro

### ASA(config-group-policy)# **client-firewall req cisco-security-agent**

## **Network Integration TCP-Based Firewall Traversal**

### Problem Statement

- Mobile users operating out of hotel rooms and airports often see their IPSec traffic blocked by third party firewall/NAT devices
- Original NAT Traversal specifications (NAT-T, rfc3947 and rfc3948) do not consider this

### Solution: Cisco Tunneling Control Protocol (cTCP)

IPSec traffic tunneled inside TCP, traverses firewall and NAT

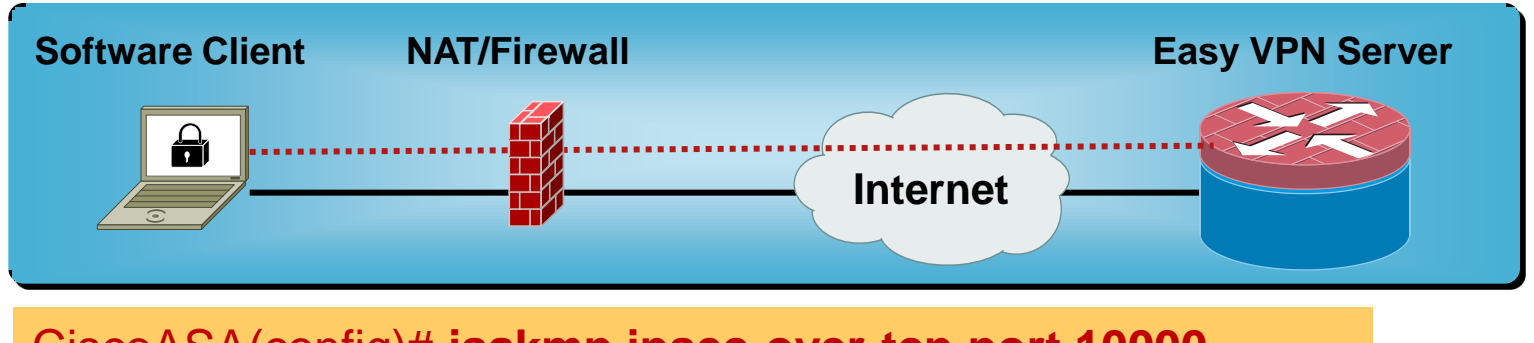

CiscoASA(config)# **isakmp ipsec-over-tcp port 10000**

Enable IPSec over TCP on the VPN client under Transparent tunneling

## **NAT Issues with IPSec on ASA/PIX**

- Nat needs to be bypassed on the PIX/ASA in order for the remote side to access the private network behind the ASA seamlessly
- ASA/PIX 7.0 allows NAT enforcement to be disabled by using the no nat-control command. NAT enforcement is turned off by default
- If nat-control is enabled, use the NAT 0 command with an access list to achieve that

**access-list no-nat permit ip 10.1.1.0 255.255.255.0 192.168.1.0 255.255.255.0 nat (inside) 0 access-list no-nat**

## **NAT in the Middle of an IPSec Tunnel**

- **IF In many cases, VPN clients are behind NAT/PAT devices**
- **IPSec pass-thru feature is supported on certain NAT/PAT** devices; ISAKMP cookie and ESP SPI are used to build translation table
- **IPSec over NAT (NAT Traversal or NAT-T) support was first** introduced in version 6.3 for PIX
- Use isakmp nat-traversal <natkeepalive> to turn on NAT-T on PIX/ASA
- **Turn on IPSec over UDP or IPSec over TCP feature in** PIX/ASA 7.x/8.x

## **Firewall in the Middle**

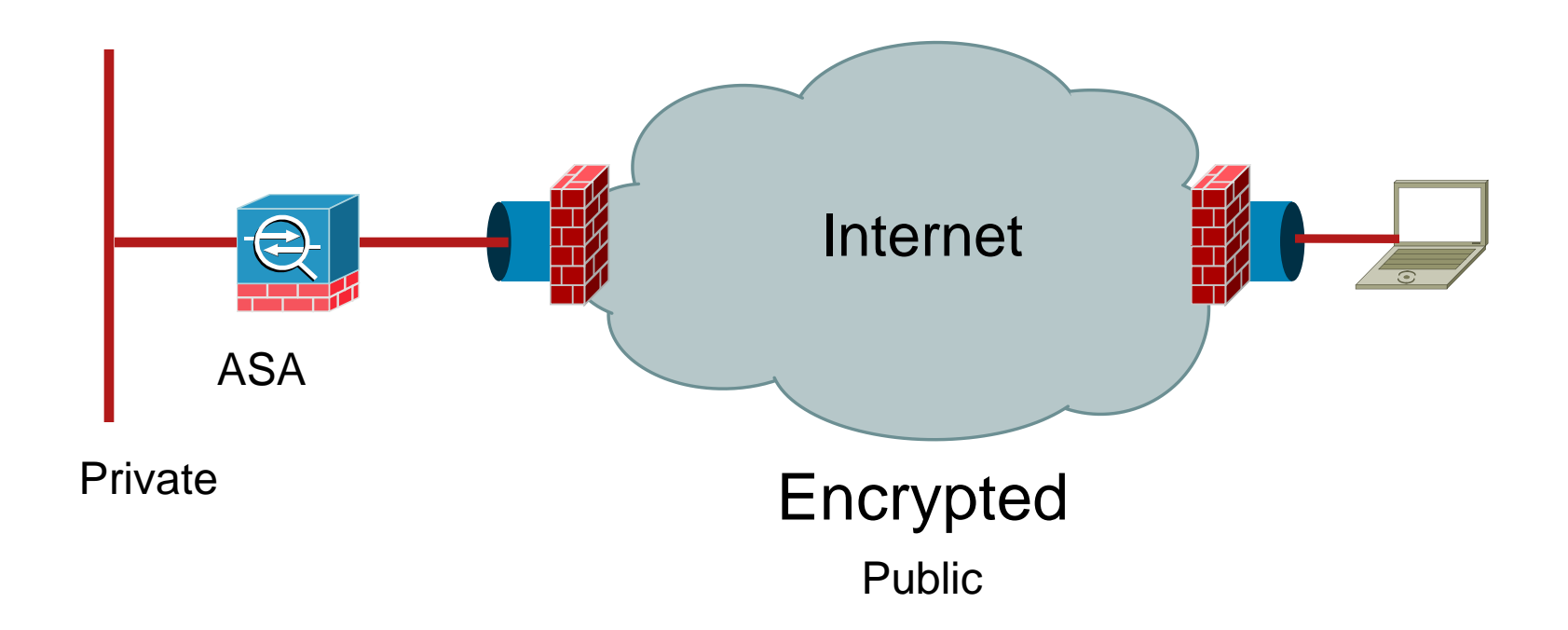

- **ESP (IP protocol type 50)**
- UDP port 500 (ISAKMP), and/or UDP port 4500 (NAT-T)
- **If ISP blocks ISAKMP, use IPSec over TCP**

## **Firewalling and IPSec**

**Firewall on the IPSec endpoint PIX** 

Sysopt connection permit-vpn (no conduit or access-list is needed)

Use of conduits or access-list (no sysopt connection permit-ipsec is needed—gives you more security for the decrypted pkts)

### Cisco IPSec Remote Access VPN

Case Study

# **Requirements:**

SecureMe has recently installed a Cisco ASA in its Brussels office to provide VPN access to its mobile users. They want:

- 1. All traffic from the VPN clients to be encrypted even if they access the internet.
- 2. To ensure VPN traffic passes through even if ISP blocks ESP or ISAKMP traffic
- 3. To check for a firewall on remote workstations before establishing the connectivity.
- 4. To use a centralized user database for authentication

# **Solution:**

A solution has been put together with the following key points:

- 1. Disable split tunneling and encrypt all traffic leaving the clients
- 2. Enforce Cisco Security Agent check.
- 3. Use IPSec over TCP on port 9000 as the encapsulation protocol.
- 4. Configure IPSec hairpinning to allow VPN clients to talk to host on the internet.
- 5. Use radius authentication for remote VPN users.

# **Topology:**

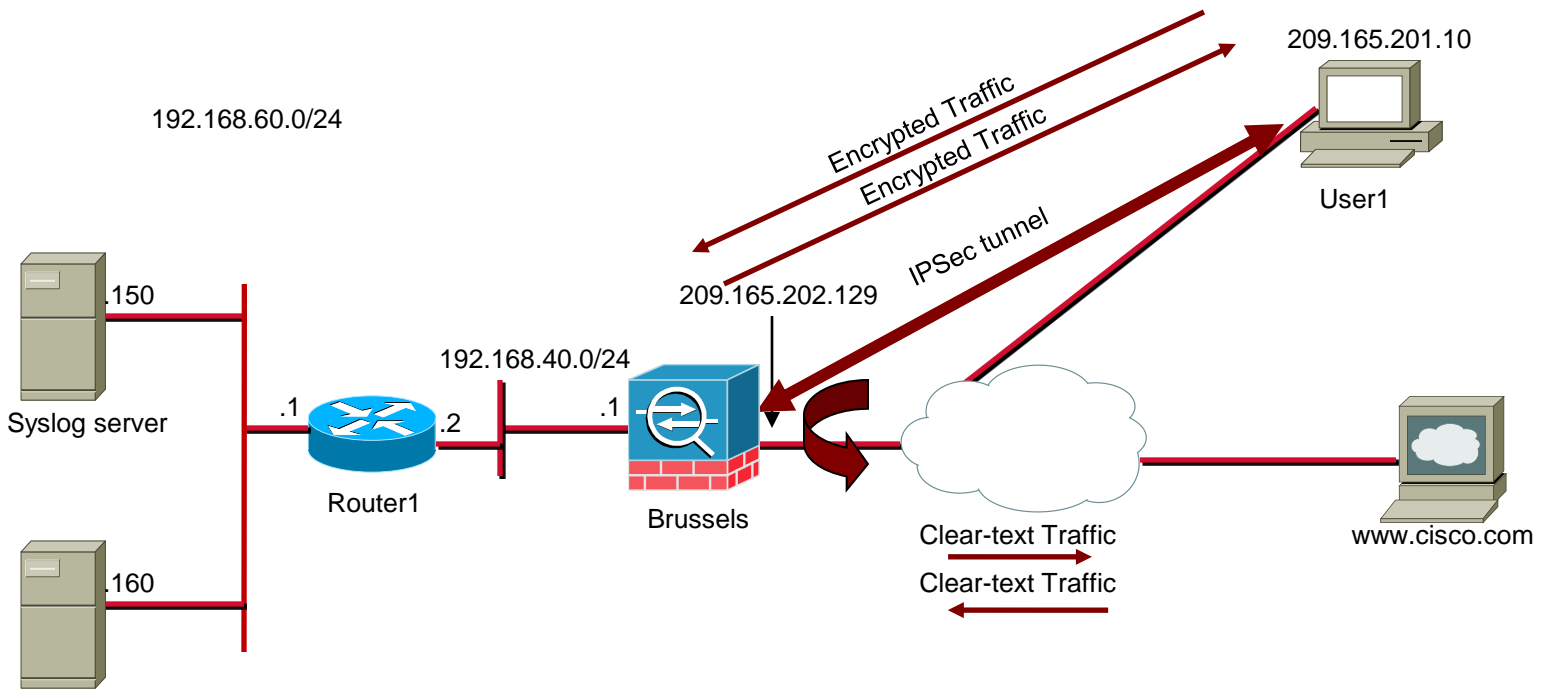

AAA Server

### **Configuration:**

! To Allow IPSec hairpinning on the same interface same-security-traffic permit intra-interface

! Enable logging to send syslog messages to 192.168.60.150

logging enable logging timestamp logging host inside 192.168.60.150 logging trap notifications

#### ! IP Pool used to assign IP address to the VPN client

ip local pool ippool 192.168.50.1-192.168.50.100 mask 255.255.255.0

#### ! Default gateways.

route outside 0.0.0.0 0.0.0.0 209.165.202.130 1 route inside 192.168.60.0 255.255.255.0 192.168.40.2

#### ! RADIUS Server Definition

aaa-server RADIUS protocol radius aaa-server RADIUS (inside) host 192.168.60.160

#### ! Address Translation

global (outside) 1 209.165.202.132 nat (outside) 1 192.168.50.0 255.255.255.0

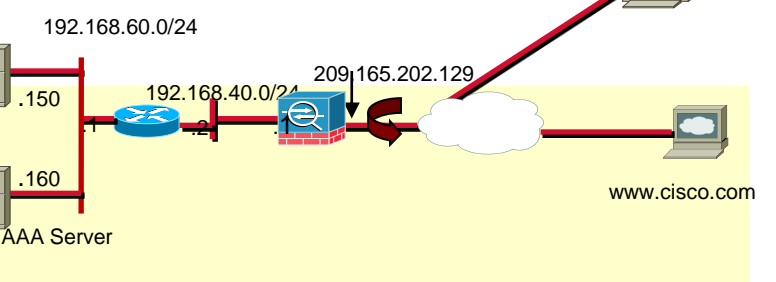

209.165.201.10

192.168.40.0/24

.2 .1

192.168.60.0/24

.1

.150

.160

AAA Server

209.165.202.129

209.165.201.10

www.cisco.com

### **Configuration:**

! Configuration of an internal user-group called SecureMeGrp group-policy SecureMeGrp internal

! Configuration of user-group attributes group-policy SecureMeGrp attributes default-domain value securemeinc.com client-firewall req cisco-security-agent

! sysopt to bypass traffic filters sysopt connection permit-vpn

! Transform set to specify encryption and hashing algorithm crypto ipsec transform-set ESP-3DES-SHA esp-3des esp-sha-hmac

! Dynamic crypto-map for Remote-Access Clients crypto dynamic-map outside\_dyn\_map 10 set transform-set ESP-3DES-SHA

! Dynamic crypto-map is mapped to the static crypto-map crypto map outside\_map 65535 ipsec-isakmp dynamic outside\_dyn\_map

! Static crypto-map is applied to the outside interface crypto map outside\_map interface outside

### **Configuration:**

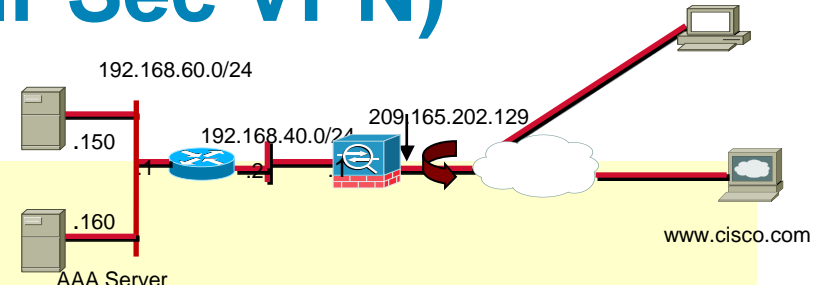

! isakmp configuration isakmp enable outside isakmp policy 10 authentication pre-share isakmp policy 10 encryption 3des isakmp policy 10 hash md5 isakmp policy 10 group 2 isakmp policy 10 lifetime 86400

! Tunnel Encapsulation to use IPSec over TCP over port 9000 isakmp ipsec-over-tcp port 9000

! tunnel-group configuration for VPN client. The group name is ciscovpn tunnel-group ciscovpn type ipsec-ra tunnel-group ciscovpn general-attributes authentication-server-group RADIUS address-pool ippool default-group-policy SecureMeGrp

tunnel-group ciscovpn ipsec-attributes pre-shared-key \*

209.165.201.10

# **Case Studies (Connectivity Issue on ASA)**

## **Scenario:**

You are responsible for managing the IPSec remote access solution on an ASA. All VPN users claim that they can access resources on the private network, but cannot access any resources on the internet.

What can you do to troubleshoot this issue?

# **Case Studies (Connectivity Issue on ASA)**

### **Some ideas to troubleshoot this issue:**

- 1) Verify the VPN tunnel is successfully established
	- a) Show crypto isakmp sa
	- b) Show crypto ipsec sa
- 2) Send traffic from the VPN client to a host over the Internet.

### 3) Verify the VPN traffic is transmitted by the VPN client

- a) Status -> Statistics
- b) If traffic is not transmitted, make sure that:
	- i. Deterministic Network Adaptor is bound to the physical interface
	- ii. Split-Tunneling is disabled
- 4) Verify the traffic is being received by the ASA
	- a) Show crypto ipsec sa

### **Case Studies (Connectivity Issue on ASA) Some ideas to troubleshoot this issue:** 5) Verify the Cisco ASA is configured with the following:

*!--- Command that permits IPsec traffic to enter and exit the same interface.*  **same-security-traffic permit intra-interface**

*!--- The address pool for the VPN Clients.*  **ip local pool ippool 192.168.1.1-192.168.1.254**

*!--- The global address for Internet access used by VPN Clients.*  **global (outside) 1 209.165.200.230**

*!--- The NAT statement to define what to encrypt (the addresses from the IP-Pool).*  **nat (outside) 1 192.168.1.0 255.255.255.0**

### 6) Check if traffic is redirected by the ASA to an internet site a) Capture traffic sent by VPN client to an internet host

*!--- Define an ACL to identify traffic originated by VPN destined to cisco.com (internet host) and vice-versa.* 

**access-list DebugInternetACL permit tcp host 209.165.200.230 host 198.133.219.25 eq 25 access-list DebugInternetACL permit tcp host 198.133.219.25 eq 25 host 209.165.200.230**

*!--- Enable Capture with the ACL mapped to it. Apply it to the outside interface (internet facing)*  **capture DebugInternet access-list DebugInternetACL interface outside**

# **Case Studies (Connectivity Issue on ASA)**

### **Some ideas to troubleshoot this issue:**

- 5) Verify traffic is transmitted and received
	- a) Show capture DebugInternet
- 6) If clear-text traffic is received and transmitted by the ASA, but not encrypted back to the VPN client, check:
	- a) NAT statements
		- i. Show running nat
		- ii. Show running global
		- iii. Show running static
	- b) Firewall ACLs
		- i. Show access-list
- 7) If traffic is encrypted by the ASA and not received by the VPN client, check for firewalls and NAT devices between the VPN peers.

### Remote Access SSL VPNs

# **Secure Sockets Layer (SSL) Overview**

- **Protocol developed by Netscape for secure** e-commerce
- Creates a tunnel between web browser and web server

Authenticated and encrypted (RC4, 3DES, DES, AES)

**Capability shipped by default in leading browsers** 

Self-signed certificate

■ https://

Usually over port :443

Closed lock indicates SSL-enabled

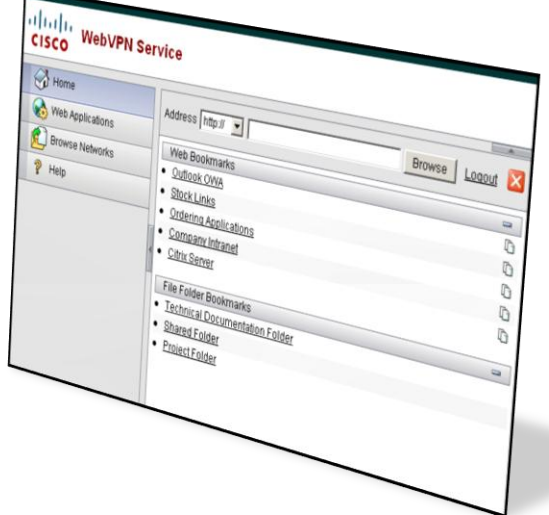

## **SSL VPN Introduction**

### **Clientless**

- **Basic web access**
- **E-mail access**
- **CIFS access**
- **Customized** user screen

- Port redirection for only TCP applications
- **Smart tunnel**

### **Thin-Client Client-Based**

- Full-SSL tunnel
- **AnyConnect**
- SVC
- CSD

# Clientless SSL VPN

## **Clientless Access (Web-Based Applications)**

### **Applications**

Support for Intranet HTML web pages and web-based (webified) applications

Added support for OWA 2000/2003

Added support for Windows file share (CIFS)

### ■ Benefits

This is where a user can connect in, with little requirements beyond a basic web browser

Do not require admin rights on the machine

### ■ Restrictions

Rewrite engine needs constant support due to dynamic content; common issues with embedded Java and Active X applets

# **SSL VPN Clientless (L7) Customization**

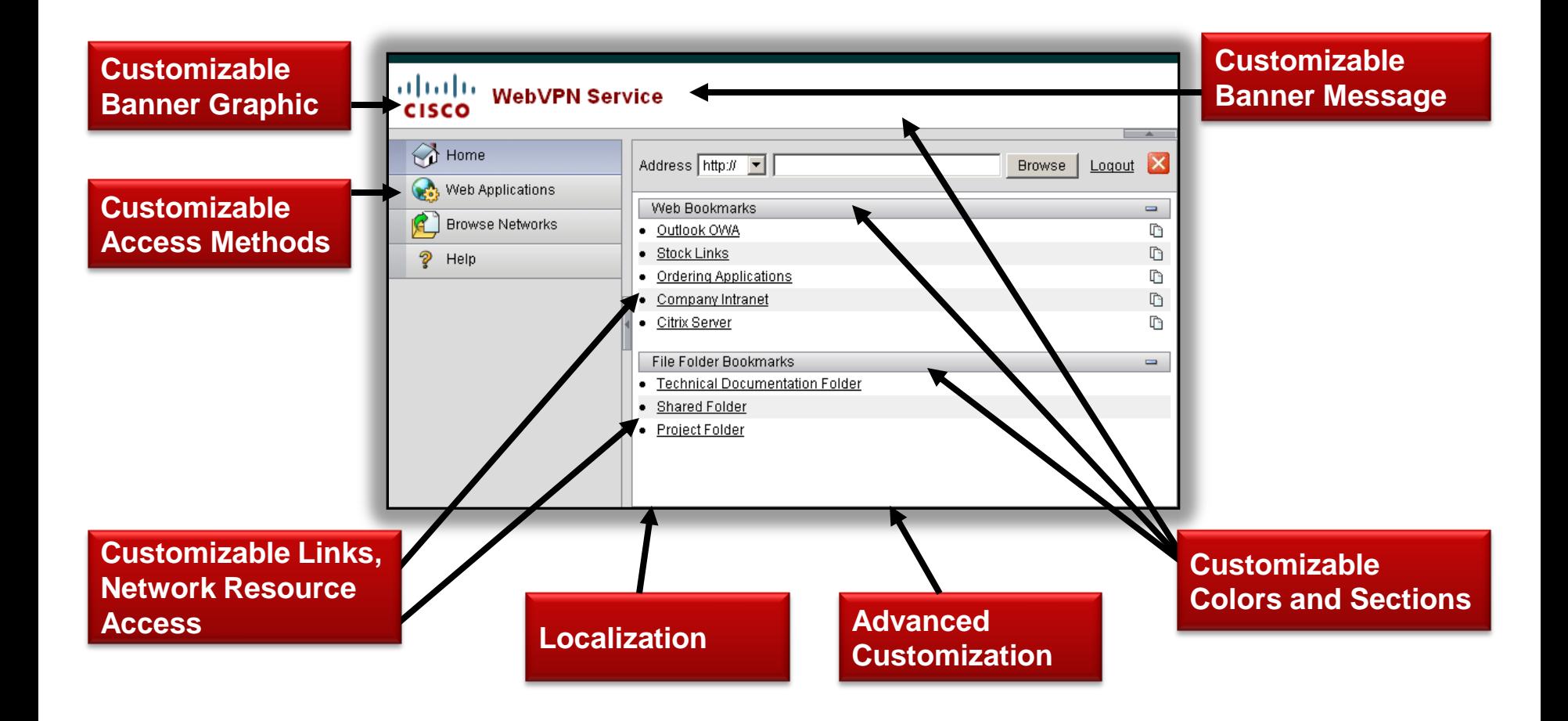

# **Complex Content Handling**

### **Smart Tunnels**

Allows Winsock v2 TCP applications to use the VPN security appliance as a proxy gateway to the private side of a network

### ■ Port Forwarding

Local "thin" client acts as proxy

Tunnels and forwards application traffic

- **Application Profile Customization Framework**
- Plug-ins

Cirtix ICA, RDP, SSH/TELNET, VNC provided by Cisco Extensible framework for other popular protocols

### **Smart Tunnels**

Applications Use VPN Appliance as Proxy Gateway

- **Must create list of "authorized" processes**
- Smart Tunnels loads a stub into each authorized process and intercepts socket calls and redirects them through the VPN appliance
- **The parent of each authorized process passes on the** information (cookie, etc.) to its children if a child is an authorized process

### ■ Example

- Launch telnet via telnet.exe
- telnet.exe must be authorized process

## **Configuring Clientless (WebVPN) SSL VPN**

### **ASDM Wizard**

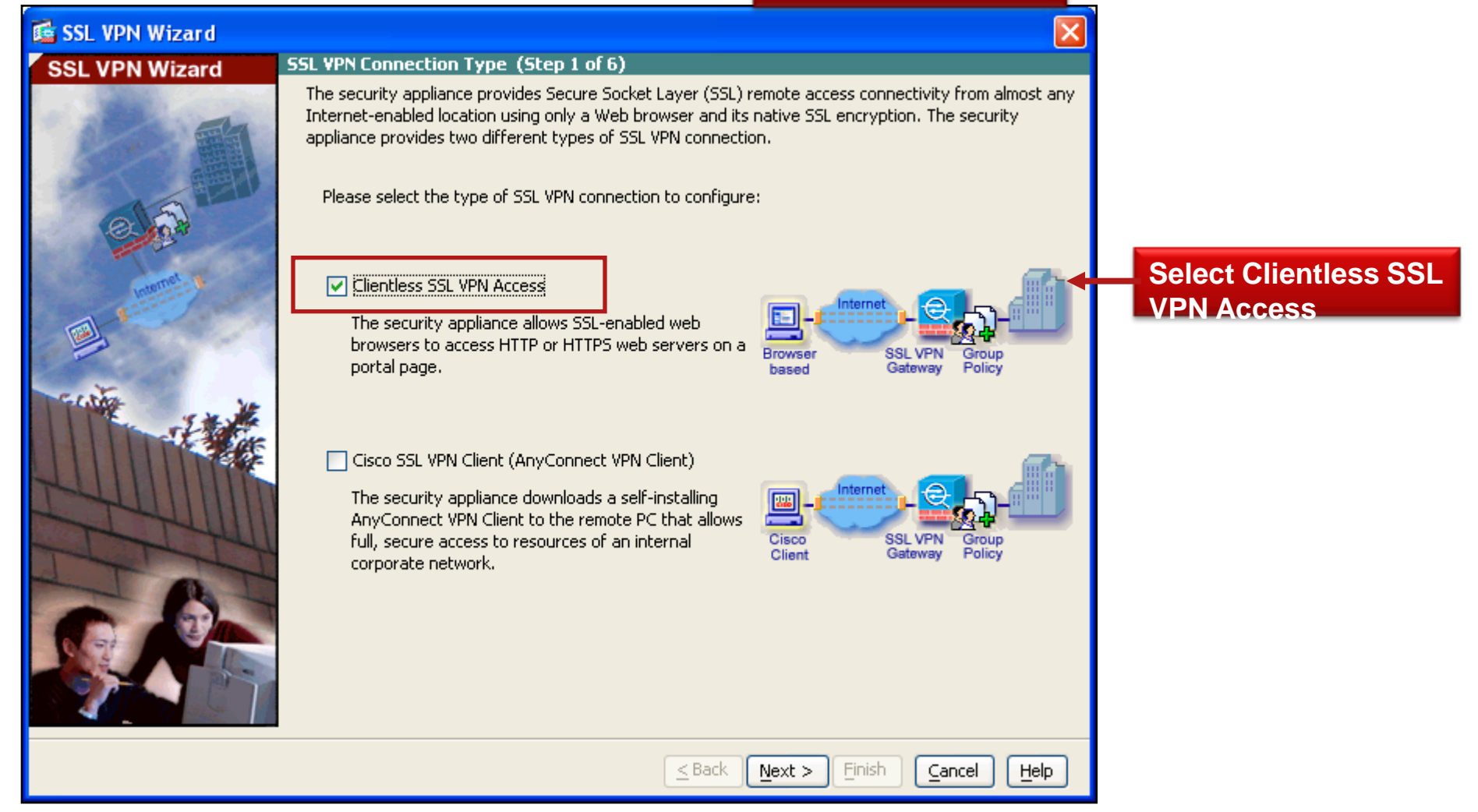

# **SSL VPN Wizard (Cont.)**

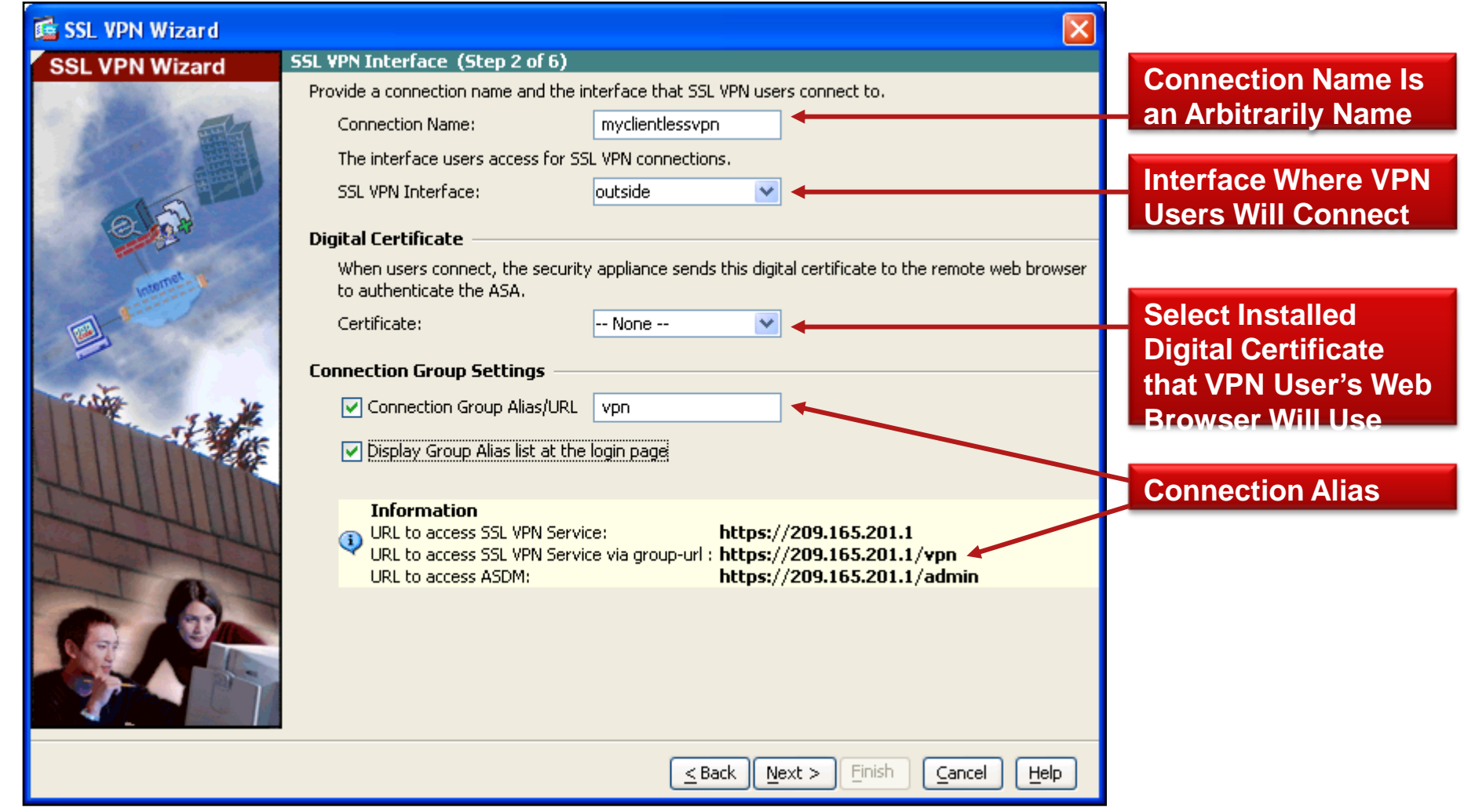
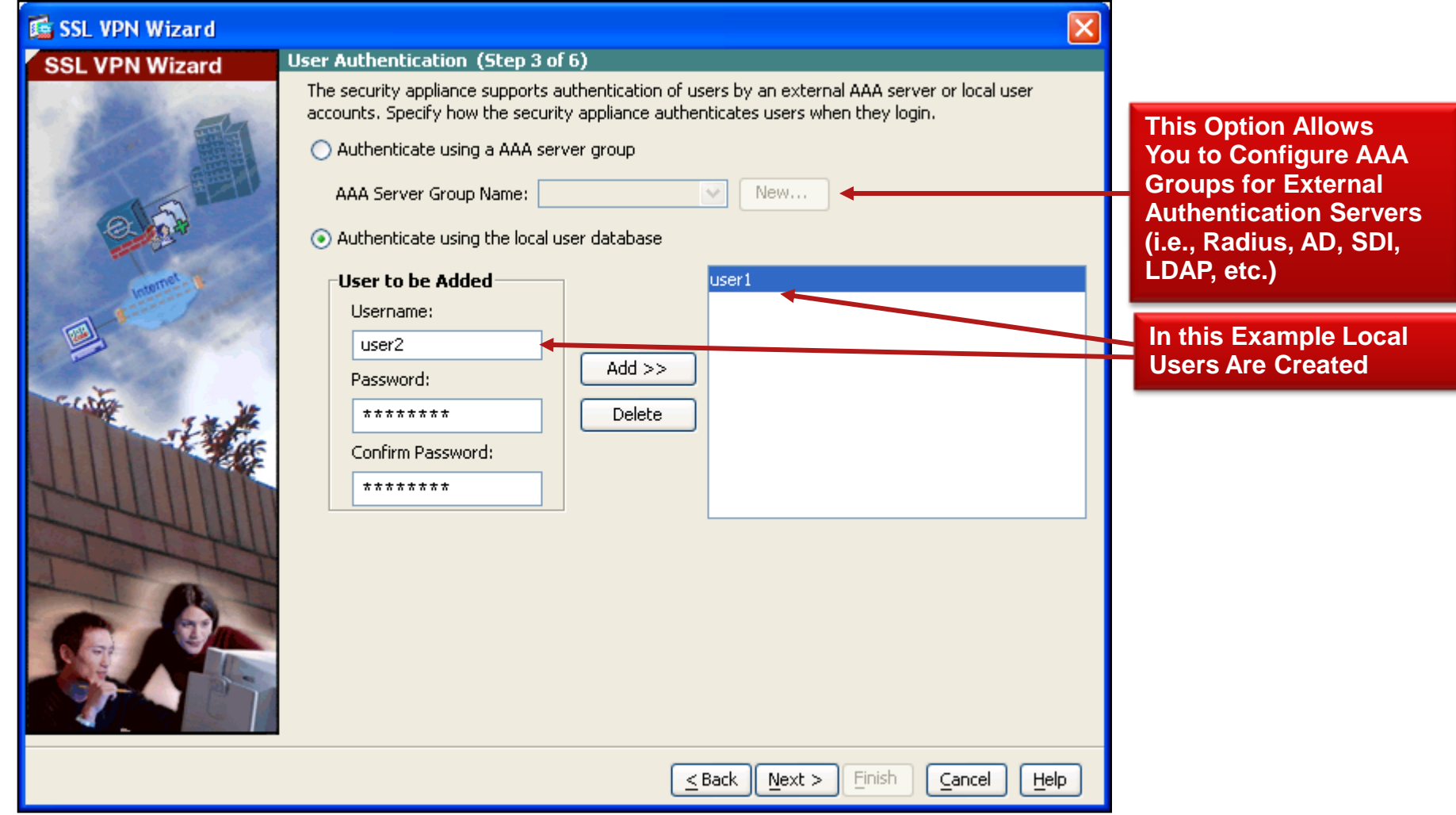

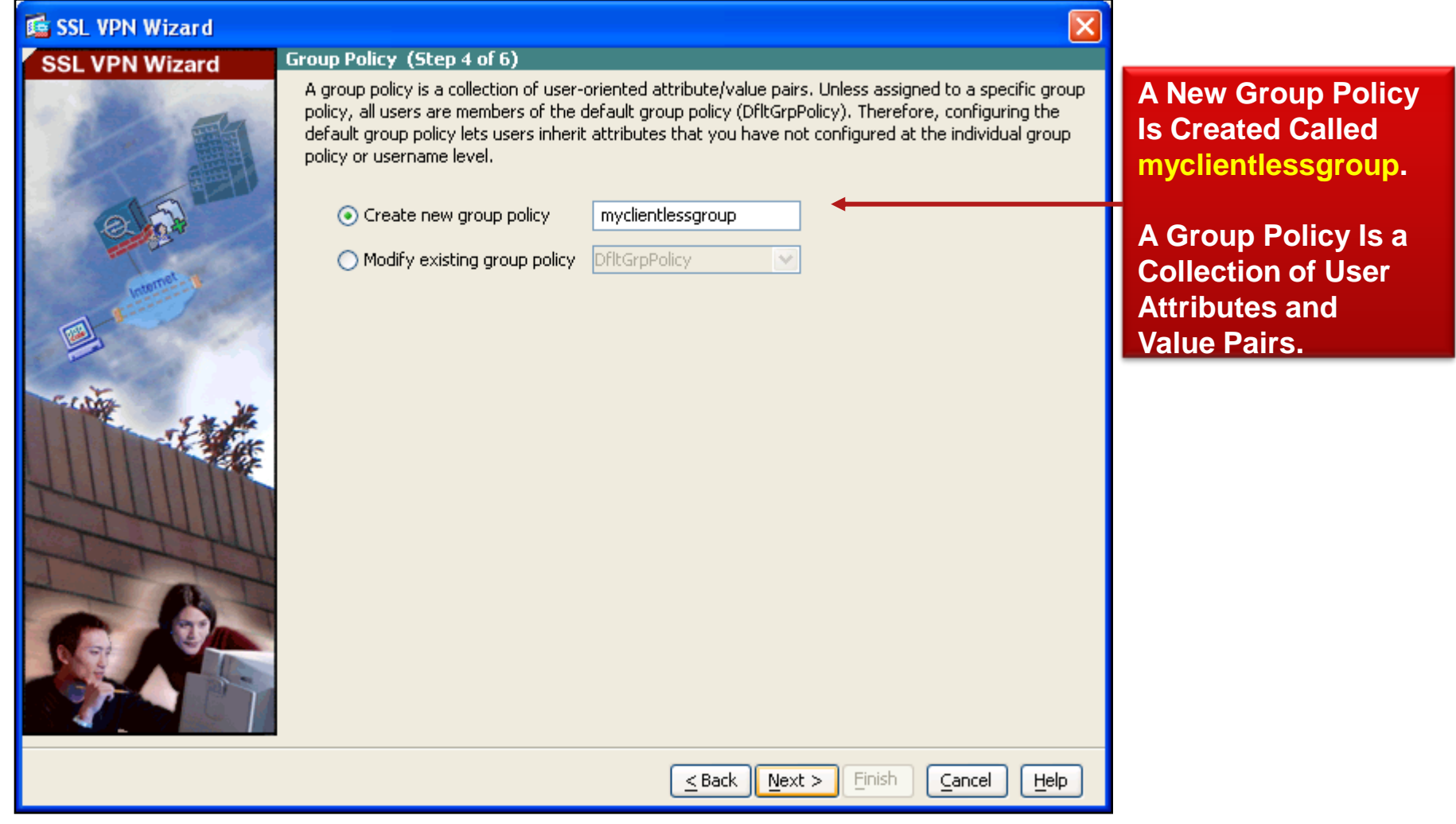

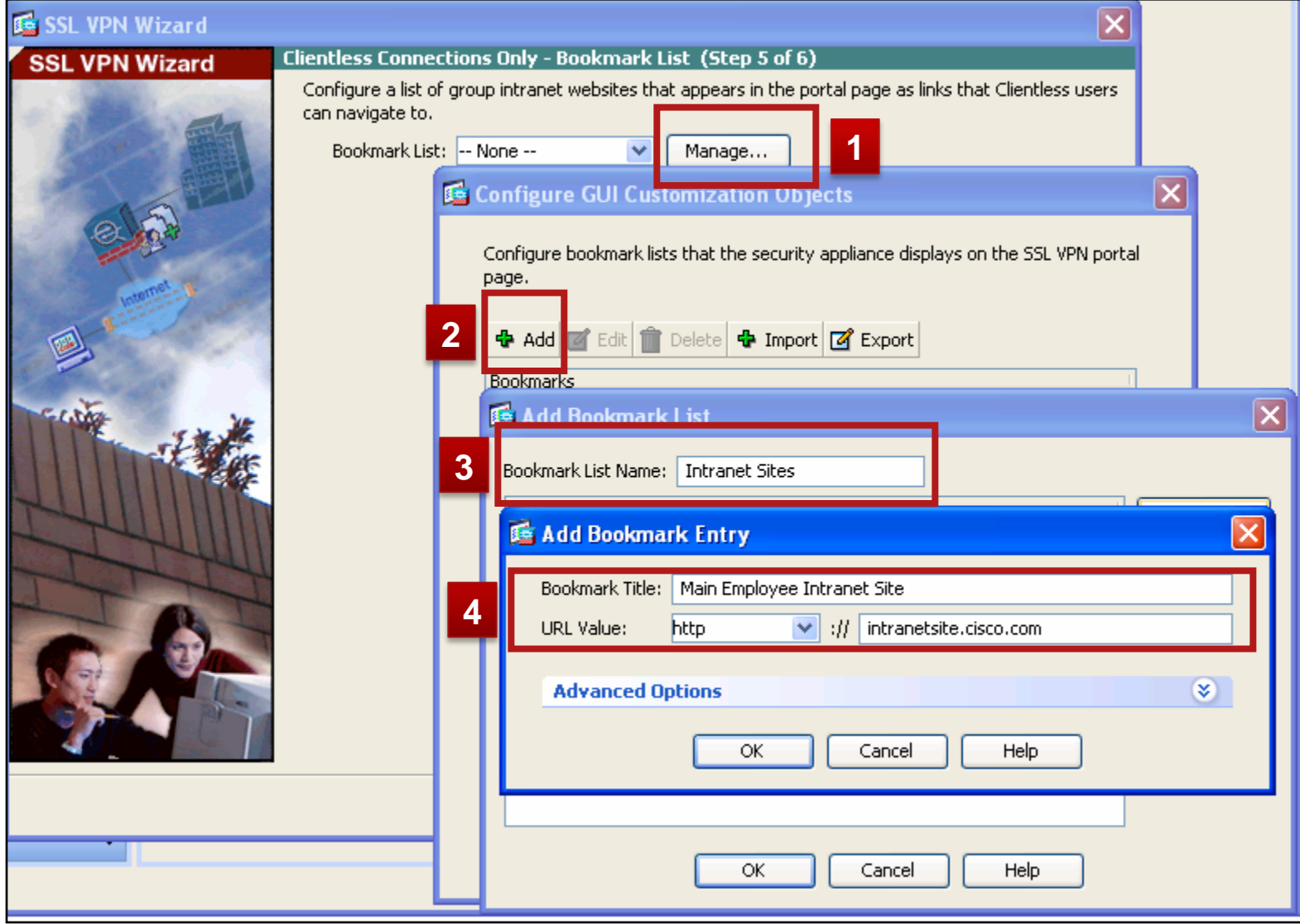

**ASDM Summary**

#### **CLI Configuration**

SSL VPN Wizard Summary (Step 6 of 6) **SSL VPN Wizard** 

> **Selected Features:** Connection Name:

SSL VPN Interface:

New Users:

Group Policy:

Bookmark List:

Connection Group Alias: vpn User Authentication:

You have created a SSL VPN connection with following attributes:

myclientlessypn

user1,user2,

**IntranetSites** 

myclientlessgroup

**Clientless** 

outside

**LOCAL** 

webvpn

enable outside

tunnel-group-list enable

group-policy **myclientlessgroup** internal

group-policy **myclientlessgroup** attributes

vpn-tunnel-protocol webvpn webvpn

url-list value **IntranetSites**

username user1 password 08S9WUsiSMr3RauN encrypted privilege 0 username user1 attributes

vpn-group-policy **myclientlessgroup** username user2 password 08S9WUsiSMr3RauN encrypted privilege 0 username user2 attributes vpn-group-policy **myclientlessgroup** tunnel-group **myclientlessvpn** type remote-access tunnel-group **myclientlessvpn** general-attributes

default-group-policy **myclientlessgroup**

tunnel-group **myclientlessvpn** webvpn-attributes

group-alias **vpn** enable

group-url **https://209.165.201.1/vpn** enable

# **Client/Server Plug-ins**

#### Feature Overview

**ASA v8.0 and later supports a number** of common client/server applications via Java plugins such as

Windows Terminal Server (RDP)

Telnet/SSH

Citrix ICA Client

VNC

**Resource is defined as a** URL with the appropriate protocol type

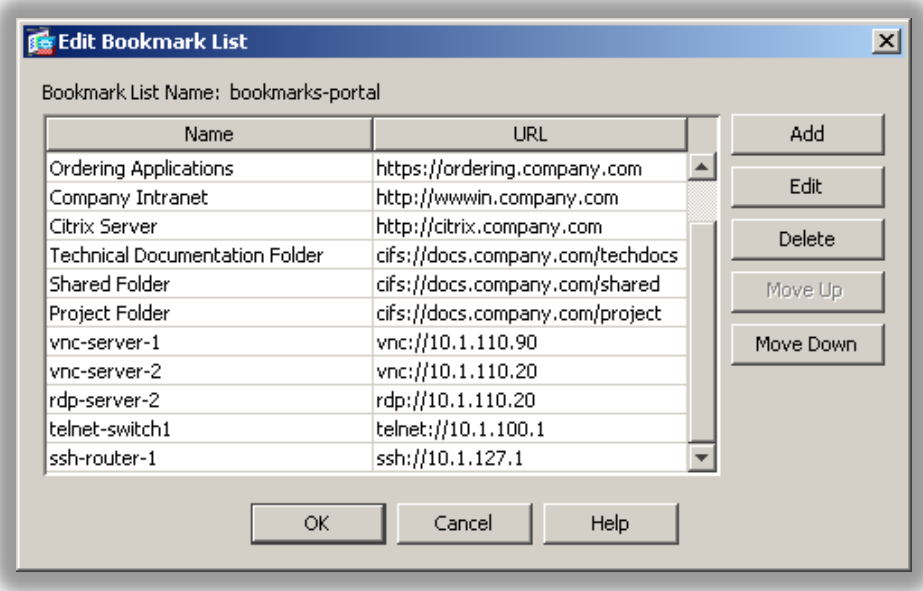

rdp://server:port

 Support for these third party applications exists in the form of packaged single archive files in the .jar file format

## **Client/Server Plug-ins**

- When clicking on a resource link, a dynamic page is generated that hosts the ActiveX/Java applet
- The Java applet is rewritten and re-signed, ActiveX parameters are rewritten, and the helper port-forwarder ActiveX is injected if needed
- **The Java applet is transparently cached in the gateway cache**

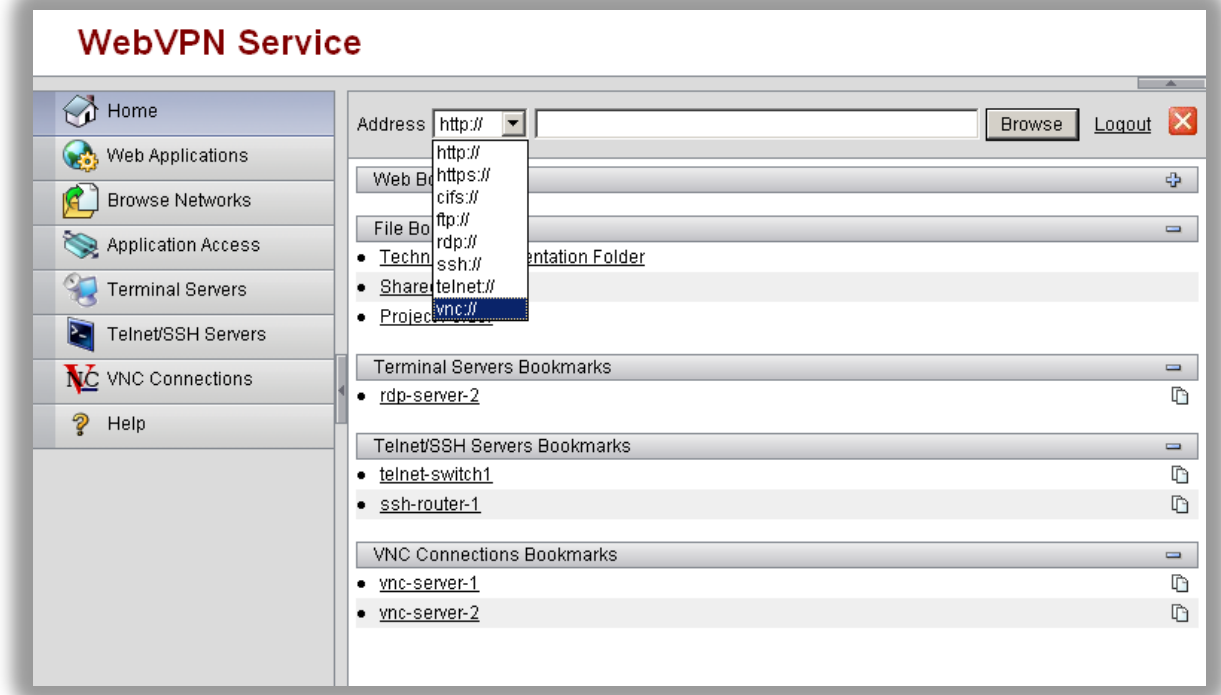

### **Virtual Keyboard**

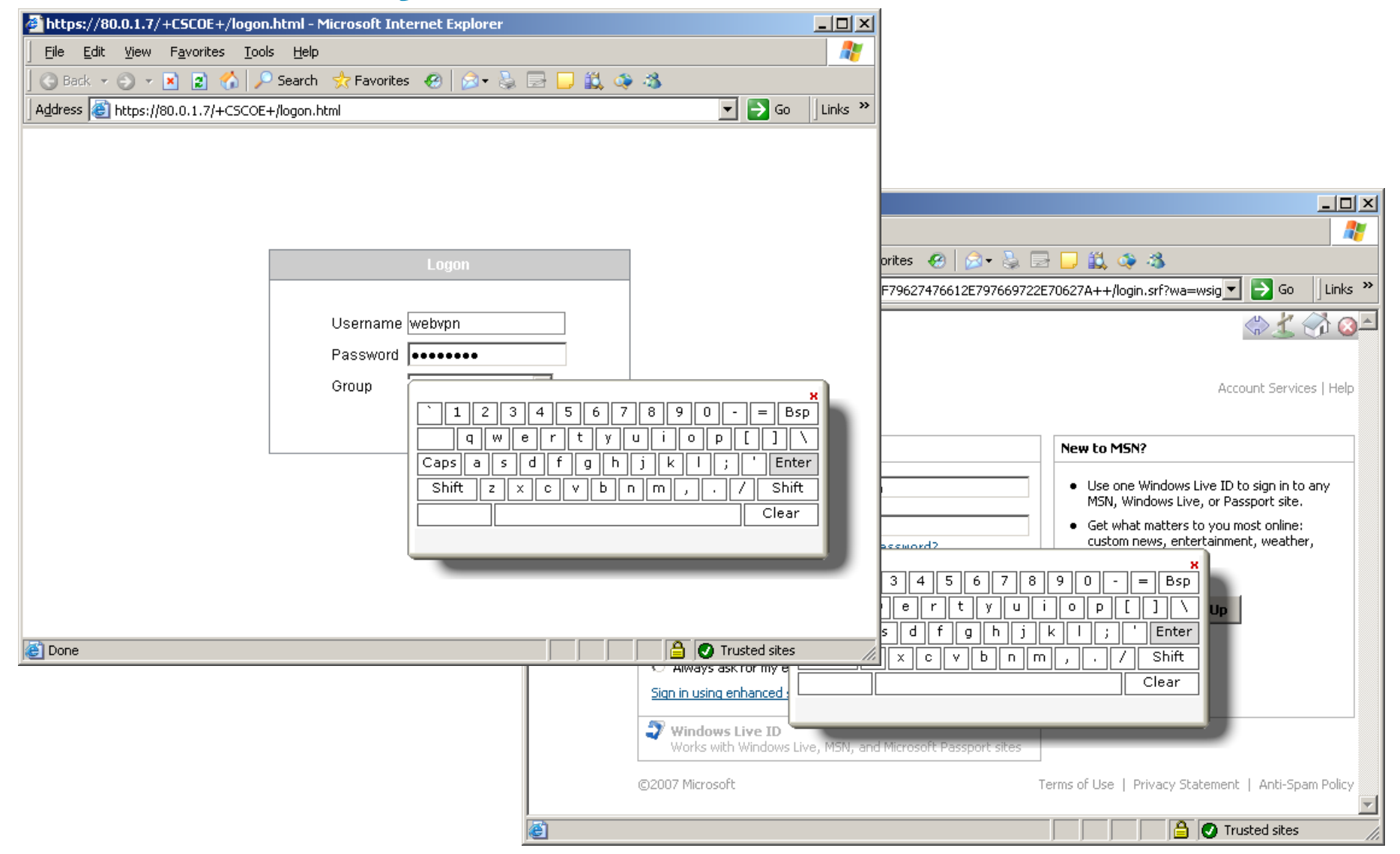

## **Double Authentication**

NEW in 8.2

Two-factor authentication for Anyconnect and Clientless SSL VPN for compliance with the Payment Card Industry (PCI) Standards Council Data Security Standard.

#### New **tunnel-group general-attributes** commands:

**secondary-authentication-server-group -** the secondary AAA server group (**cannot** be an SDI server)

**secondary-username-from-certificate -** Allows for extraction of a few standard DN fields from a certificate for use as a username.

**secondary-pre-fill-username -** Enables username extraction for Clientless or AnyConnect client connection.

**authentication-attr-from-server –** Specifies which authentication server authorization attributes are applied to the connection.

**authenticated-session-username -** Specifies which authentication username is associated with the session.

# **Configuring Double Authentication**

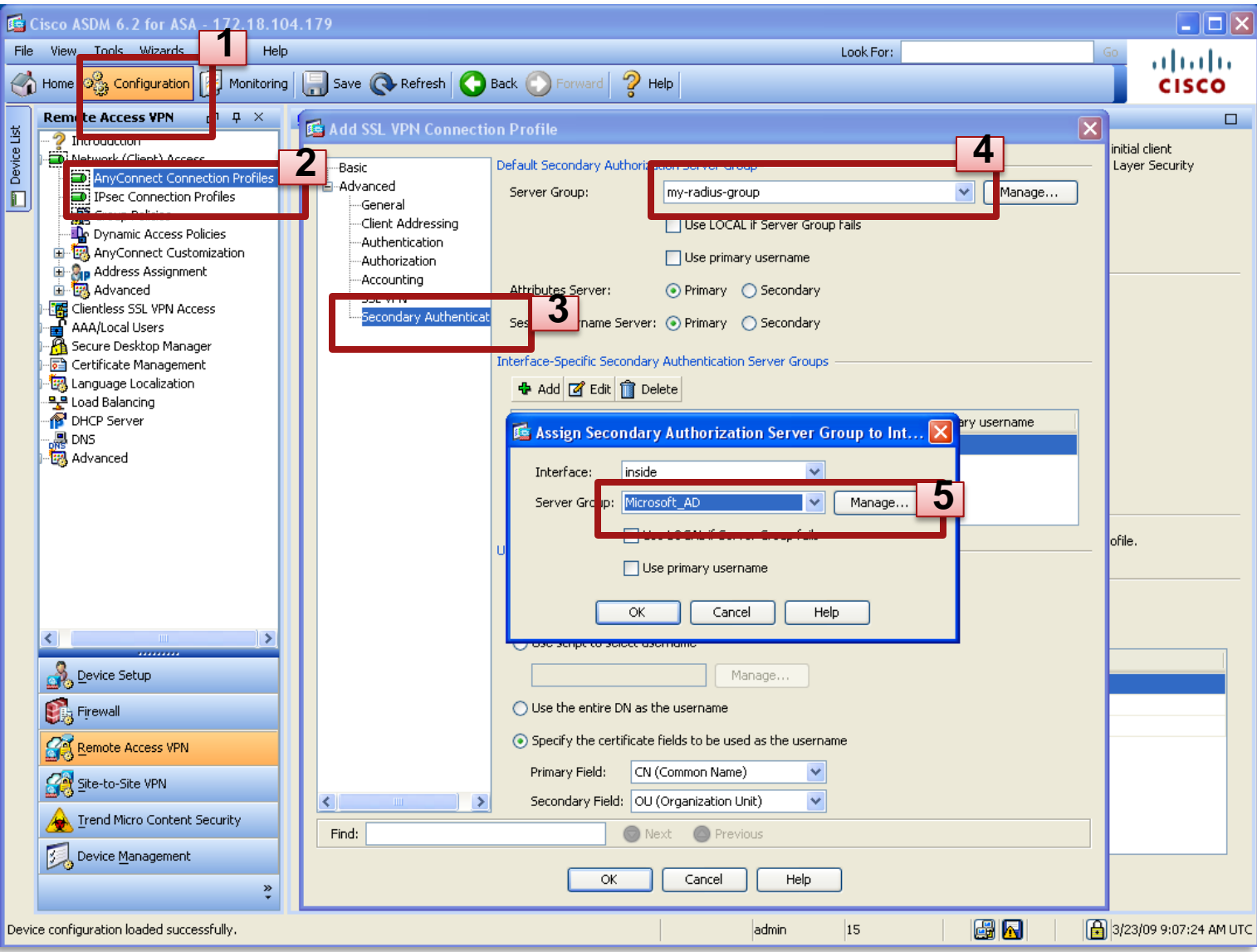

**NEW** 

in 8.2

### **General Authentication Problems**

#### DEBUG = **debug webvpn 255**

#### **Good Authentication**

WebVPN: calling AAA with ewsContext (-925550560) and nh (-927982512)! WebVPN: started user authentication... WebVPN: AAA status = **(ACCEPT)** WebVPN: user: **(user1) authenticated.**

#### **Bad Authentication**

WebVPN: calling AAA with ewsContext (-925889312) and nh (-927982512)! WebVPN: started user authentication... WebVPN: AAA status = **(REJECT)** WebVPN: user: **(user1) rejected**. http remove auth handle(): handle 4 not found!

### **RADIUS Authentication Problems**

#### DEBUG = **debug radius**

#### **RADIUS Server not Responding**

```
RADIUS packet decode (authentication request)
--------------------------------------
Raw packet data (length = 63).....
01 01 00 3f 57 44 2d 62 f3 b0 29 ae 4f dc e5 ba | ...?WD-b..).O...
6b c8 61 86 01 07 75 73 65 72 31 02 12 68 63 cb | k.a...user1..hc.
44 f0 ac 02 03 1c a0 59 d8 80 78 95 7a 04 06 0a | D......Y..x.z...
Parsed packet data.....
Radius: Code = 1 (0x01)
Radius: Identifier = 1 (0x01)
Radius: Length = 63 (0x003F)
Radius: Vector: 57442D62F3B029AE4FDCE5BA6BC86186
Radius: Type = 1 (0x01) User-Name
Radius: Length = 7 (0x07)
Radius: Value (String) = 75 73 65 72 31 | user1
Radius: Type = 2 (0x02) User-Password
Radius: Length = 18 (0x12)
Radius: Type = 4 (0x04) NAS-IP-Address
Radius: Length = 6 (0x06)
Radius: Value (IP Address) = 10.200.10.1 (0x0AC80A01)
...
send pkt 172.18.85.181/1645
RADIUS_SENT:server response timeout
RADIUS_DELETE
```
- 
- 
- 

### **Domain Authentication Problems**

DEBUG = **debug ntdomain**

**Domain Controller Communication Problem**

smb: negotiate phase failed: syserr = **Network is down** Cifs Connect Server() returned FALSE, error code = 18 ntdomain\_process\_ntinfo - state is **NTDOMAIN\_DELETE** INFO: Attempting Authentication test to IP address <**172.18.85.123**> (timeout: 12 seconds) ERROR: **Authentication Server not responding: No error**

**Note:** In this Example the Administrator Attempts to Authenticate to the Active Directory Server Using the TEST Utility Within ASDM

# **Authentication Test Utility**

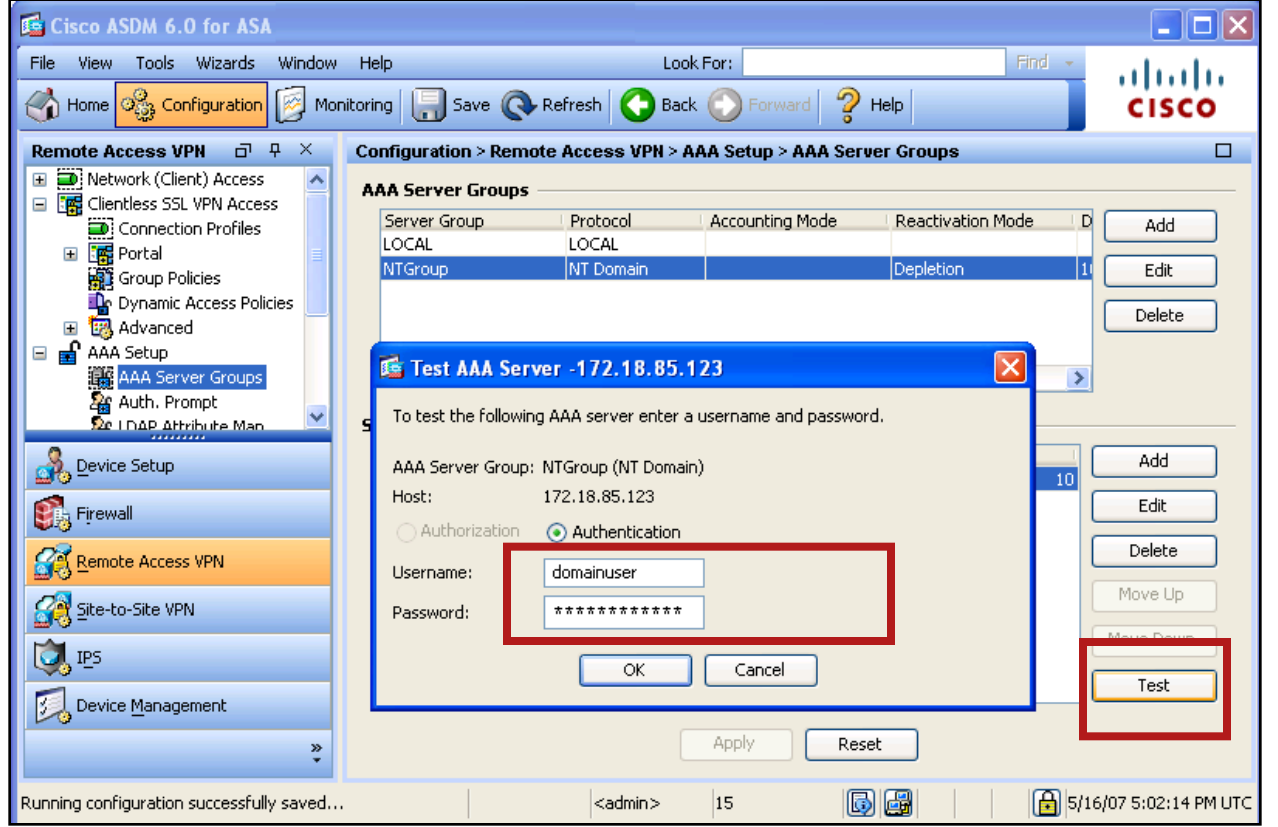

#### **Using the CLI:**

**test aaa-server authentication NYGroup host 172.18.85.123 user domainuser password 123qweasd**

### **Additional Notes**

**Additional External Authentication Debugs**

debug Idap (1-255)

debug sdi (1-255)

debug kerberos (1-255)

**You Can Combine the Debugs Listed Above with the debug webvpn, when Troubleshooting Clientless Authentication Problems.**

# **Clientless SSL VPN Debugs**

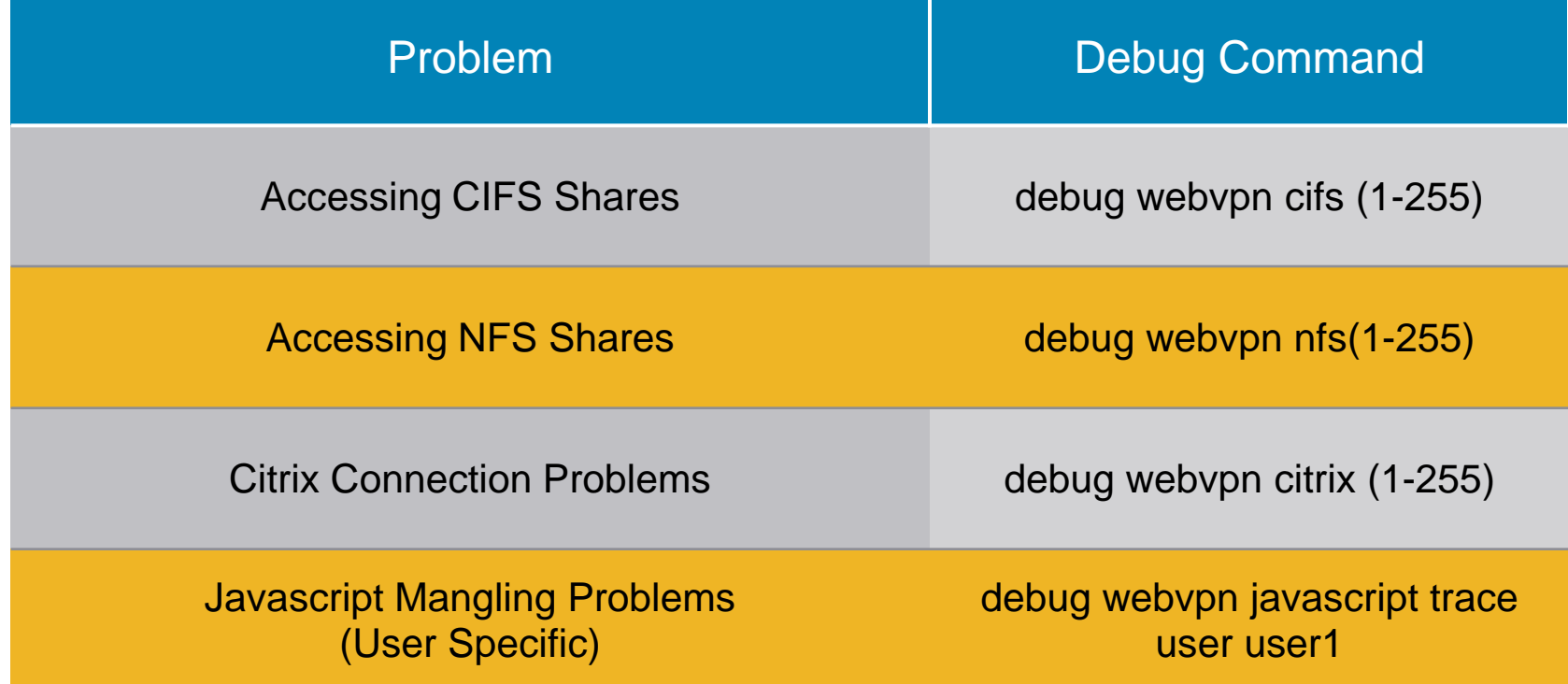

## **Useful Show Commands**

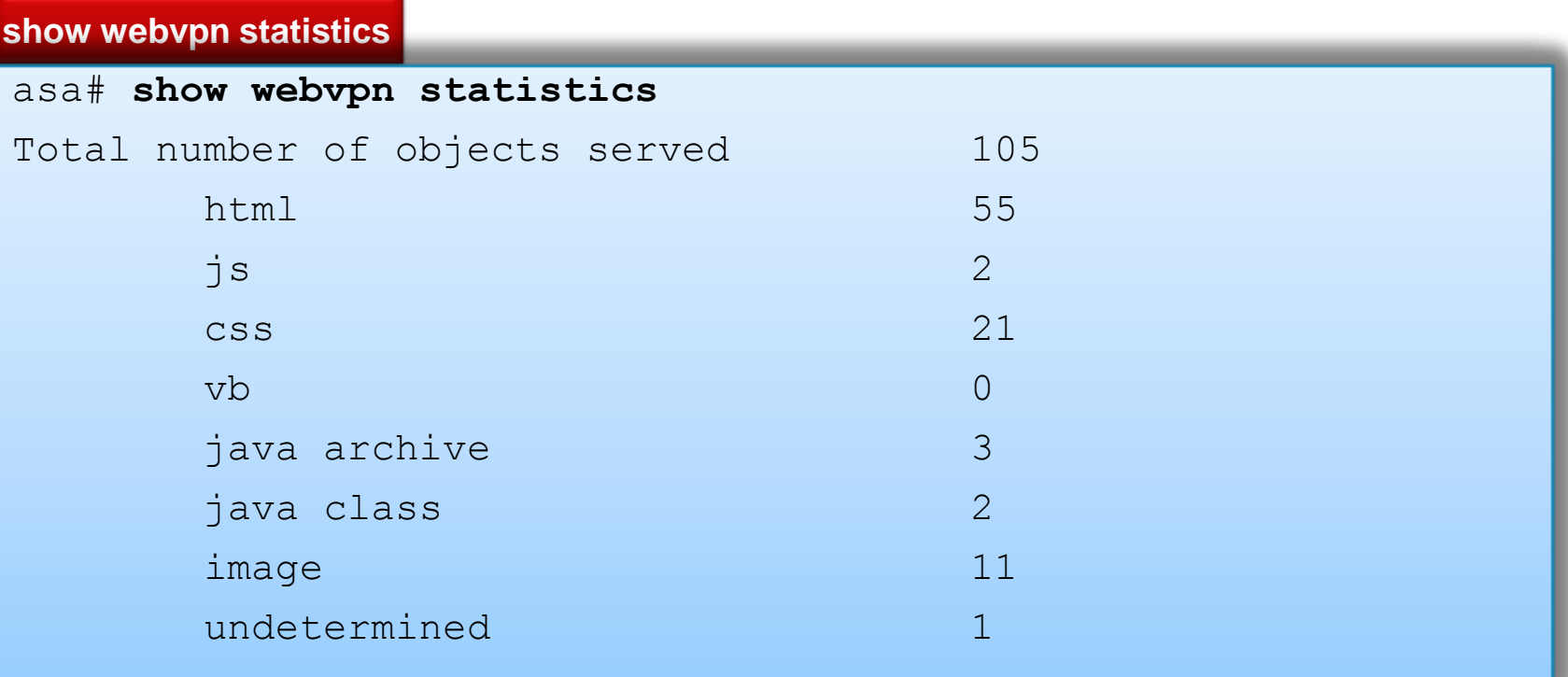

**show webvpn group-alias**

asa1# **show webvpn group-alias** Tunnel Group: **myclientlessvpn** Group Alias: **vpn enabled**

### **Capturing WebVPN Data**

The CLI **capture** Command Lets You Log Information About Websites that Do not Display Properly over a WebVPN Connection. This Data Can Help You Troubleshoot Problems.

**To start the WebVPN capture utility use the following command: capture <capture\_name> type webvpn user <webvpn\_username>**

#### **For Example:**

hostname# **capture mycapture type webvpn user user1**  WebVPN capture started. capture name mycapture user name user1

# Anyconnect Client

# **Cisco AnyConnect VPN client**

"Thick client", "Full Tunneling", or "Tunnel" Client

- Traditional-style client delivered via automatic download
- Requires administrative privileges for initial install only
- **Pre-deployment MSI package available**
- Can use TLS or DTLS as transport
- Can be upgraded from a previous version upon connection
- **Can create client profiles for personalization**
- User configurable preference for:
	- -Local LAN Access
	- -Minimize on Connect
	- -Connect on start-up

# **Cisco AnyConnect VPN client**

#### Methods of Deployment:

- Web-based
- Pre-deploy (Standalone client)

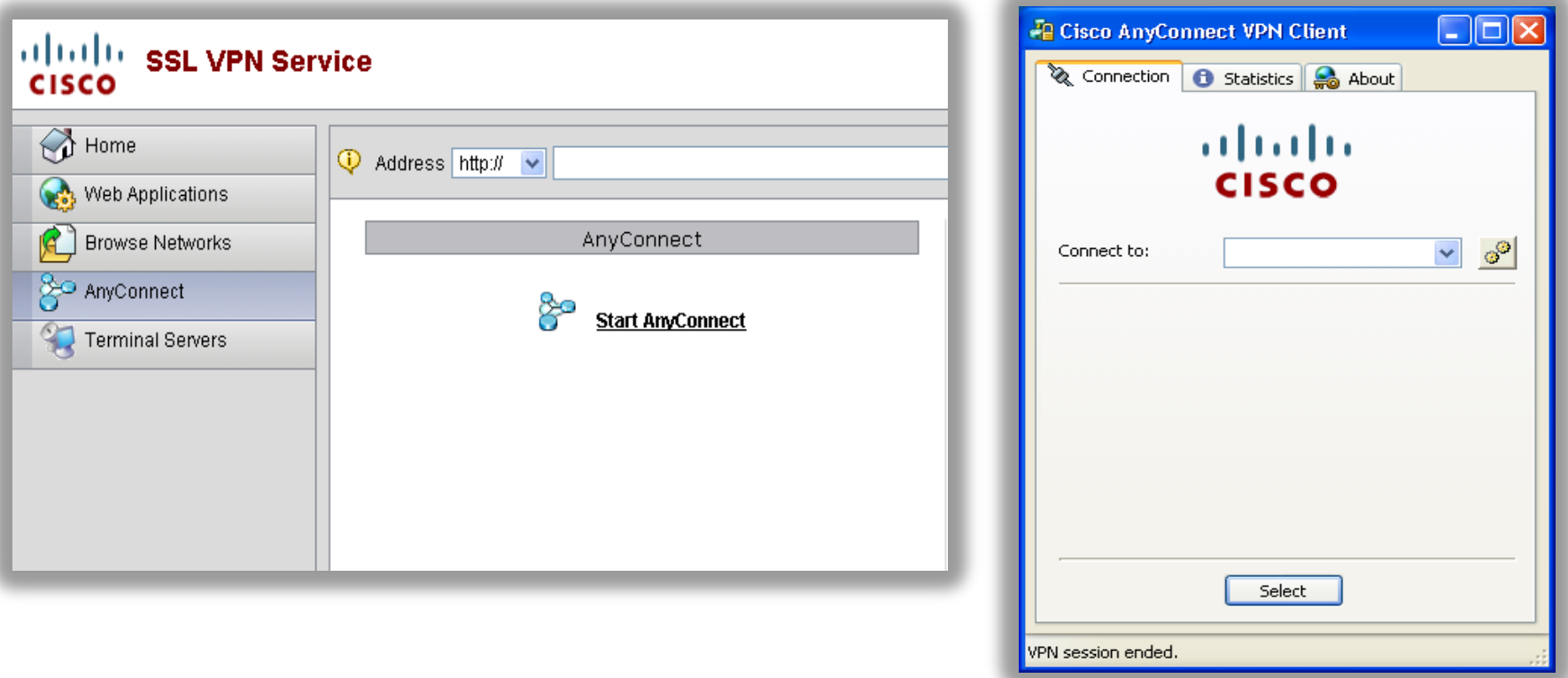

# **AnyConnect Essentials**

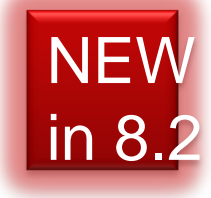

**AnyConnect Essentials** is a separately licensed SSL VPN client, entirely configured on the Cisco ASA, that provides the full AnyConnect capability, with the following exceptions:

- No CSD (including HostScan/Vault/Cache Cleaner)
- **No clientless SSL VPN**
- Optional Windows Mobile Support

**ASDM:** Configuration > Remote Access VPN > Advanced > AnyConnect Essentials License

**CLI:** webvpn anyconnect-essentials

#### Cisco AnyConnect VPN Client **AnyConnect Client**

# for Secure Remote Productivity

**Extends the in-office experience** 

LAN -like full -network access, supports latency sensitive apps like voice (via DTLS transport)

 Access across platforms Windows 2K/XP (x86/x64)/Vista (x86/x64) Mac OS X 10.4 and 10.5, Linux Intel Windows Mobile 5 Pocket PC Edition (coming soon)

#### • Only supported on ASA 8.0 and later

No reboots required

Standalone, web launch, portal connection Start before login (2K/XP)

MSI —Windows preinstallation package

Initial installation requires admin rights; however, upgrading an existing install with a pushed package does not

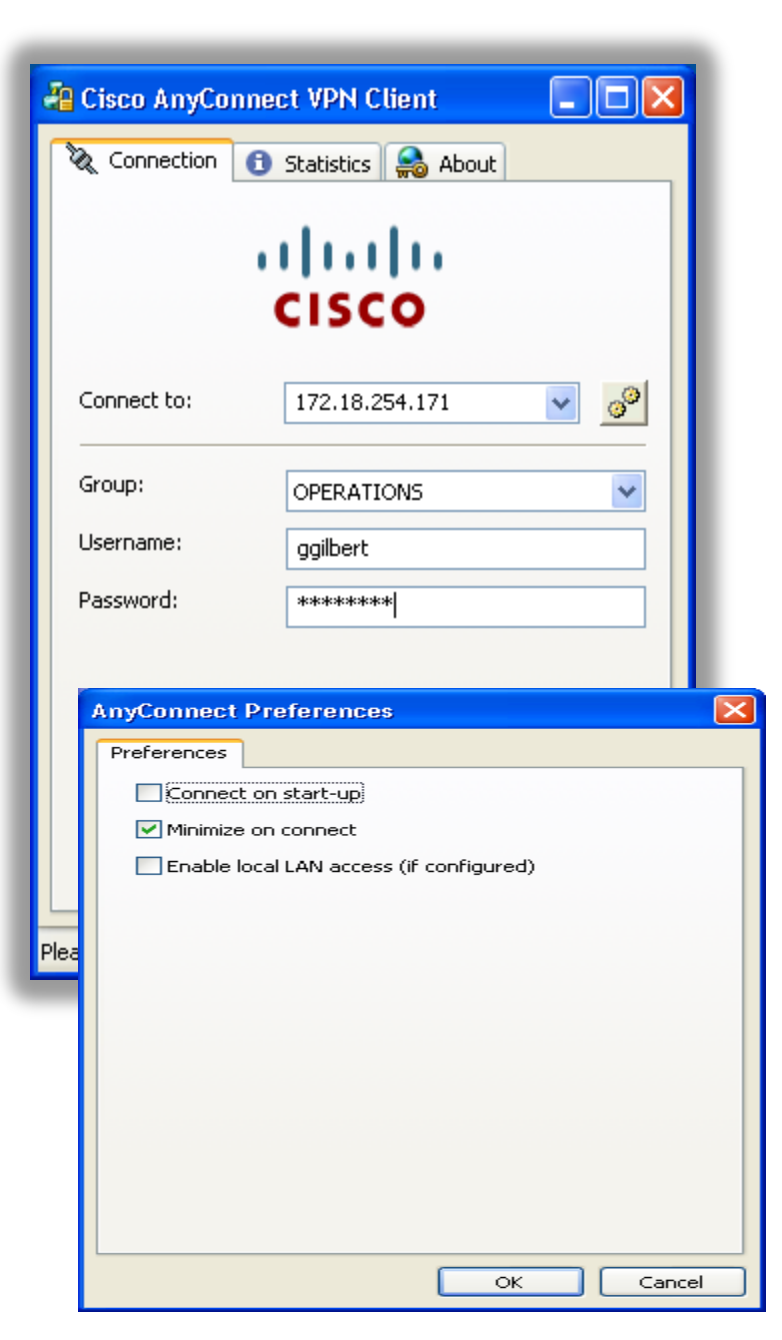

# **AnyConnect Client (Cont.)**

Cisco AnyConnect VPN Client—GUI Details (Statistics)

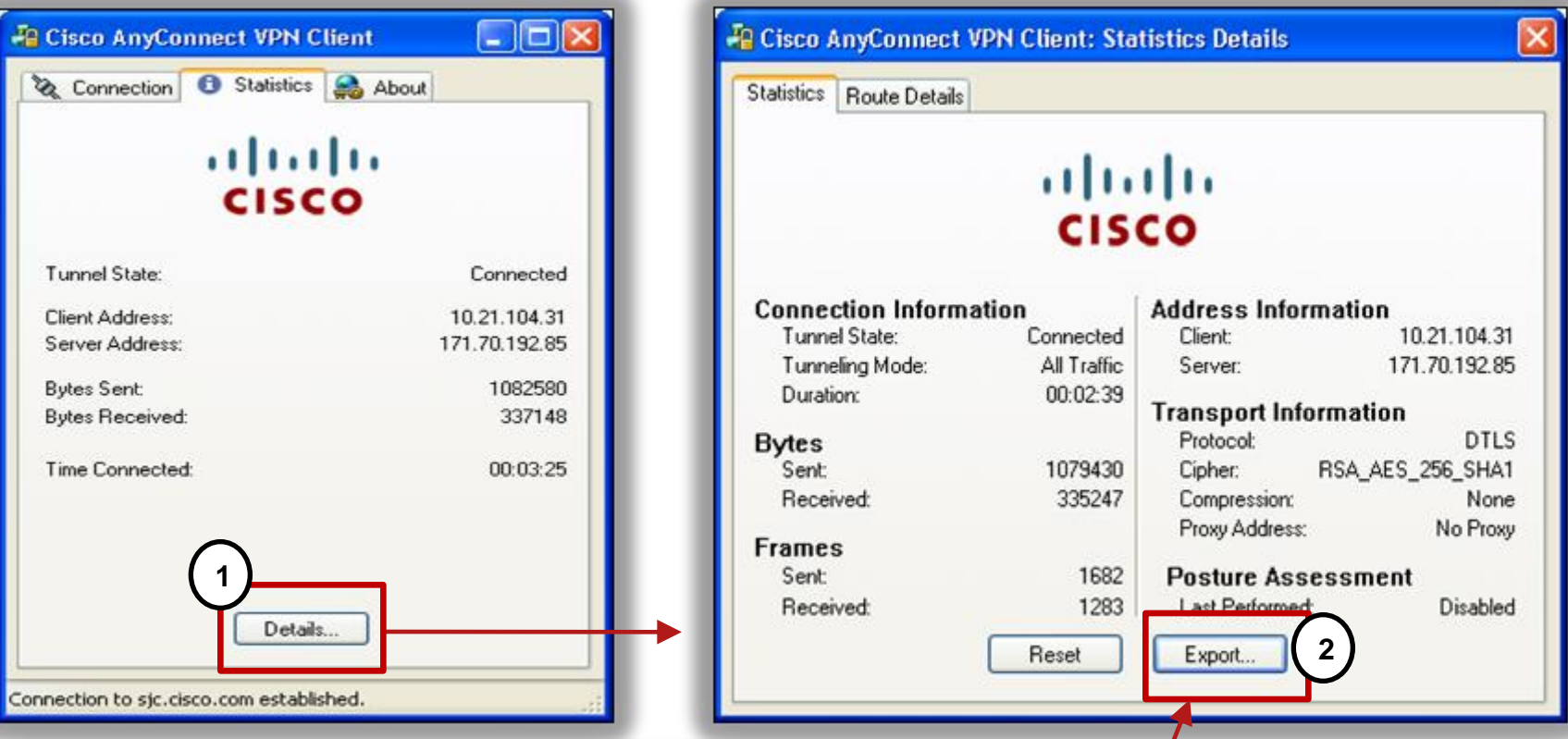

The **Export** Button Saves the Information on the **Details** Screen, Along with Other Connection Information, to a Text File for Troubleshooting

## **AnyConnect—Command Line Syntax**

```
webvpn
enable outside
cache-fs limit 15
svc image disk0:/vpn-win32-Release-2.0.0090-k9.pkg 1
svc image disk0:/vpn-Linux-Release-2.0.0090-k9.pkg 2
svc image disk0:/vpn-Darwin_powerpc-Release-2.0.0090-k9.pkg 3
svc image disk0:/vpn-Darwin_i386-Release-2.0.0090-k9.pkg 4
svc image disk0:/sslclient-win-1.1.2.169.pkg 5
svc enable
dtls enable outside
```
**group-policy MyGroup attributes webvpn svc dtls enable**

# **AnyConnect User XML Profile**

**The AnyConnect Client Uses an XML File for User Profiles and Configuration Settings**

- On Windows machines, the profile will be stored in Documents and Settings\All Users\Application Data\Cisco\Cisco AnyConnect VPN Client\Profile\AnyConnectProfile.tmpl
- On non-Windows machines the location will be /opt/cisco/vpn/profile/AnyConnectProfile.tmpl
- **The profile may be validated using the AnyConnectProfile.xsd file.** This file is installed during installation
- On Windows the preferences are stored in: C:\Documents and Settings\<user>\Application Data\Cisco\Cisco AnyConnect VPN Client\preferences.xml

# **AnyConnect ASA Config for XML Profile**

**webvpn**

```
memory-size percent 25
enable outside
enable inside
cache-fs limit 15
svc image disk0:/vpn-win-Release-
 2.0.1-k9.pkg 1
svc profiles newProfile3 
 disk0:/AnyConnectProfile.xml
svc enable
```

```
group-policy DfltGrpPolicy attributes
 vpn-tunnel-protocol svc webvpn
 user-authentication enable
 address-pools value myPool
 webvpn
  svc compression none
  svc profiles value newProfile3
```
**svc ask enable**

**http-comp none**

- On the ASA, the XML profile is loaded into file management and then configured under the webvpn section globally and then for the group
- Note that the xml file name does not have to be AnyConnectProfile.xml
- A new file "newProfile3" will appear on the workstation with an XML extension
- More than one profile may be loaded into the global webvpn section but only one is allowed per group

## **Troubleshooting AnyConnect**

- **Logging on Windows will** utilize the Windows event viewer; review the log messages in Cisco AnyConnect VPN Client
- **You can save the "Cisco"** AnyConnect VPN Client" log from the event viewer in ".evt" format

Linux location: /var/log/messages

Mac location: /var/log/system.log **Configuration Settings:** Keep Installed: enabled Rekey Method: disabled Compression: disabled Proxy: pac url (http://www.myCorp.com/myPACFil e.pac) Local LAN: disabled **Split Tunneling: disabled Client Address: 10.10.11.170 Client IPv6 Address: unknown MTU: 1300 TLS Keep Alive: disabled** TLS Rekey Interval: none TLS DPD: 0 **DTLS: disabled** DTLS Keep Alive: disabled DTLS Rekey Interval: none **DTI S DPD: 30** 

## **Event Viewer**

#### **An Example of How Windows Event Viewer Looks**

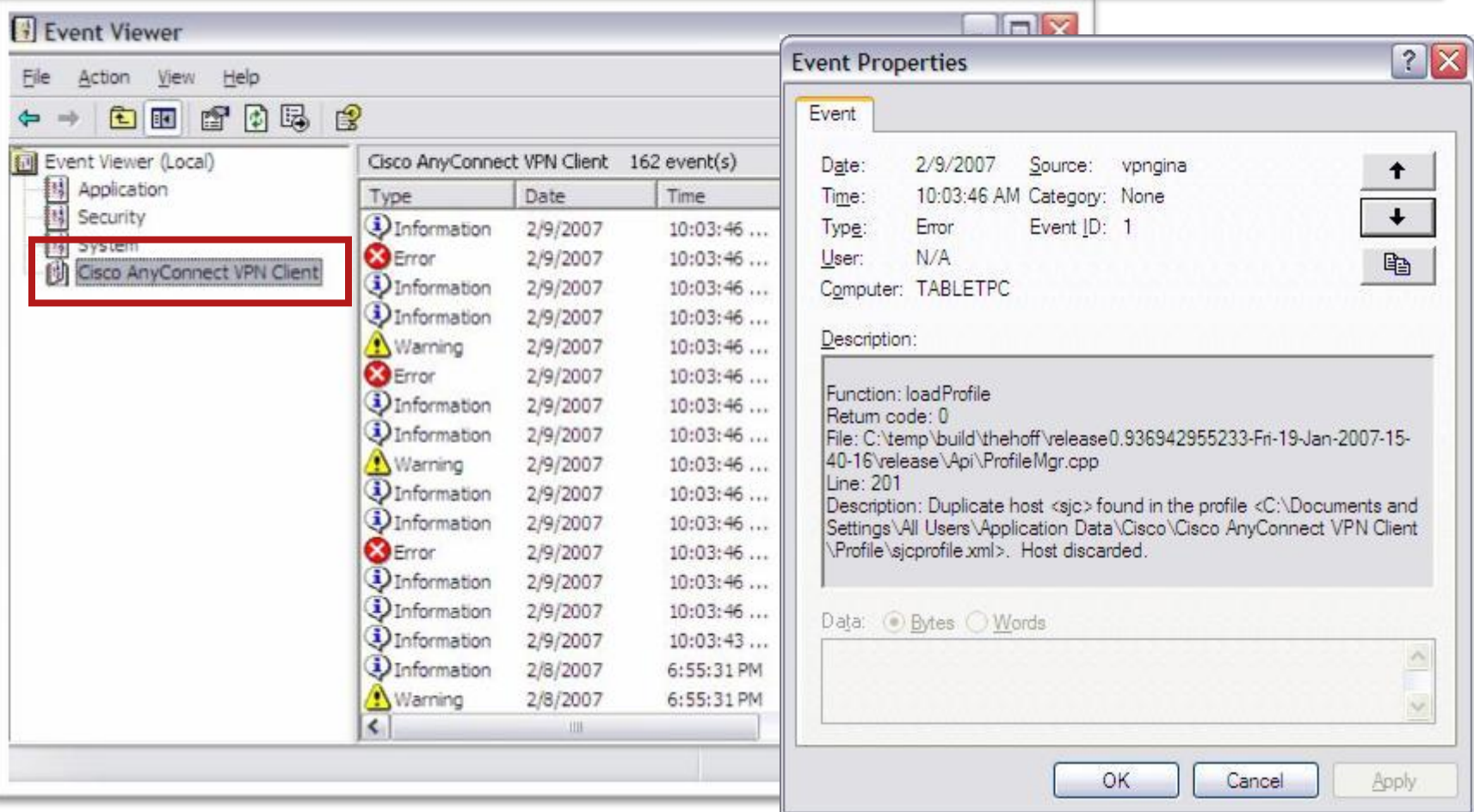

## **Show Commands**

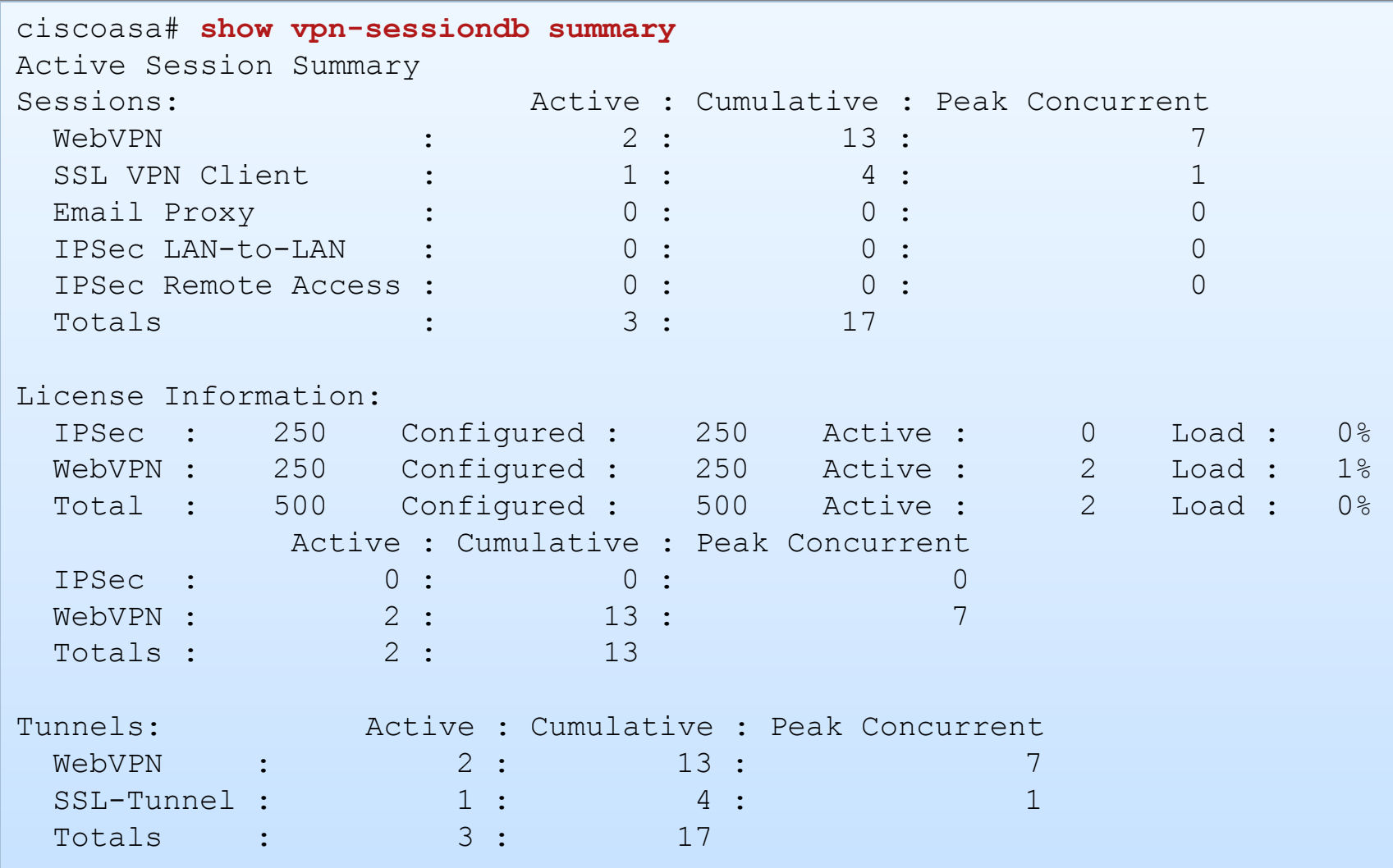

## **AnyConnect Logging**

#### **ciscoasa(config)# logging class auth console 6**

%ASA-6-113012: AAA user authentication Successful : local database : user = basic %ASA-6-113003: AAA group policy for user basic is being set to **DfltGrpPolicy** %ASA-6-113011: AAA retrieved user specific group policy (**DfltGrpPolicy**) for user = basic %ASA-6-113009: AAA retrieved default group policy (**DfltGrpPolicy**) for user = basic %ASA-6-113008: AAA transaction status ACCEPT : user = basic %ASA-4-113019: Group = **DefaultWEBVPNGroup**, Username = basic, IP = 10.209.10.3, Session disconnected. Session Type: Remote-Access, Duration: 0h:00m:25s, Bytes xmt: 1918, Bytes rcv: 9611, Reason: Unknown

#### **ciscoasa(config)# logging class webvpn console 7**

%ASA-6-716001: Group <DfltGrpPolicy> User <basic> IP <10.10.10.3> WebVPN session started. %ASA-6-716038: Group <DfltGrpPolicy> User <br/> <br/>Assic> IP <10.10.10.3> Authentication: successful, Session Type: WebVPN. %ASA-6-716002: Group <DfltGrpPolicy> User <basic> IP <10.10.10.3> WebVPN session terminated: **User Requested.**

# **Diagnostic AnyConnect Reporting Tool (DART)**

**DART** bundles specified log files and diagnostic information that can be used for analyzing and debugging the AnyConnect client connection.

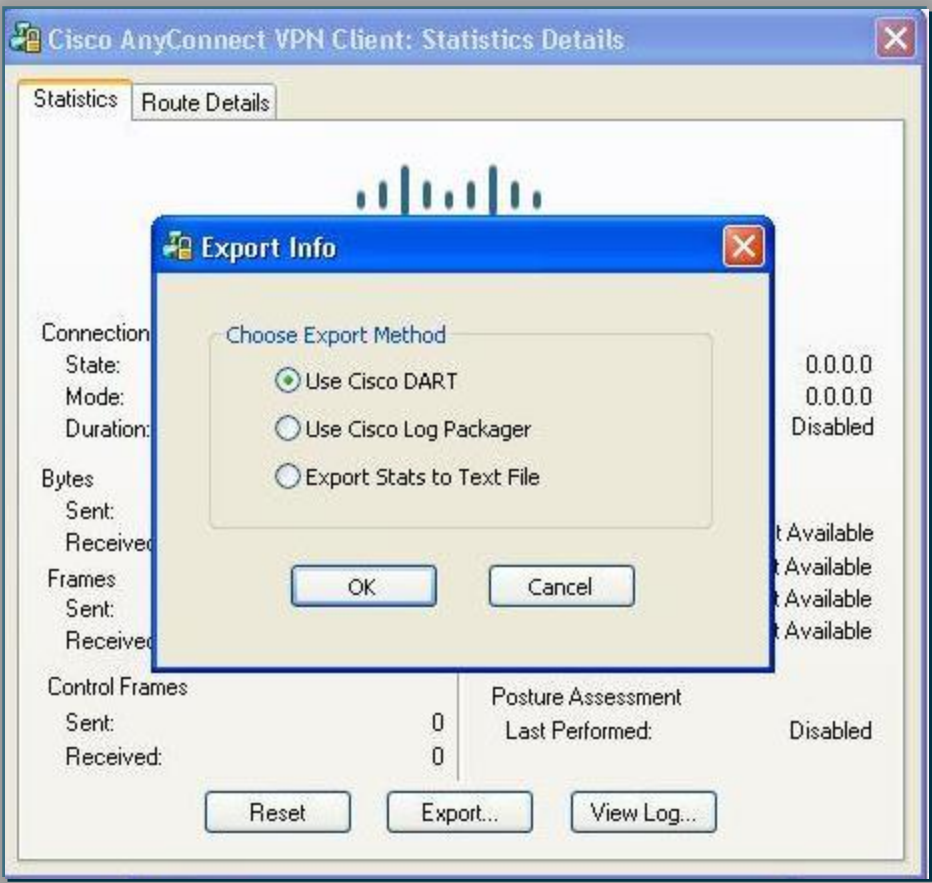

#### **NEW** in 8.2

# **Pre-fill Username from Certificate**

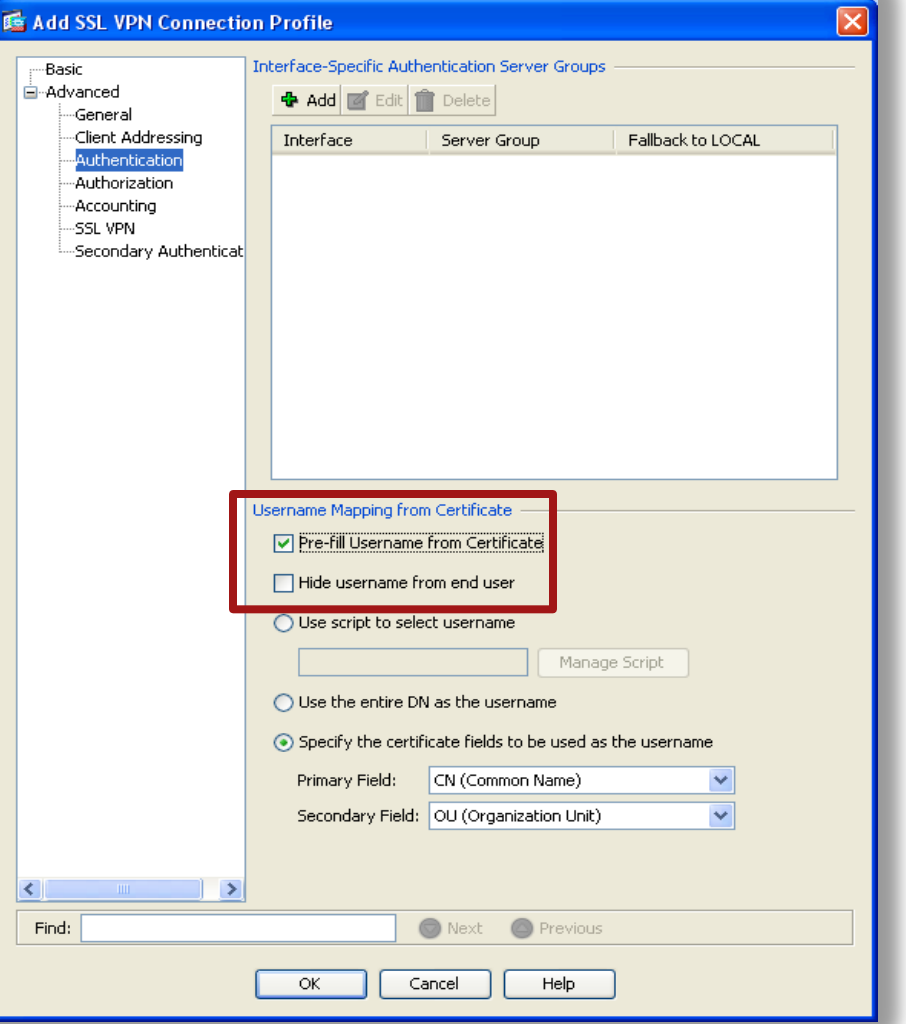

- Enables the use of a **username** extracted from a certificate for username/password authentication and authorization. The username is "pre-filled" into the login screen, with the user being prompted only for the password.
- To use this feature, you must configure both the **pre-fill username** and the **usernamefrom-certificate** commands in **tunnel-group generalattributes** configuration mode.

Presentation\_ID © 2009 Cisco Systems, Inc. All rights reserved. Cisco Public 104 104 Configuration > Remote Access VPN > Network (Client) Access > AnyConnect Connection Profiles > Add/Edit > Advanced > Authentication .

### **Miscellaneous Features**

NEW in  $8.\overline{2}$ 

- **EKU Extensions for Certificate Mapping** ability to create certificate maps that look at the Extended Key Usage extension of a client certificate and use these values in determining what connection profile the client should use. If the client does not match that profile, it uses the default group.
- Clientless SSL VPN sessions now support **Microsoft Office SharePoint Server 2007**.
- **Shared license for SSL VPN sessions**  you can purchase a shared license with a large number of SSL VPN sessions and share the sessions as needed among a group of adaptive security appliances by configuring one of the adaptive security appliances as a shared license server, and the rest as clients.

# Cisco Secure Desktop (CSD)

### **Cisco Secure Desktop**

- **End user systems cant always be trusted due to some** security risk of
	- Cannot ensure total removal of all data
	- Potentially malicious third party software might be installed.
- CSD with other security controls and mechanism within the context of an effective risk management strategy can help reduce risks
- CSD is part of SSL VPN and a functionality of ASA/IOS SSL VPNs

# **Cisco Secure Desktop**

#### Comprehensive Endpoint Security for SSL VPN

**Works with desktop** guest permissions

No admin privileges required

- Complete pre-connect assessment:
	- Location assessment—managed or unmanaged desktop?
	- Gathers data for Dynamic Access Policy
	- Specific applications running—defined by admin
- Comprehensive session protection:
	- Malware detection
	- Data sandbox and encryption protects every aspect of session
- **Post-session clean-up:**

Encrypted partition overwrite (not just deletion) using DoD algorithm

Cache, history and cookie overwrite

File download and email attachment overwrite

Auto-complete password overwrite

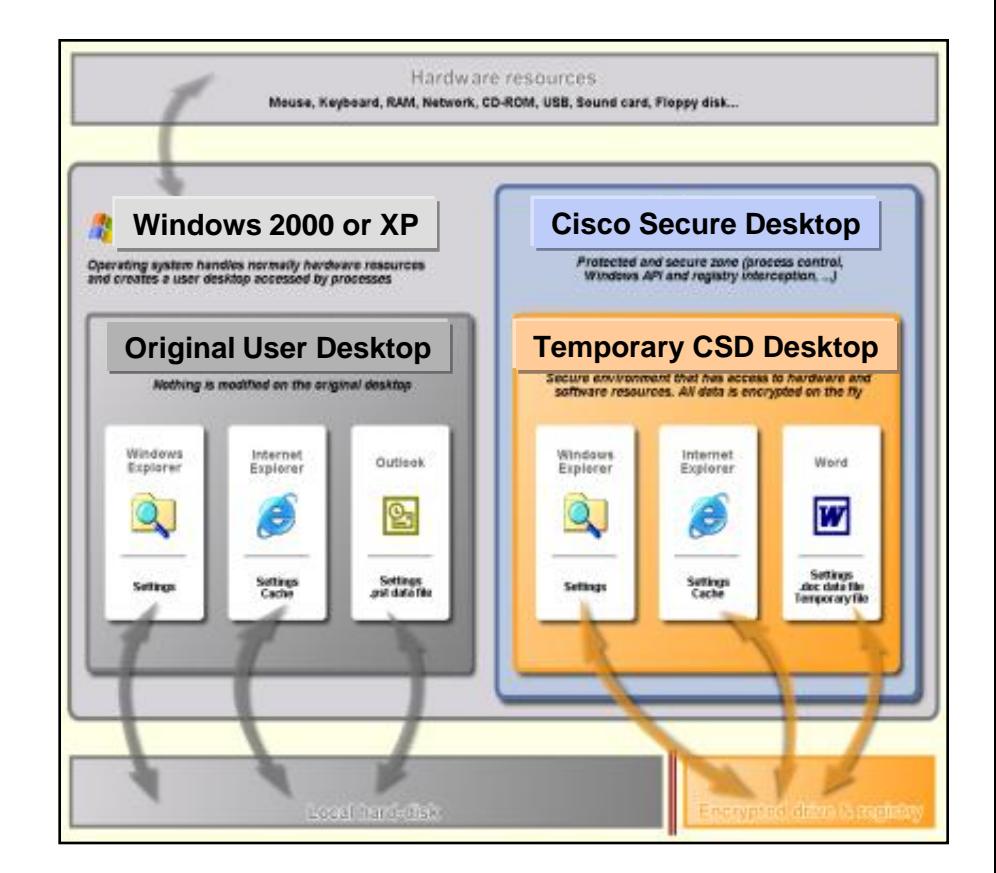
#### **Comprehensive EndPoint Security**

 Cisco Secure Desktop (CSD) now supports hundreds of pre-defined products, updated frequently **Introdu ced in**

> Anti-virus, anti-spyware, perso<mark>nal</mark> firewall, and more

- Administrators can define custom checks including running processes
- CSD posture policy presented visually to simplify configuration and troubleshooting

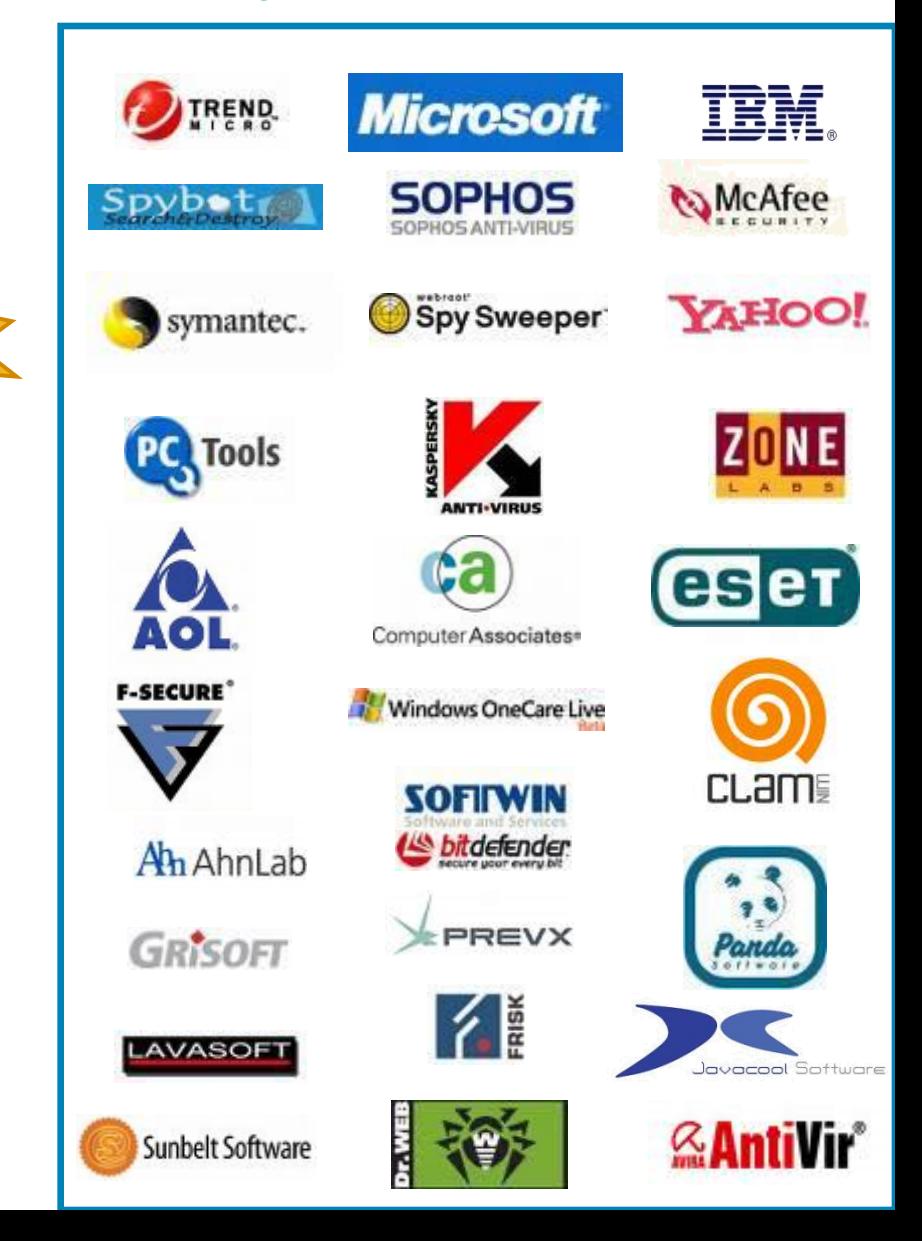

How it Works (Pre-Login)

- **Step One:** A remote user connects with the VPN appliance via SSL
- **Step Two:** The VPN appliance pushes down the Secure Desktop
- **Step Three:** Based on checks, determine location (or fail login)
- **Step Four: Based on location** settings apply CSD policies

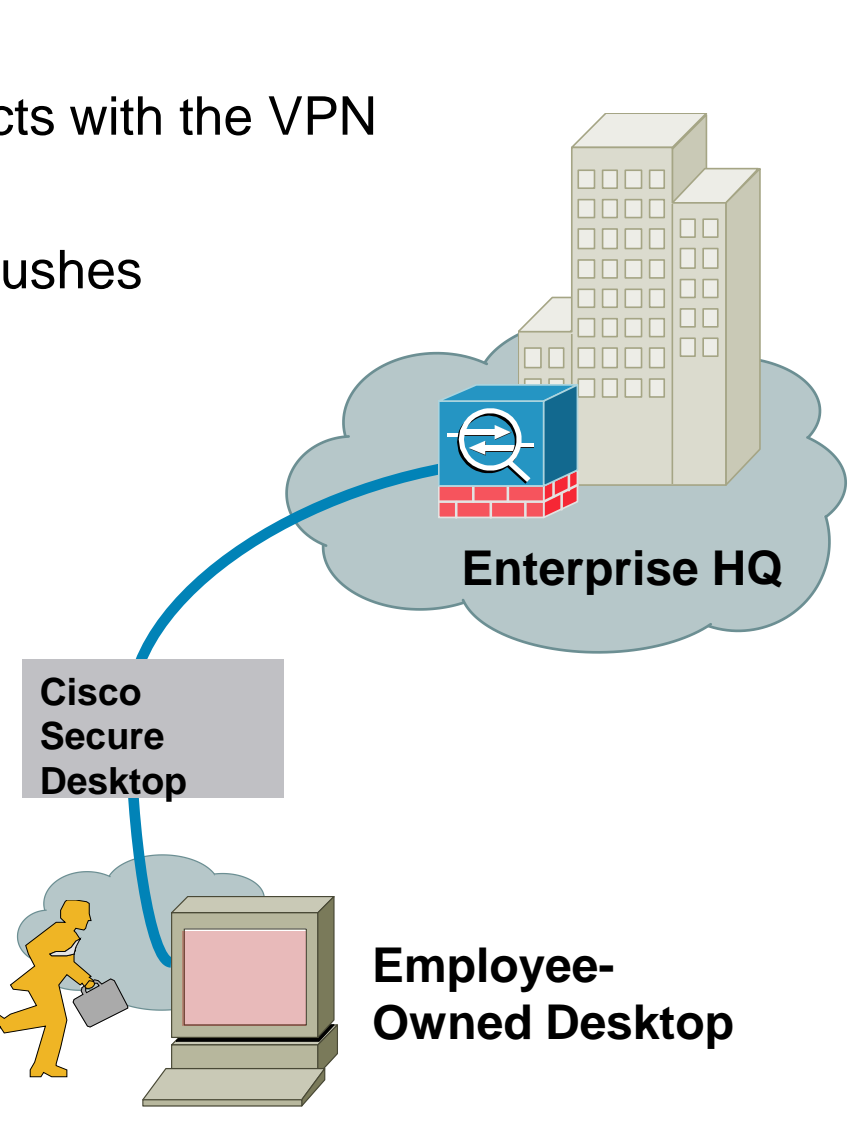

#### How It Works (Login Phase)

- **Step Five: Check for keystroke logger and host emulation**
- Step Six: Create the vault and switch to secure desktop
- Step Seven: Present login to user
- **Step Eight: User logs in and initiates VPN session**
- Step Nine: Host scan information gathered from endpoint for DAP

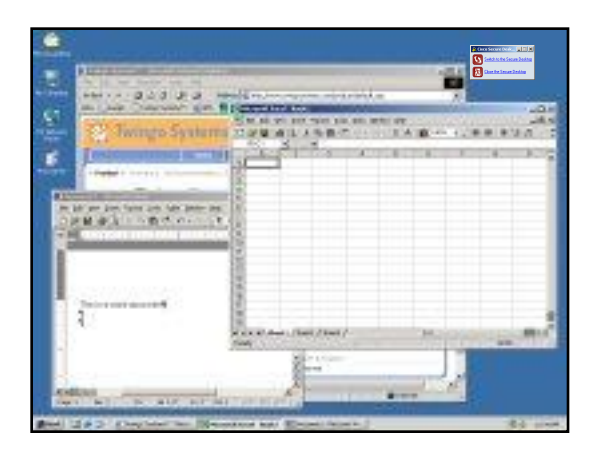

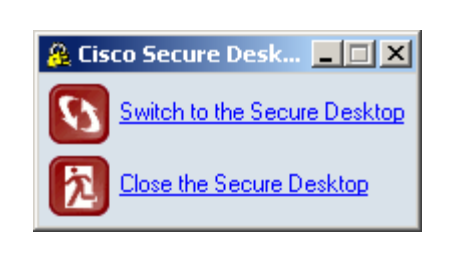

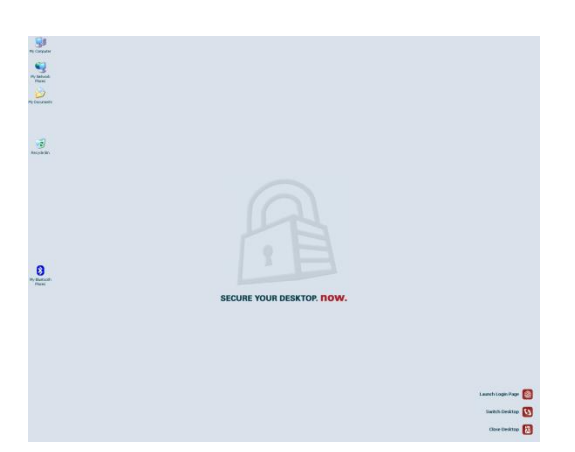

How It Works (Post Login)

- **Step Ten: DAP checks applied**
- **Step Eleven: VPN connection active**
- Step Twelve: User is able to access resources
- Step Thirteen: After session complete (or idle timeout expired) VPN is disconnected and Secure Desktop post session cleanup initiated

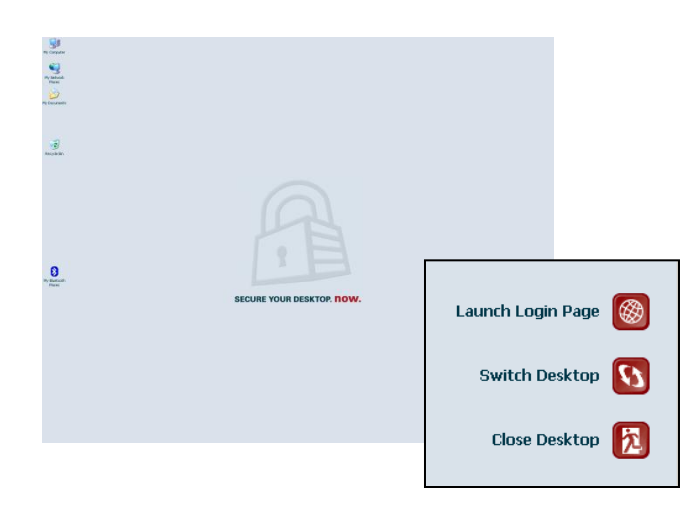

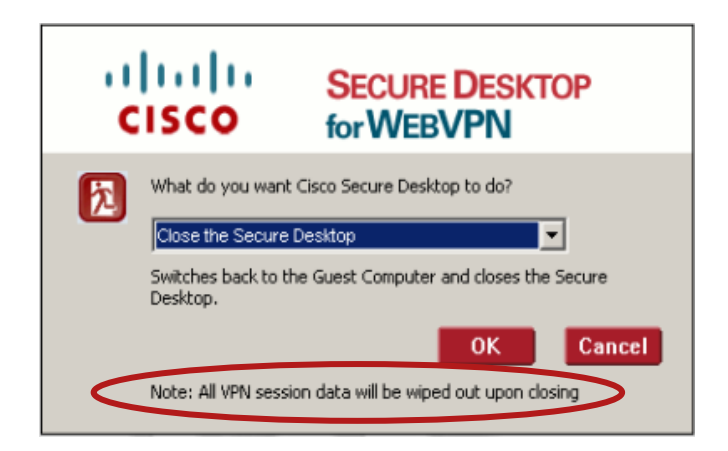

#### Installation of CSD

 CSD tries different methods to install itself on Windows client computer until it finds a method that works

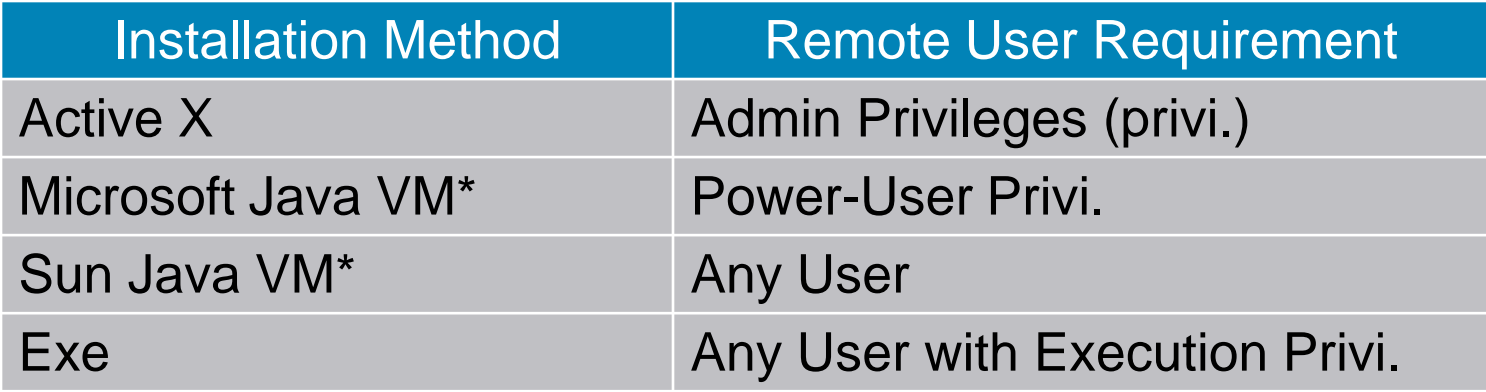

#### \* VM = Virtual Machine

#### Installation of CSD on ASA

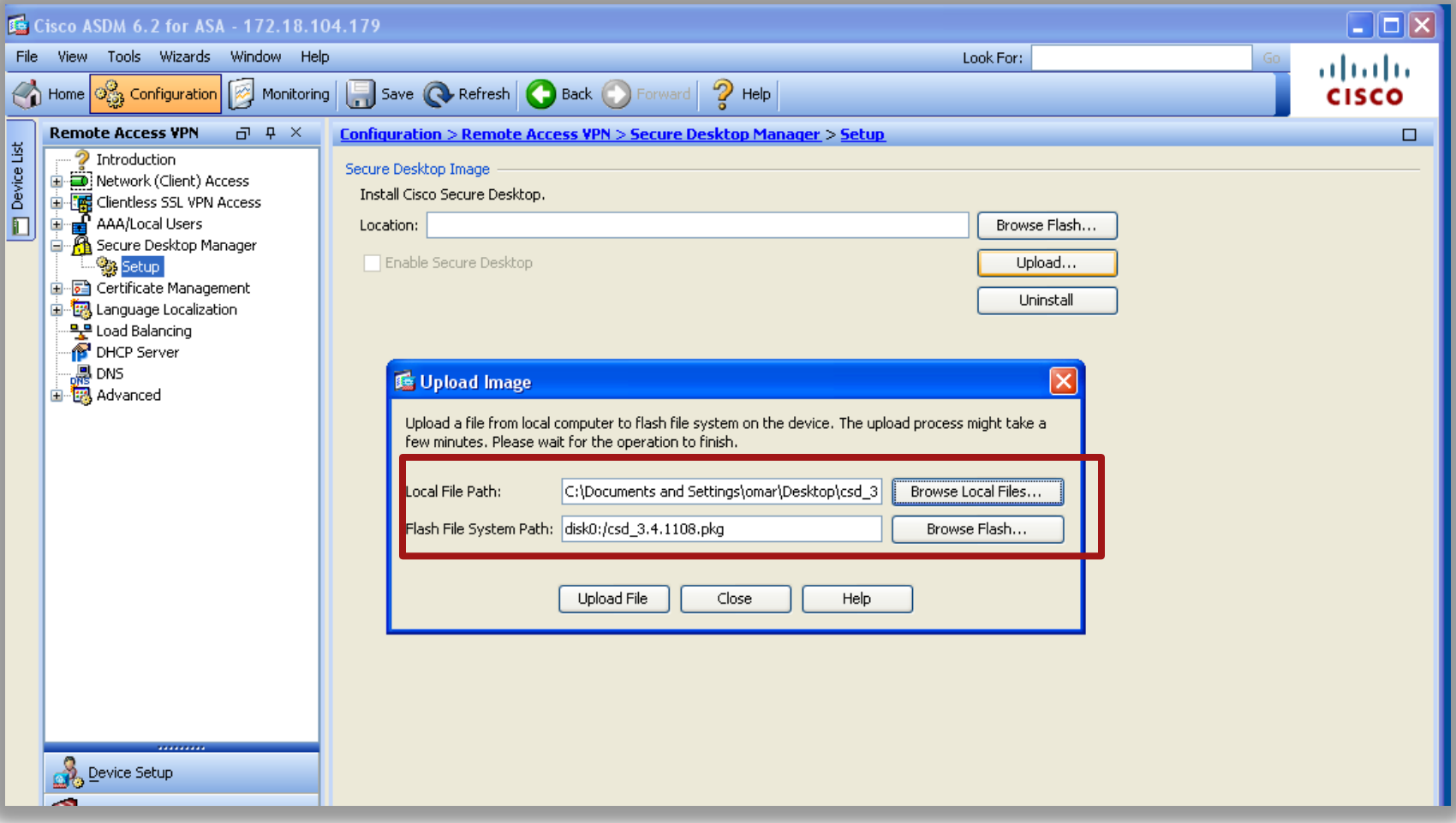

#### Secure Session (Vault)

- **Encrypts the data and files associated with or downloaded** during a remote session into a secure partition
- Graphical representation of a desktop that includes an image of a lock to signify a safe environment for the remote user to work in
- After the remote session ends, a U.S. Department of Defense (DoD) sanitation algorithm removes the encrypted partition
- Typically used during clientless SSL VPN sessions, Secure Session attempts to reduce the possibility that cookies, browser history, temporary files, and downloaded content remain after a remote user logs out, the session times out, or after an abrupt termination occurs. This feature is available on Microsoft Windows XP and Windows 2000

Cache Cleaner

- **Alternative to Secure Session attempts to eliminate** information in the browser cache at the end of a session
- Cleans up passwords entered during the session, autocompleted text, files cached by the browser, and browser configuration changes
- Cache Cleaner runs on Microsoft Windows Vista, Windows XP, Windows 2000, Apple Mac OS X 10.4, 10.5 (PowerPC or Intel), and Linux

Keystroke Logger Detection and Host Emulation **Detection** 

- **Denies access based on the presence of a suspected** keystroke logging application or a host emulator
- Configure Cisco Secure Desktop Manager to specify the keystroke logging applications that are safe
- Allows the remote user interactively approve the applications and host emulator the scan identifies
- **Both keystroke logger detection and host emulation** detection are available with Cache Cleaner, Secure Session, and Host Scan

- After loading CSD, the following options are provided to configure
	- Host scan
	- Pre-login policy
	- Load

#### Do not load policy

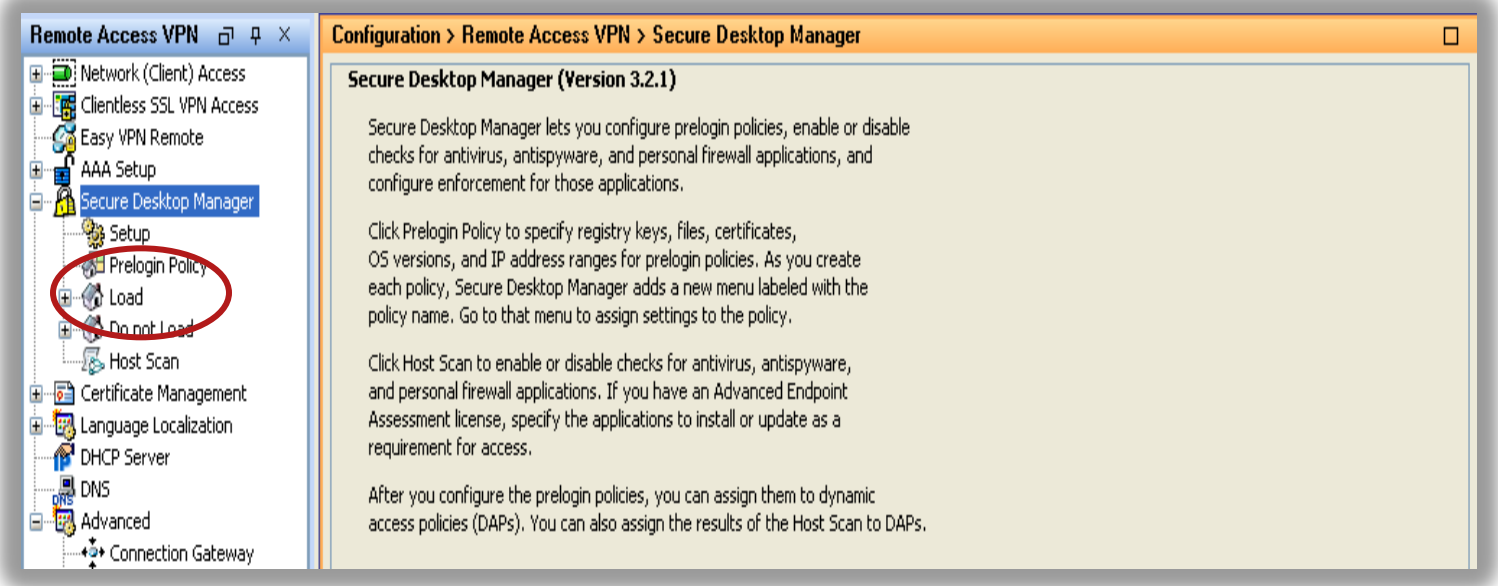

Pre-Login Policy

- **Allows administrator to specify the checks to be** performed between the time the user establishes a connection with the security appliance and the time the user enters the login credentials
- **These checks determine whether to assign a prelogin** policy or whether to display a "Login Denied" message for the remote user
- **The settings of the matched prelogin policy determine** whether Secure Session or Cache Cleaner loads. The application of a prelogin policy to a dynamic access policy (DAP) determines the access rights and restrictions placed on the connection

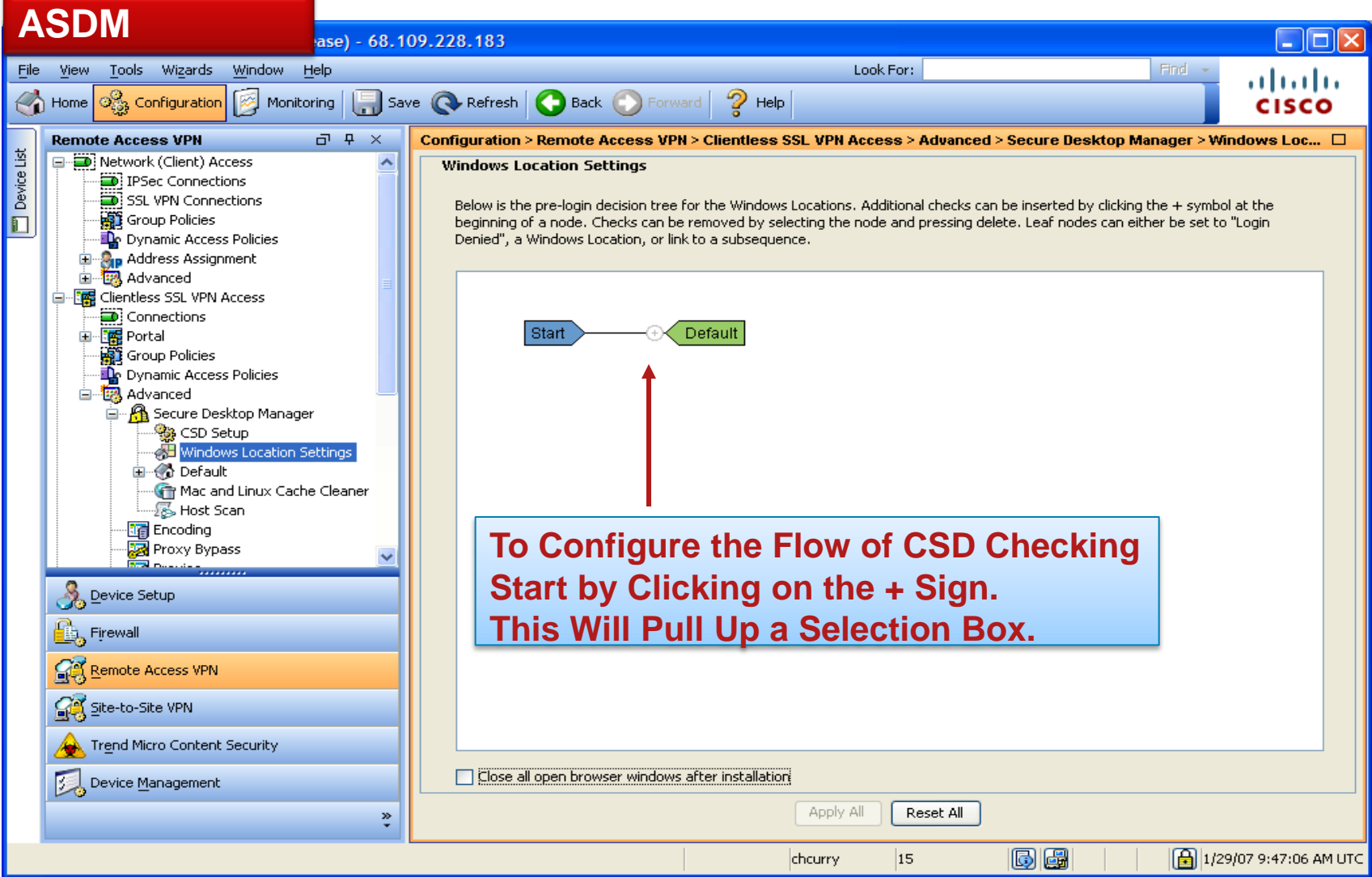

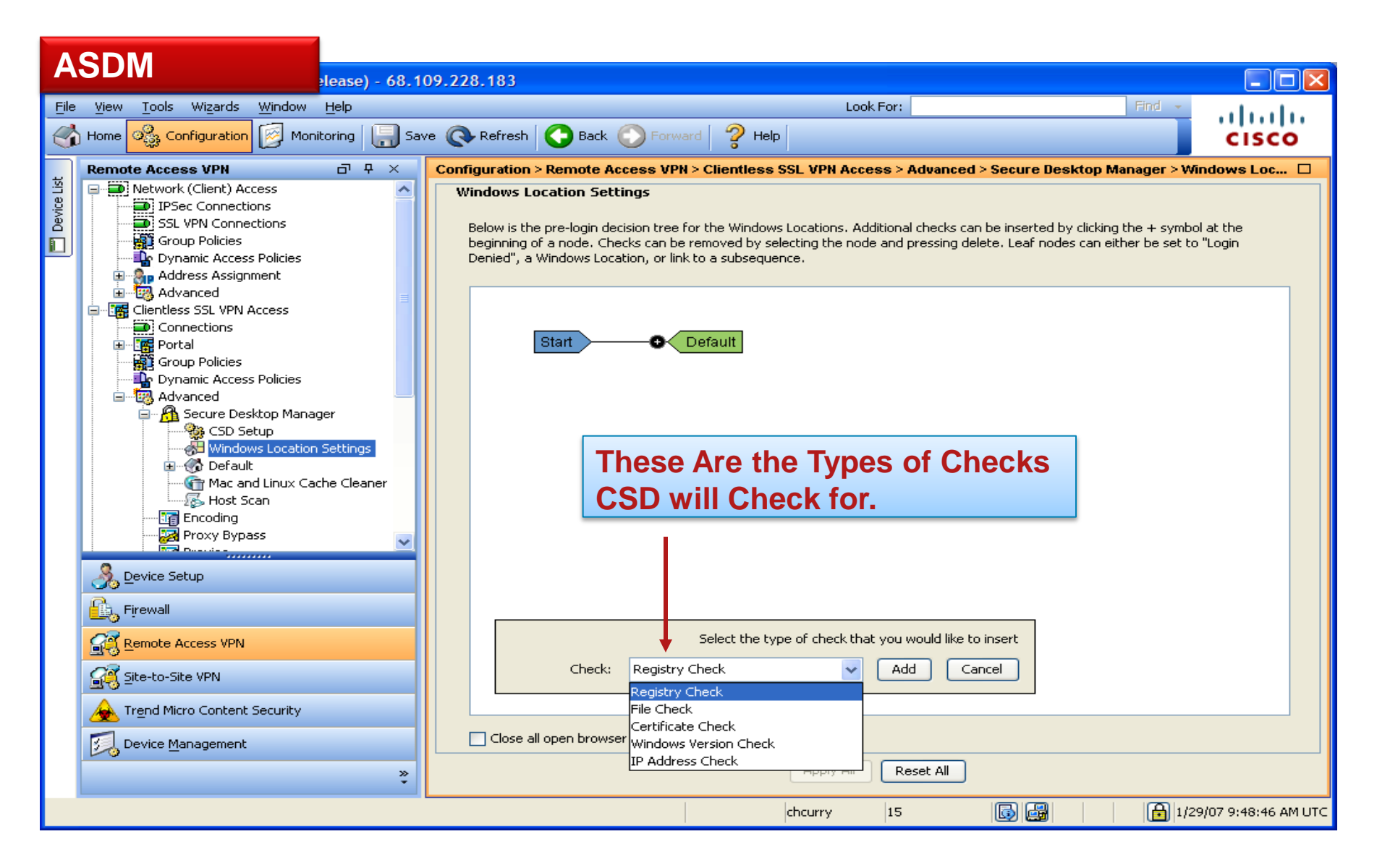

#### **Cisco Secure Desktop— ASDM Configuration (Cont.)**

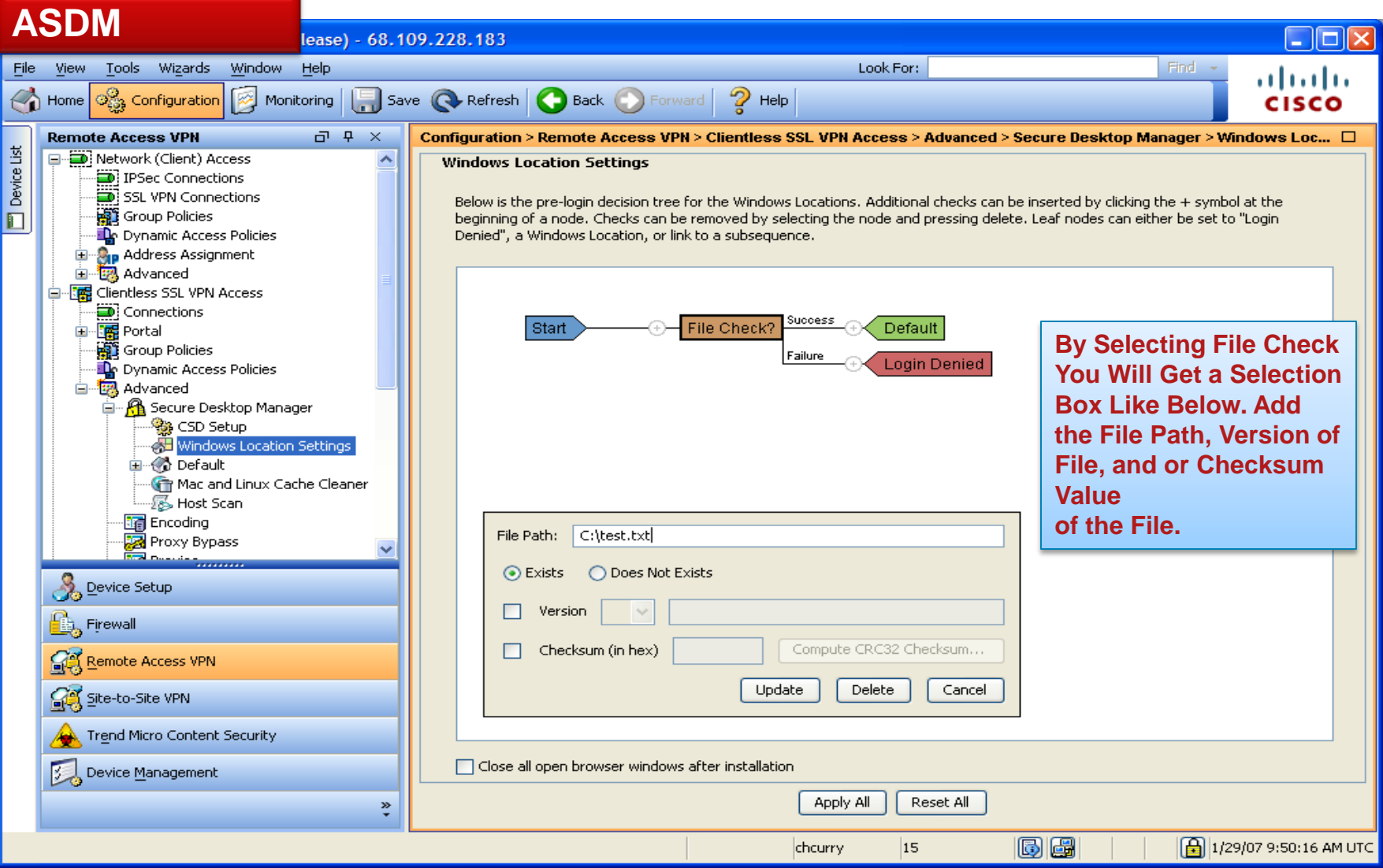

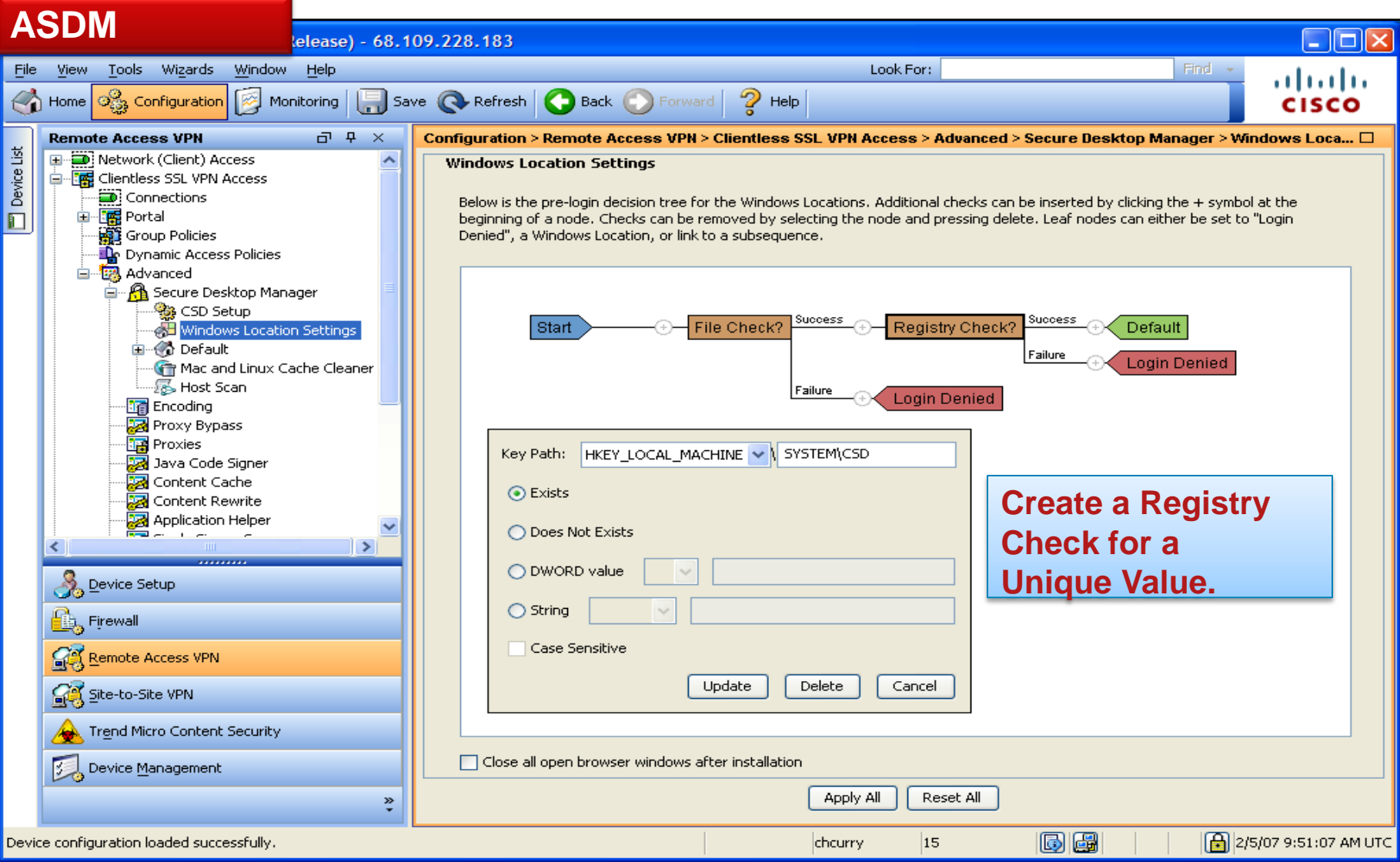

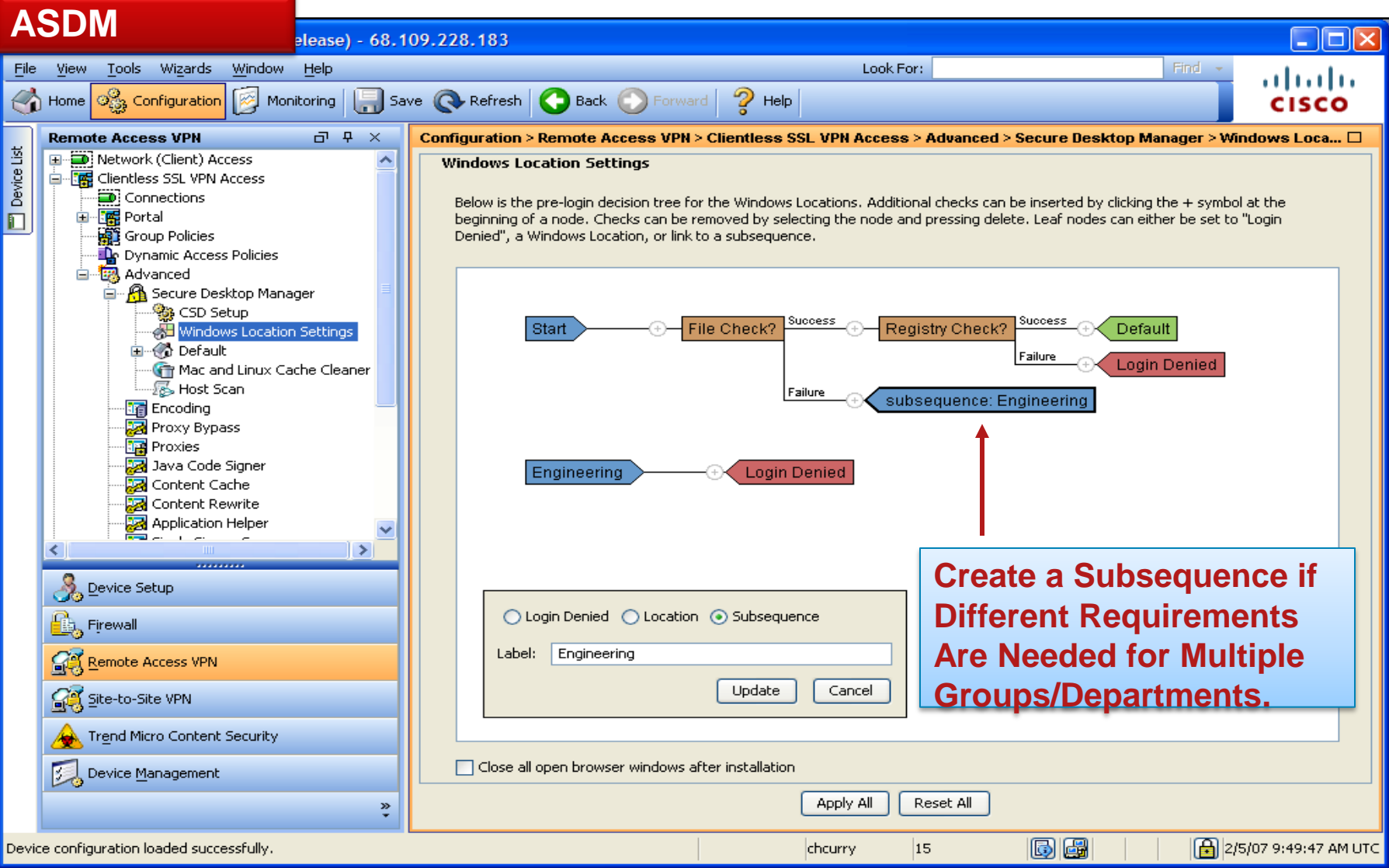

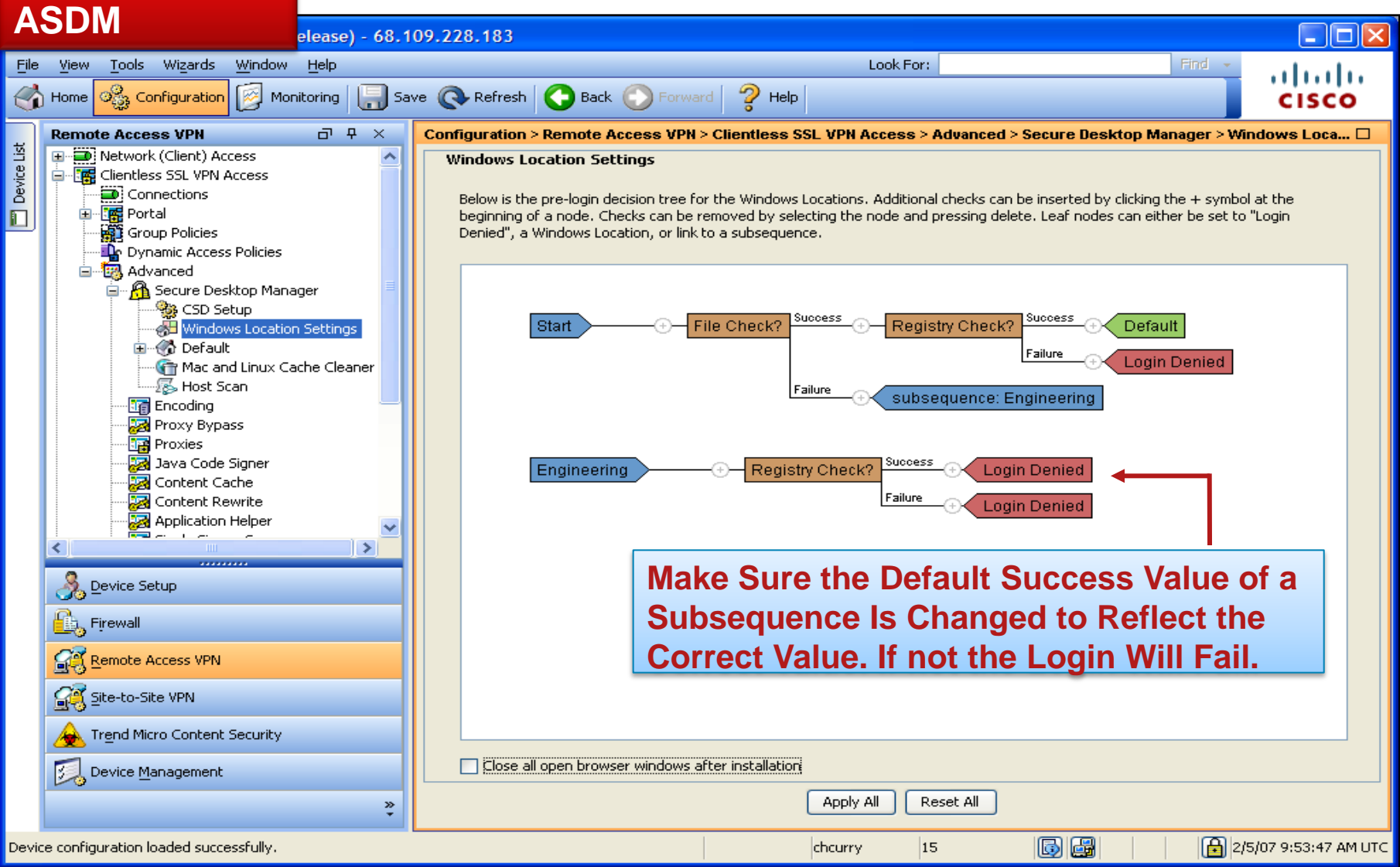

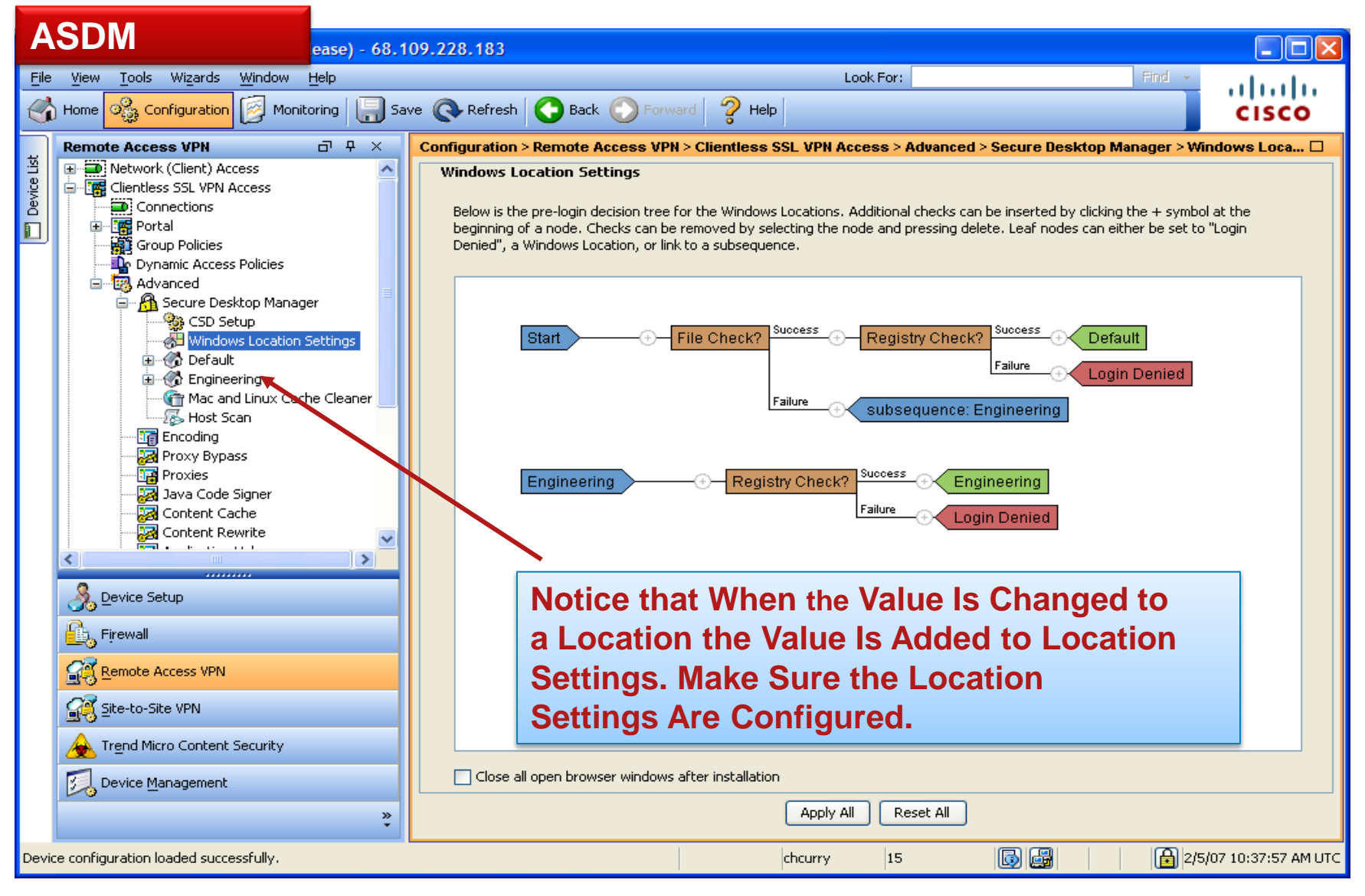

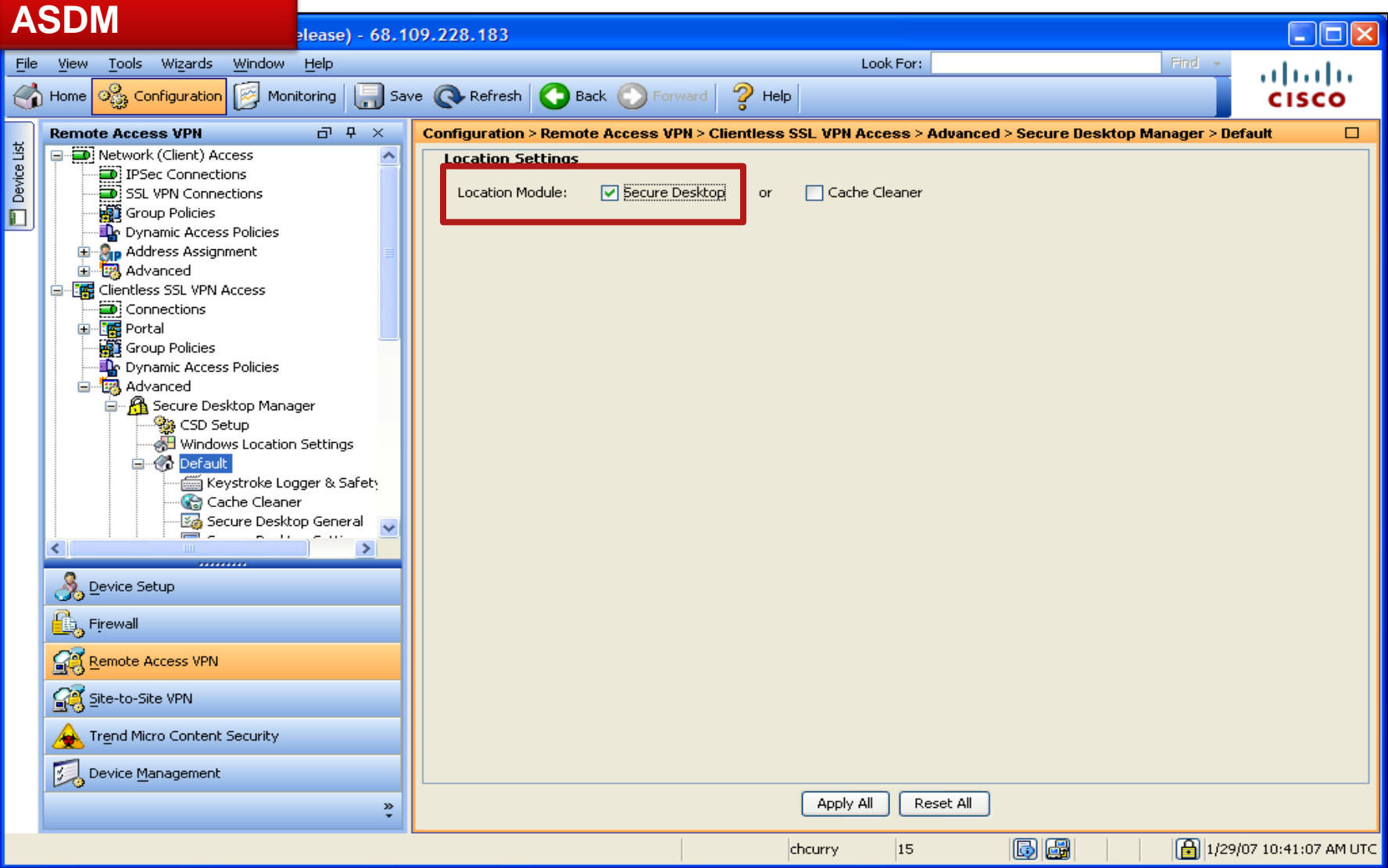

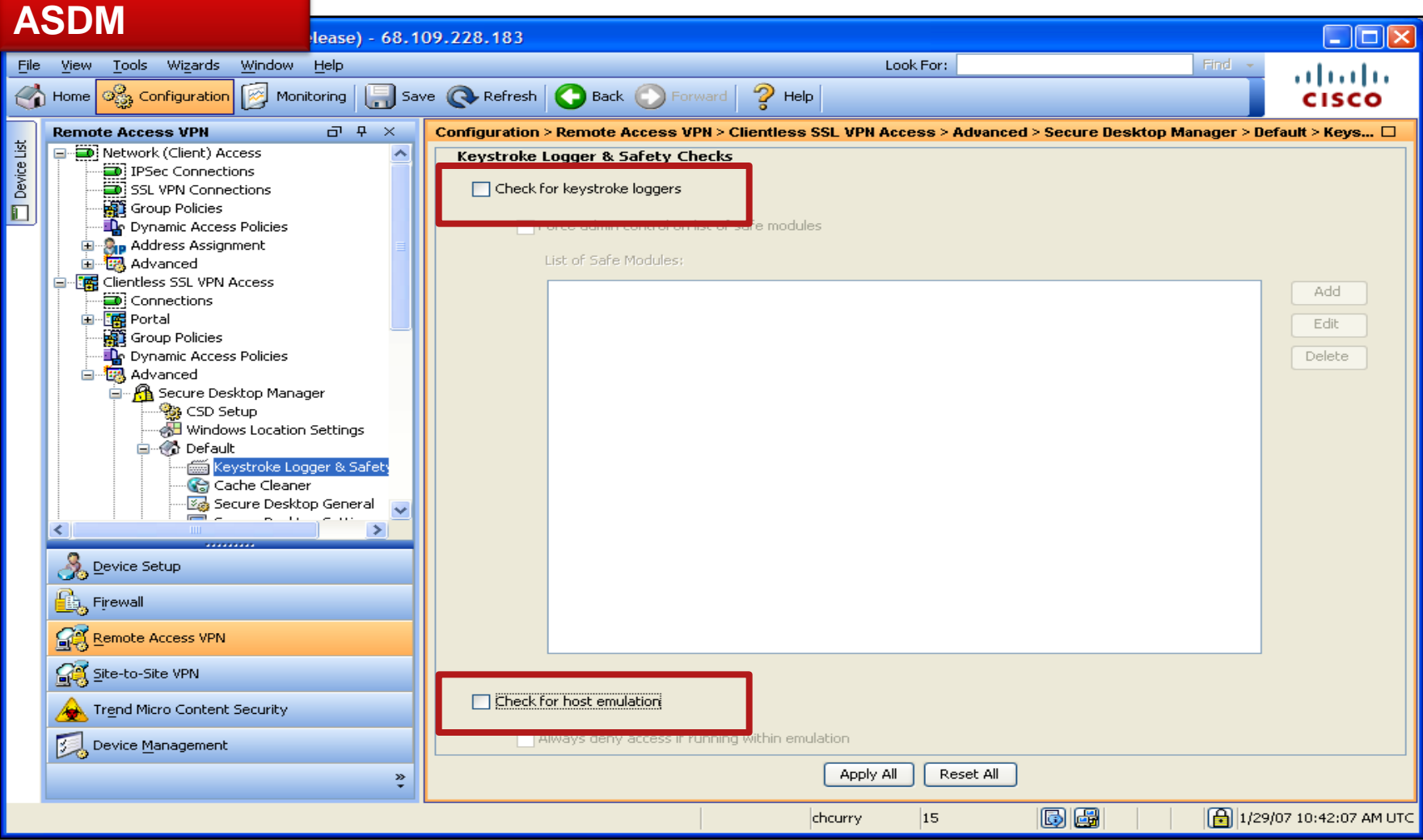

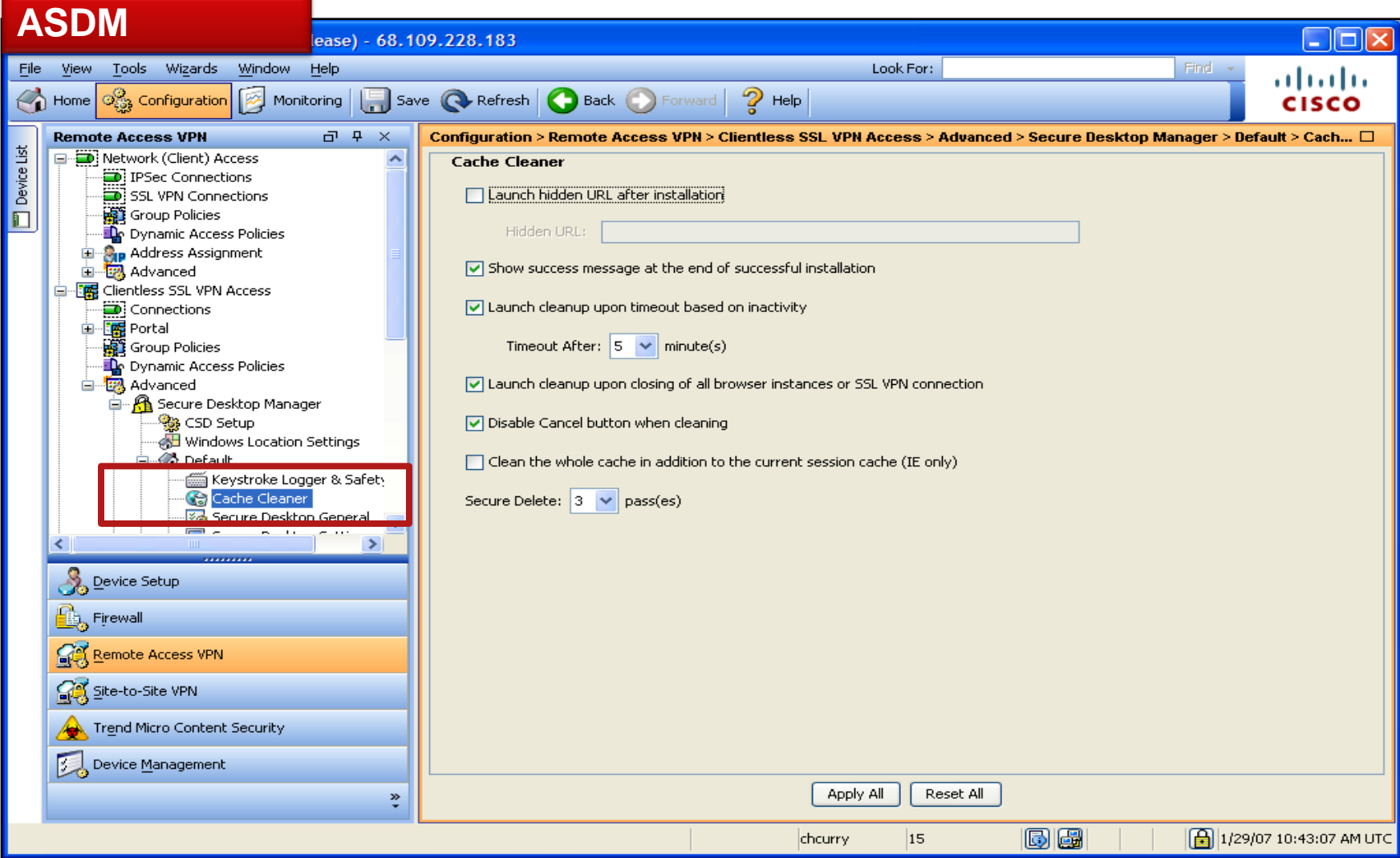

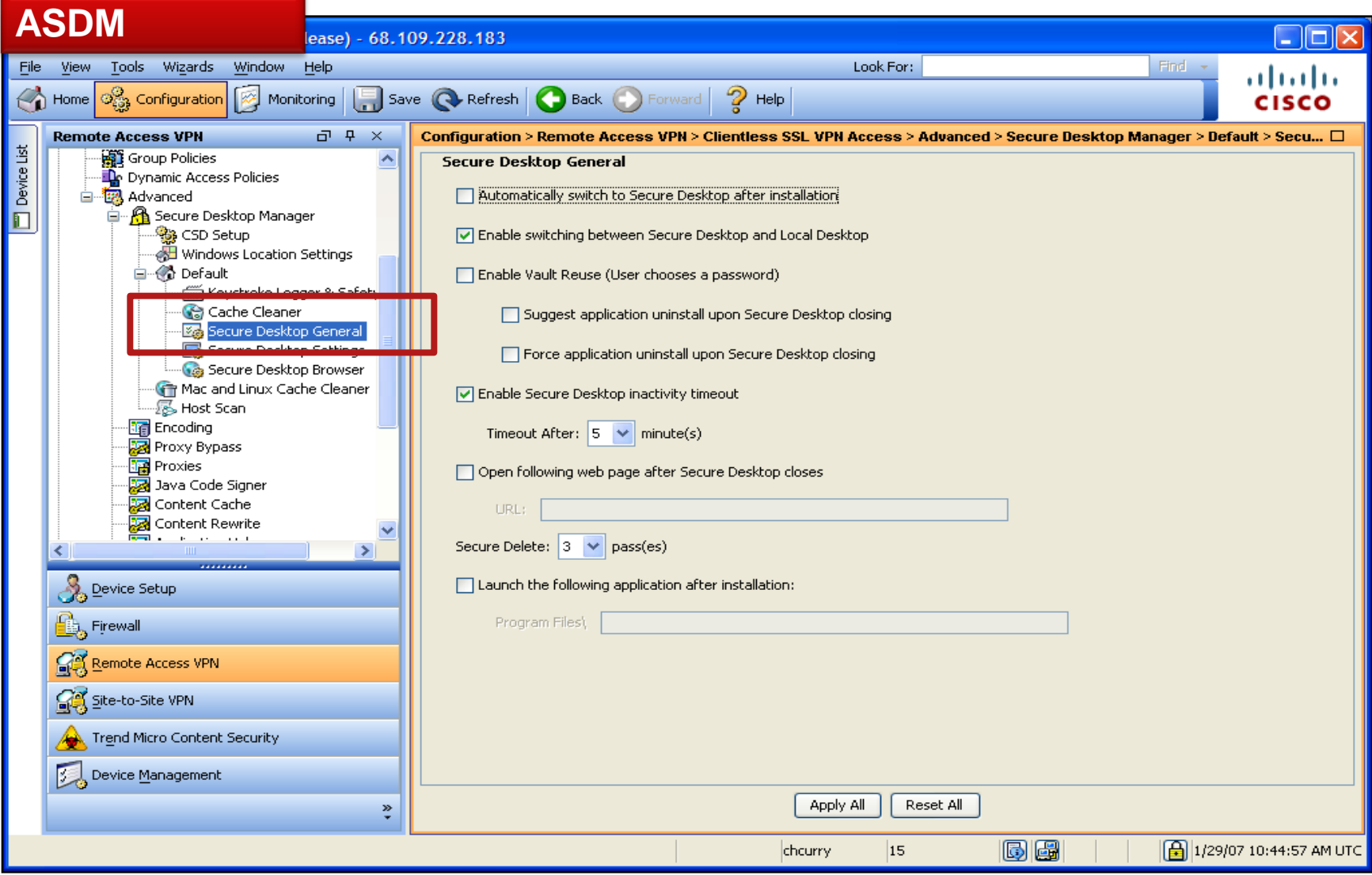

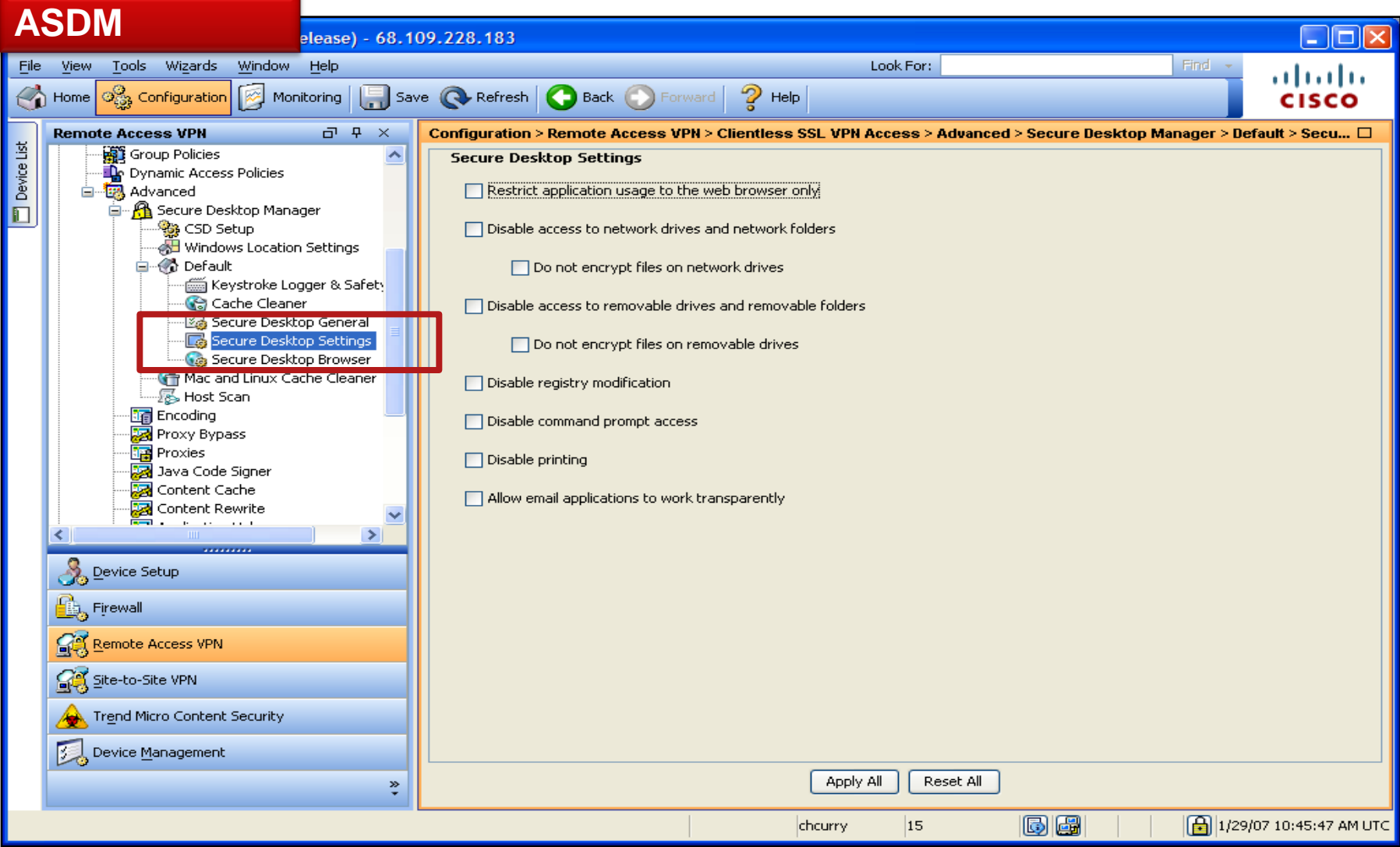

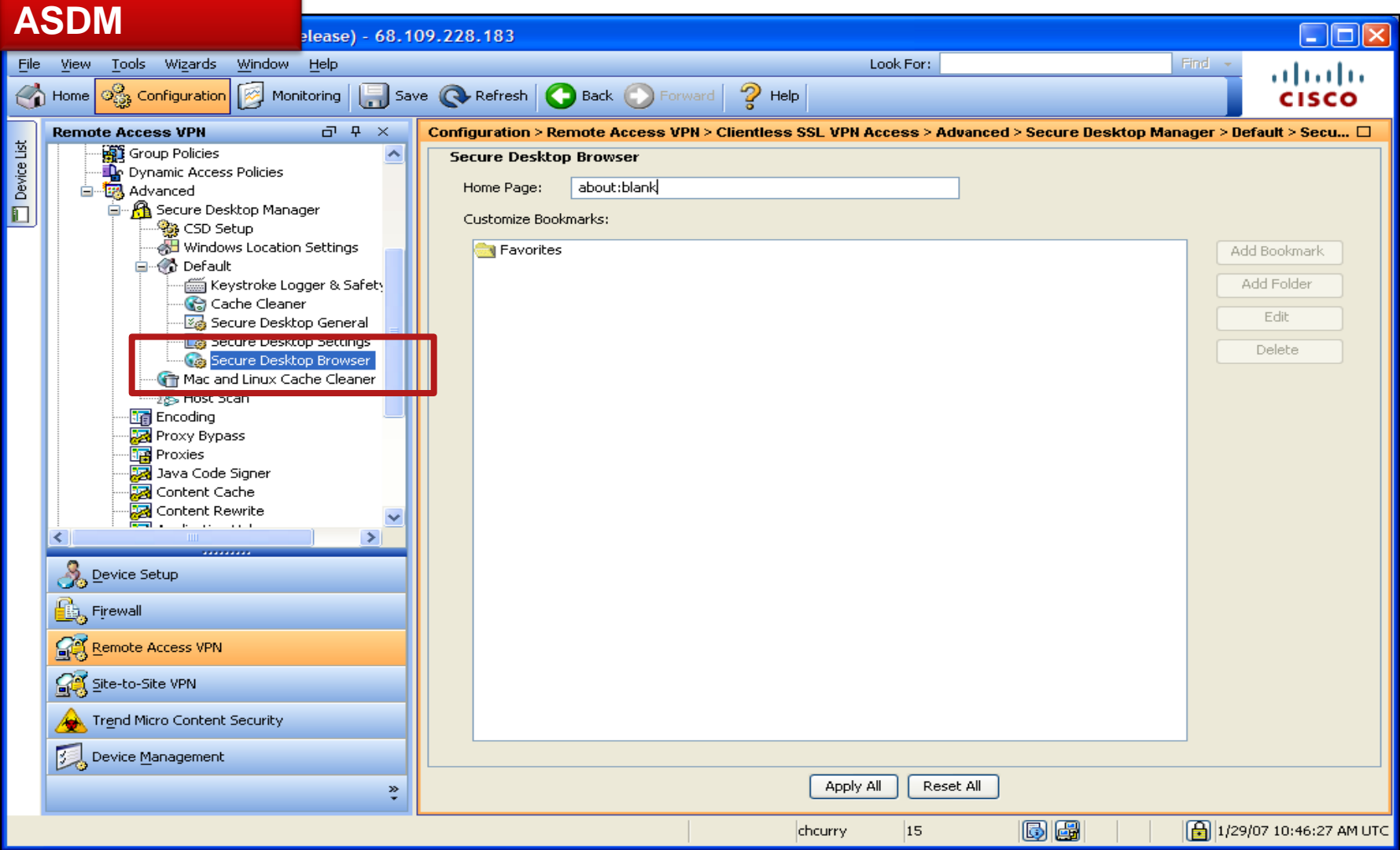

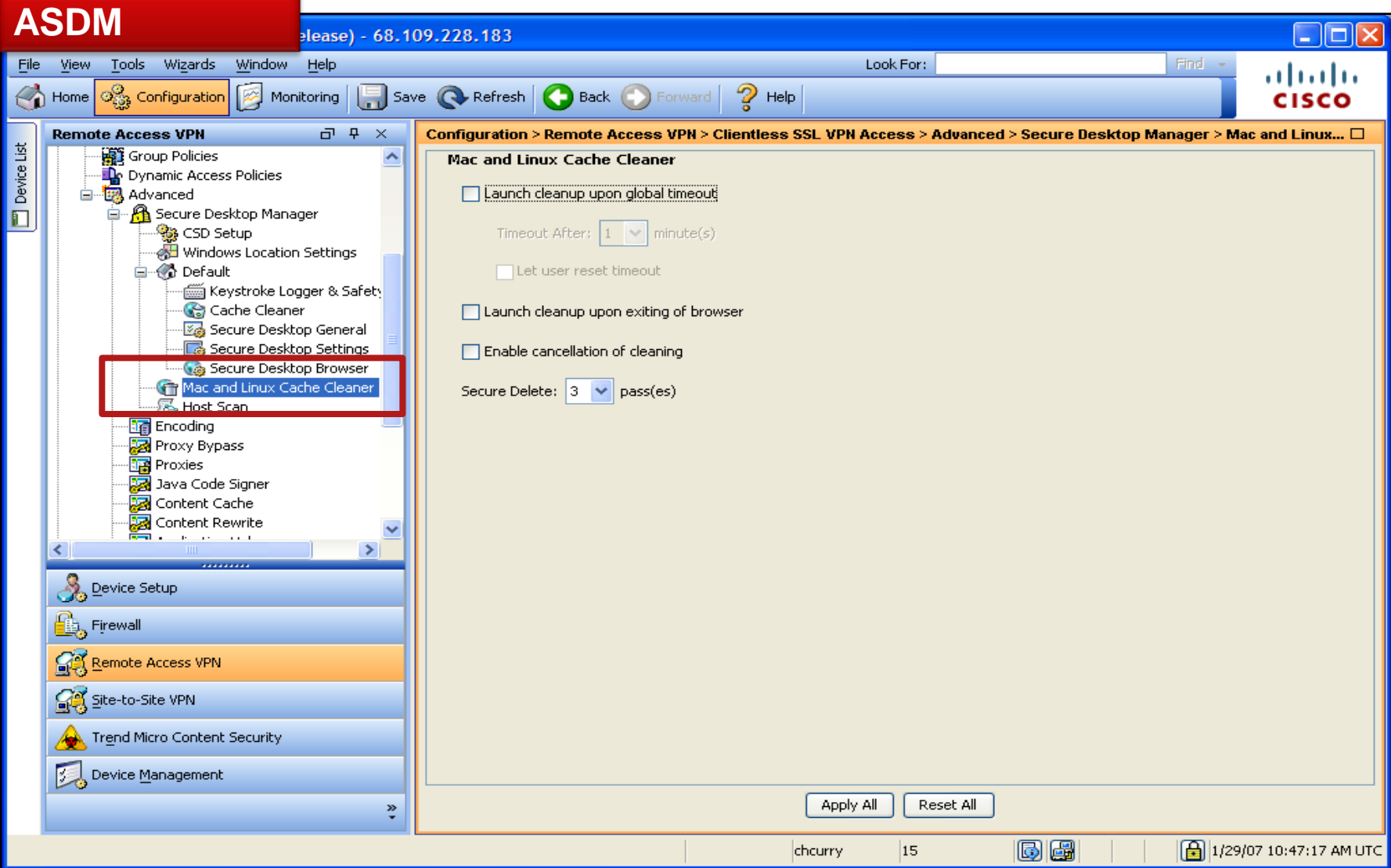

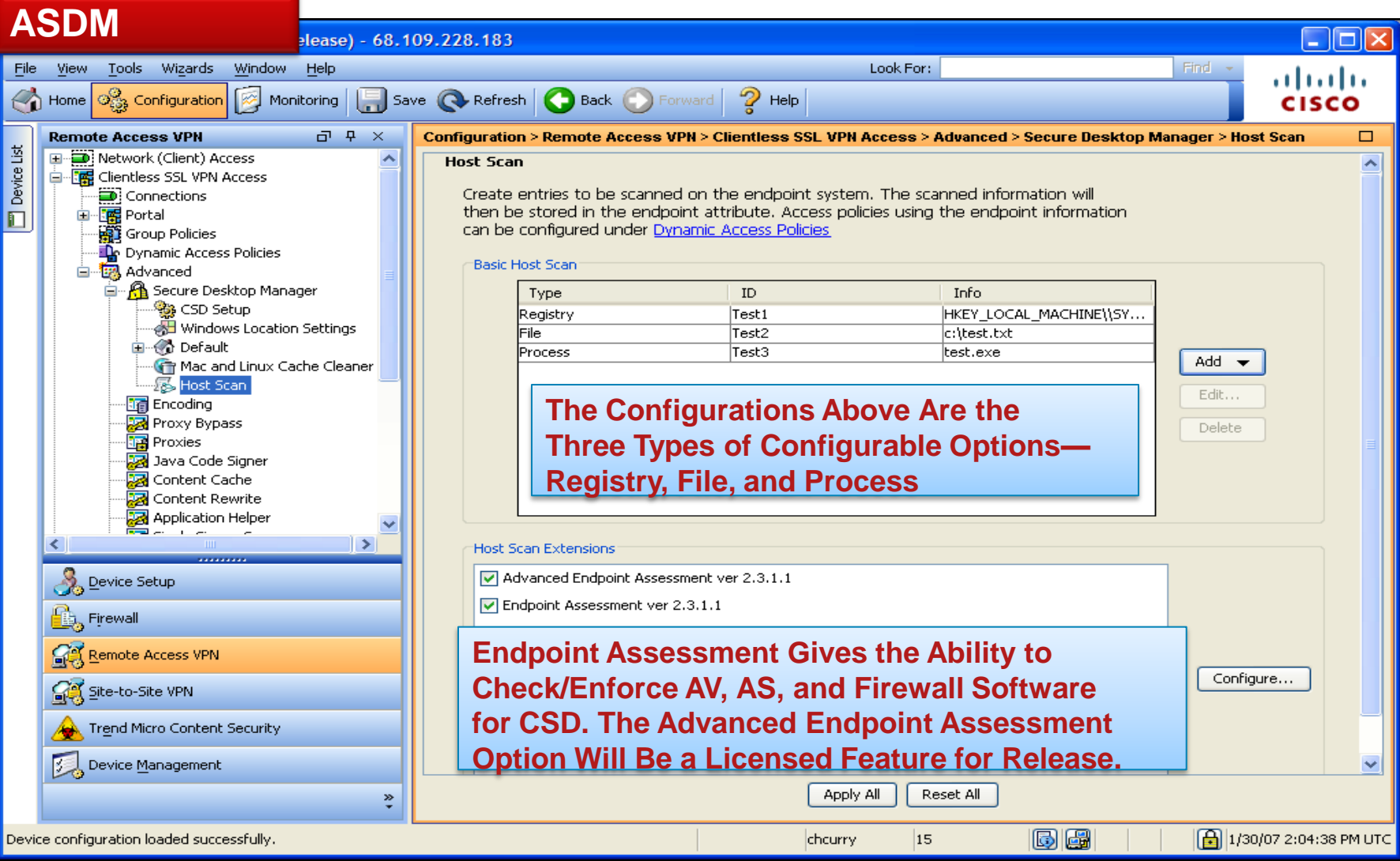

# **Disabling CSD per Connection Profile in 8.2**

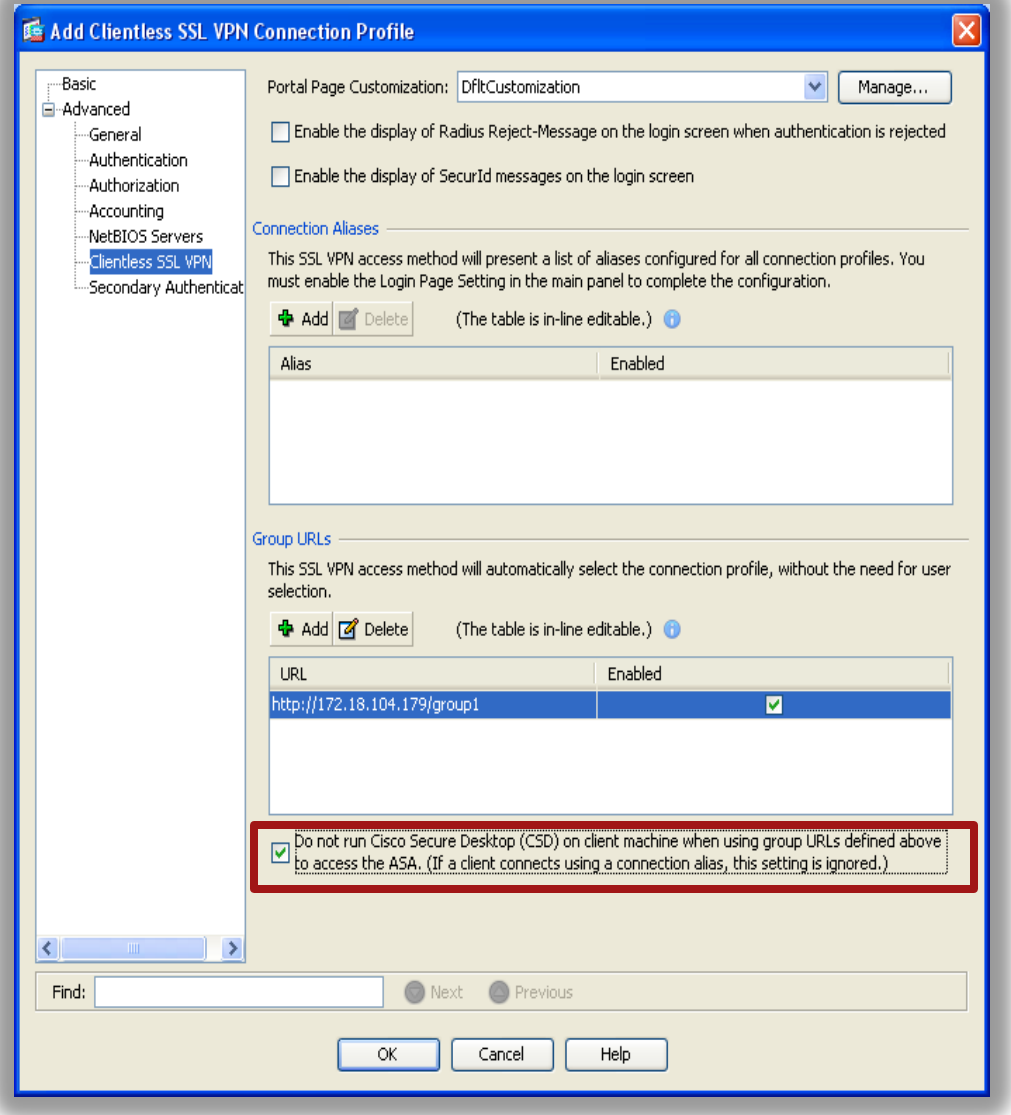

Allows you to exempt certain users from running CSD on a per connection profile basis.

In ASDM, go to **Configuration > Remote Access VPN > Clientless SSL VPN Access > Connection Profiles > Add or Edit > Advanced, Clientless SSL VPN Configuration** 

or

**Configuration > Remote Access VPN > Network (Client) Access > AnyConnect Connection Profiles > Add or Edit > Advanced > SSL VPN.** 

#### **CLI Commands:**

tunnel-group TunnelGroup1 webvpn-attributes **without-csd**

**NEW** 

# **Debugging CSD**

#### DEBUG = **debug dap trace**

ASA(config)# **debug dap trace**

```
The DAP policy contains the following attributes:
-------------------------------------------------
1: action = continue
DAP open: C9EEE930
DAP add CSD: csd token = [4287F77A4F7347A553F4619C][0]: aaa.cisco.username = user2
[ 1]: aaa.cisco.tunnelgroup = DefaultWEBVPNGroup
dap add to lua tree:aaa["cisco"]["username"] = "user2";
dap add to lua tree:aaa["cisco"]["tunnelgroup"] = "DefaultWEBVPNGroup";
dap clienttype to string(3) returns CLIENTLESS
dap add to lua tree: endpoint ["application"] ["clienttype"] = "CLIENTLESS";
dap add csd data to lua:
endpoint.os.version = "Windows XP";
endpoint.os.servicepack = "2";
endpoint.location = "Default";
endpoint.protection = "secure desktop";
endpoint.fw["MSWindowsFW"] = {};
endpoint.fw["MSWindowsFW"].exists = "true";
```
# **Debugging CSD (Cont.)**

#### Continuation of **debug dap trace**

```
endpoint.fw["MSWindowsFW"].description = "Microsoft Windows Firewall";
endpoint.fw["MSWindowsFW"].enabled = "true";
endpoint.av["McAfeeAV"] = {};
endpoint.av["McAfeeAV"].exists = "true";
endpoint.av["McAfeeAV"].description = "McAfee VirusScan Enterprise";
endpoint.av["McAfeeAV"].version = "7.0.0";
endpoint.av["McAfeeAV"].activescan = "true";
endpoint.av["McAfeeAV"].lastupdate = "132895";
endpoint.as["SpyBot"] = {};
endpoint.as["SpyBot"].exists = "true";
endpoint.as["SpyBot"].description = "Spybot - Search & Destroy 1.4";
endpoint.as["SpyBot"].version = "1.4";
endpoint.as["SpyBot"].activescan = "false";
endpoint.as["SpyBot"].lastupdate = "996895";
endpoint.enforce = "success";
Selected DAPs: McAfee-7,SpyBot
dap_request: memory usage = 19%
dap_process_selected_daps: selected 3 records
dap_aggregate_attr: rec_count = 3
DAP_close: C9EEE930
```
# Dynamic Access Policy (DAP)

## **Policy Control for all users**

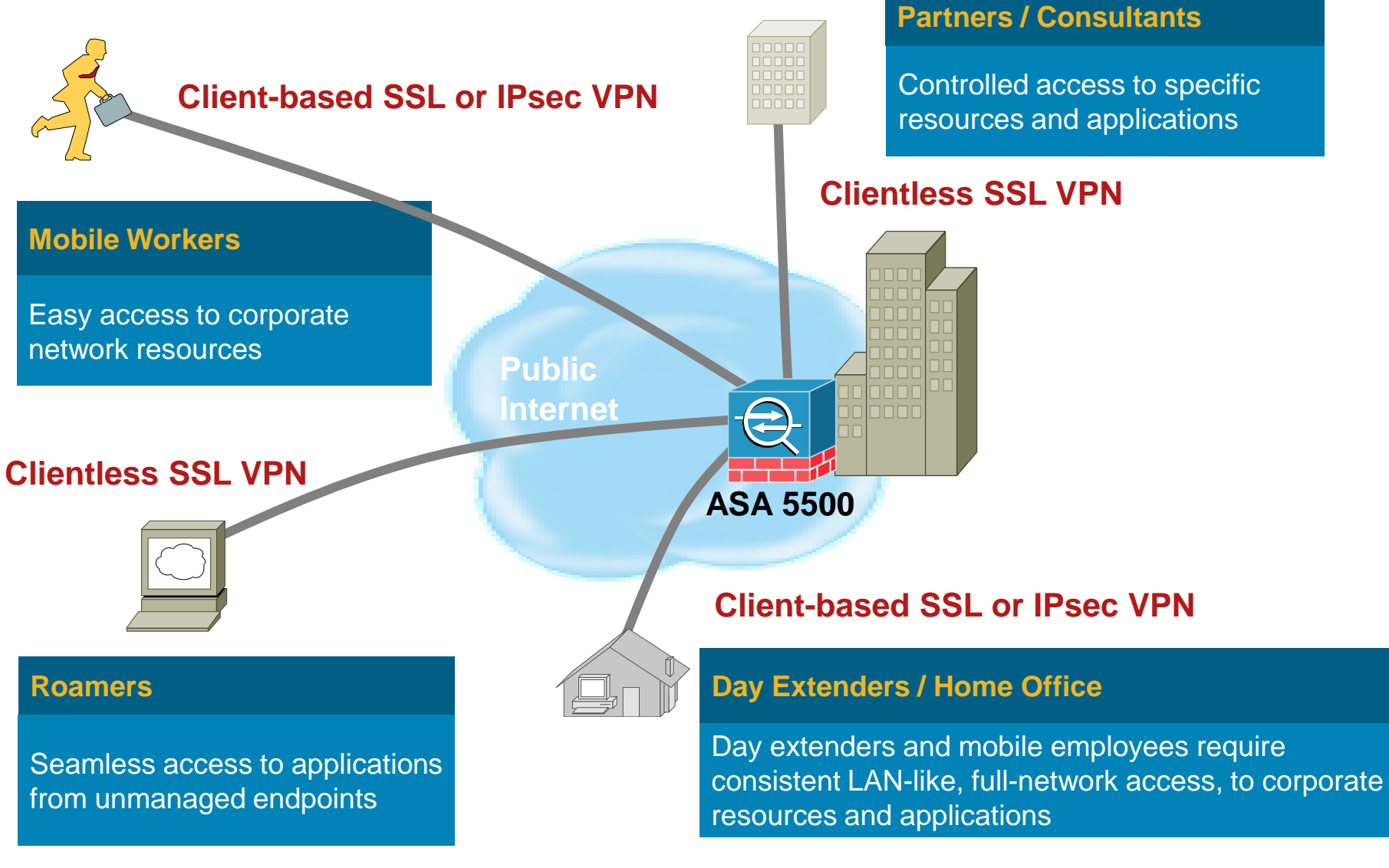

Why to use DAP?

- **VPN gateways operate in dynamic environments**
- Many variables can affect each VPN connection, for example, intranet configurations that frequently change, the various roles each user may inhabit within an organization, and logins from remote access sites with different configurations and levels of security
- Authorizing users is much more complicated in a VPN environment than it is in a network with a static configuration

How DAP Works?

- **DAP** on the security appliance configures authorization that addresses these many variables
- Create a dynamic access policy by setting a collection of access control attributes that you associate with a specific user tunnel or session
- **These attributes address issues of multiple group** membership and endpoint security
- Security appliance grants access to a particular user for a particular session based on the policies you define

How DAP Works?

- CSD gives information of the end user machine to the ASA (Adaptive Security Appliance) for evaluation
- ASA selects these DAP records based on the endpoint security information of the remote device and the AAA authorization information for the authenticated user
- If then applies the DAP record to the user session

Support for Remote Access Connection

- **Clientless SSL VPN**
- **Anyconnect Client**
- **PIX cut-through proxy (posture assessment not** available)

Components of DAP—DAP Selection Configuration File

- A text file containing criteria that the security appliance uses for selecting and applying DAP records during session establishment
- Stored on the security appliance. Configurable only through ASDM which applies an XML data format to the ASA
- DAP selection configuration files include all of the attributes that you configure. These can include AAA attributes, endpoint attributes, and access policies as configured in network and web-type ACL filter, port forwarding and URL lists
Components of DAP—DfltAccessPolicy

- Always the last entry in the DAP summary table, always with a priority of 0
- Configure Access Policy attributes for the default access policy, but it does not contain—and you cannot configure—AAA or endpoint attributes
- DfltAccessPolicy can not be deleted and it must be the last entry in the summary table

DAP Configuration on ASDM

- Default action for Default Access Policy is "Continue"
- **Add policy with assessments and change Default Policy** to include actions for non-complaint end systems or "Terminate"

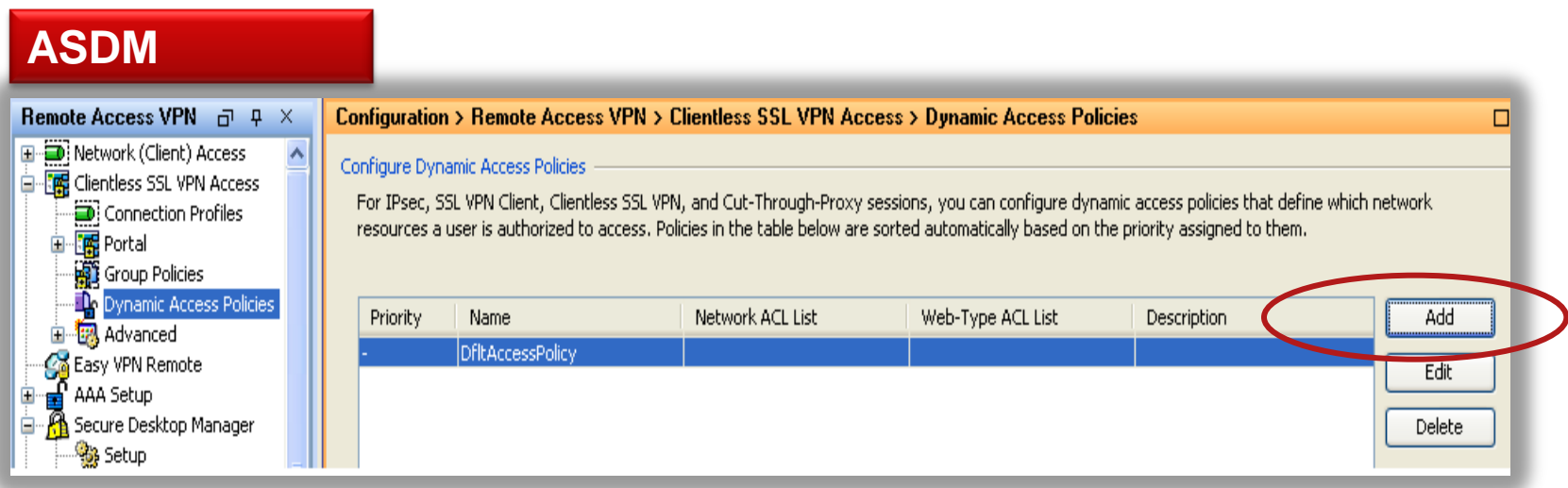

#### DAP Configuration on ASDM

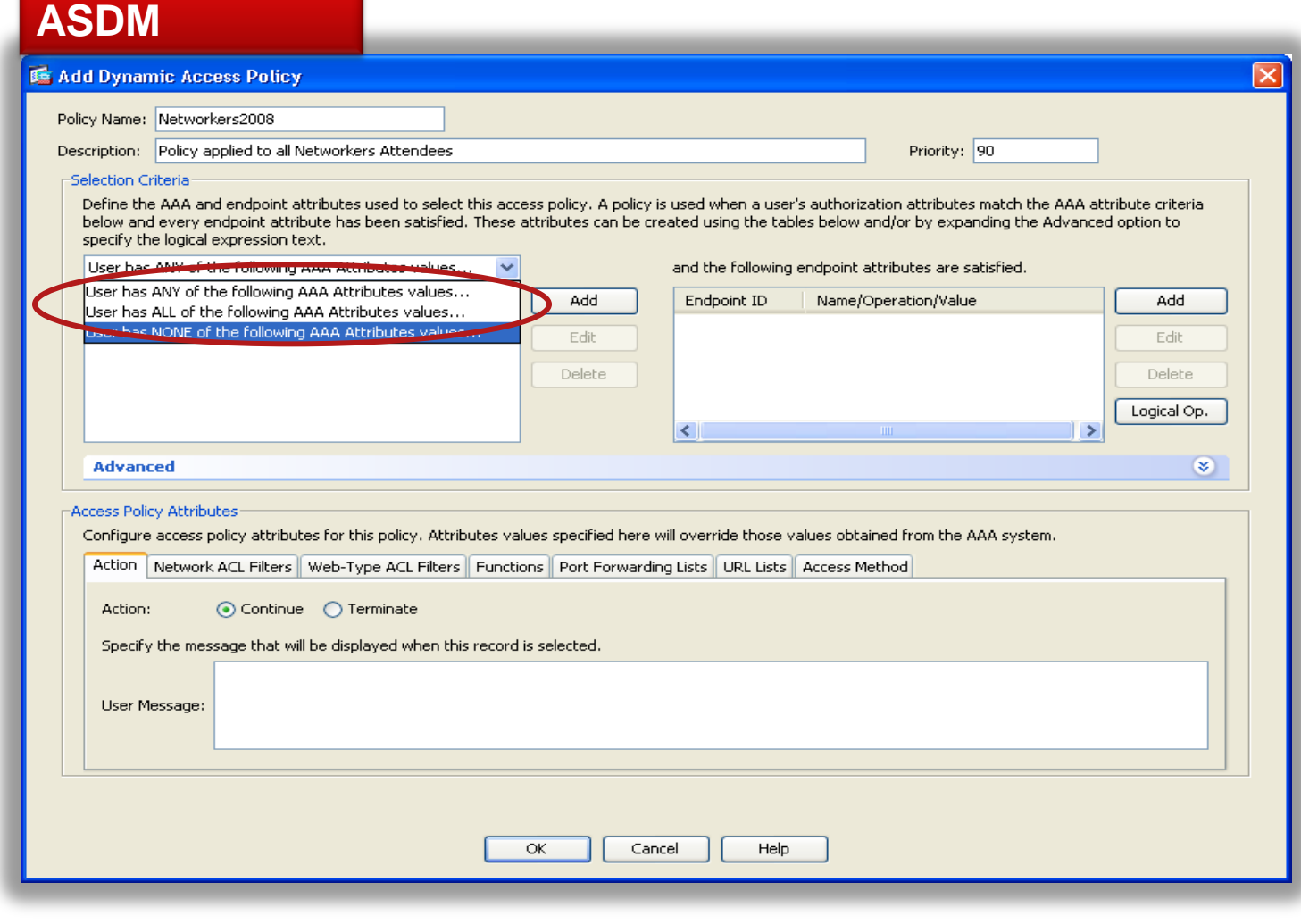

#### DAP Configuration on ASDM

- AAA selection attribute names that are available for DAP use
- **The Attribute Name field shows you how to enter each attribute** name in a LUA logical expression, which you might do in the Advanced section of the Add/Edit Dynamic Access Policy pane

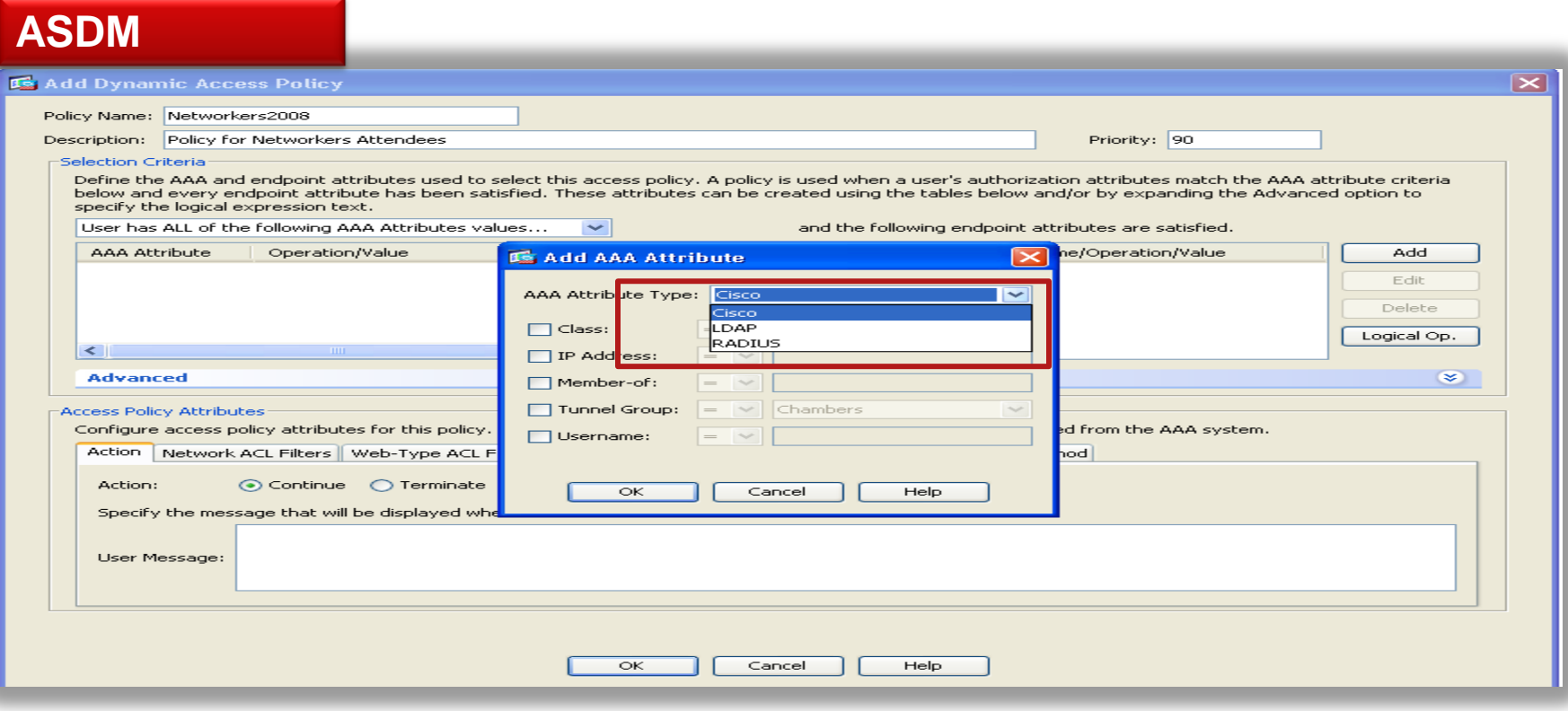

#### DAP—AAA Configuration Attribute Names

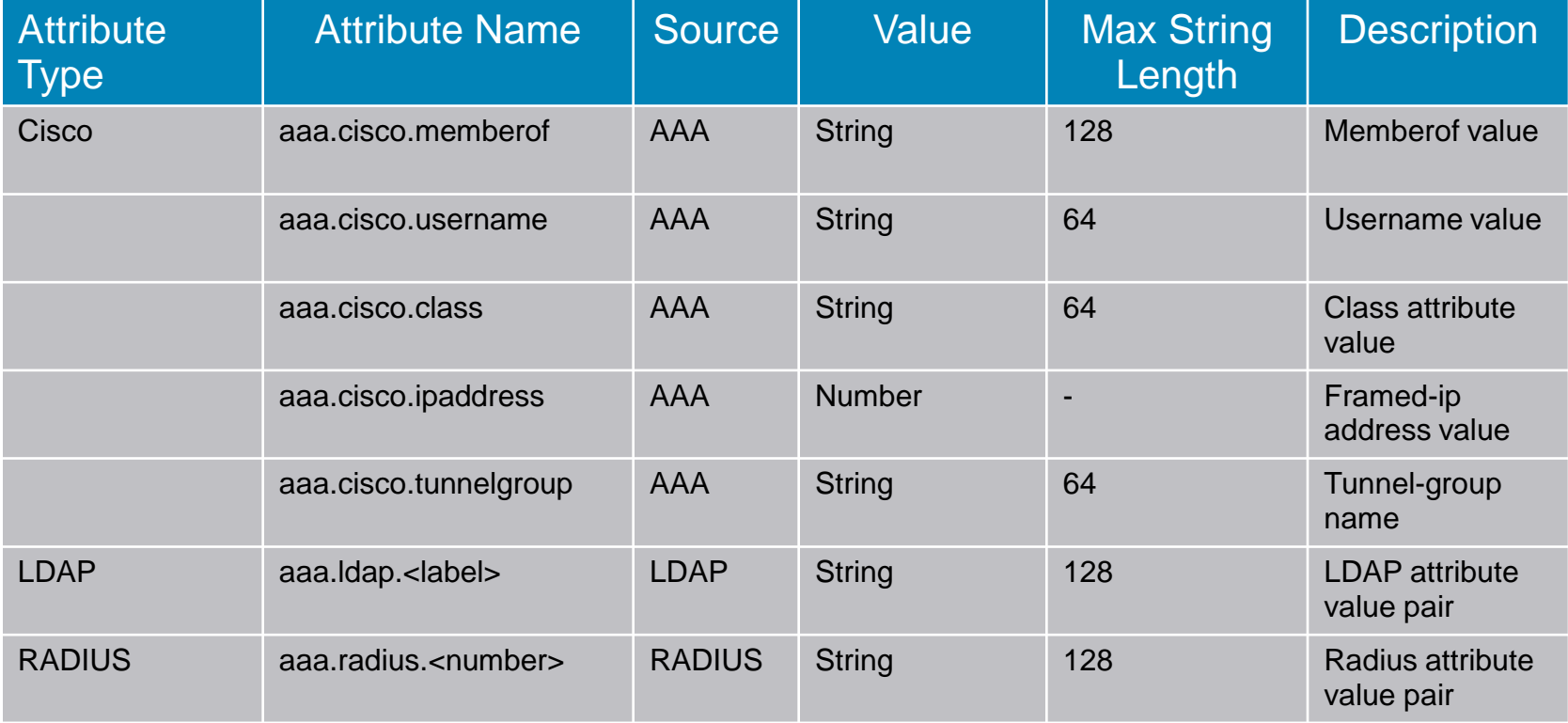

#### DAP—Endpoint Assessment

- **The security appliance obtains endpoint security attributes by** using posture assessment methods. These include Cisco Secure Desktop and NAC
- **Endpoint Attribute types such as Anti-spyware, Antivirus, Policy,** File, Registry are configured with values for assessment
- **Logical Expression can be added along with Endpoint** assessments

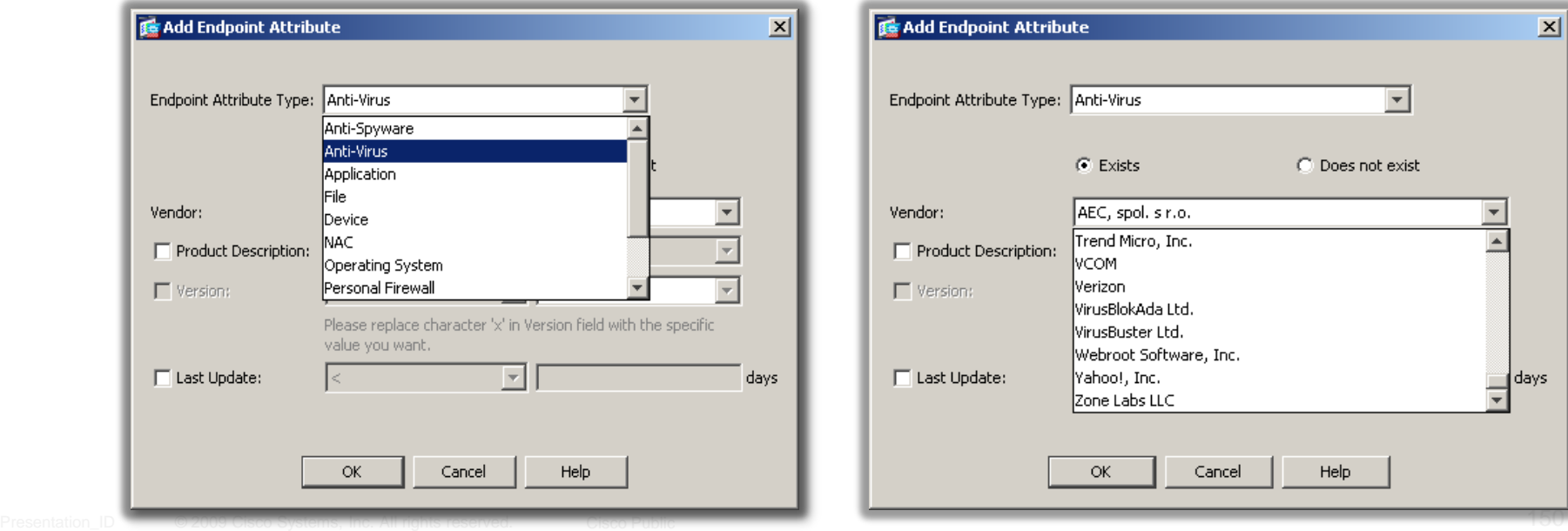

DAP—Access Policy Attribute Assignment

- **After the End point assessment the action to assign the** user with the attribute is set
- Assignment of Network ACL filters, Webtype-ACL filters, Functions, Access method, Port Forwarding Lists and URL Lists is done on the access policy attribute section

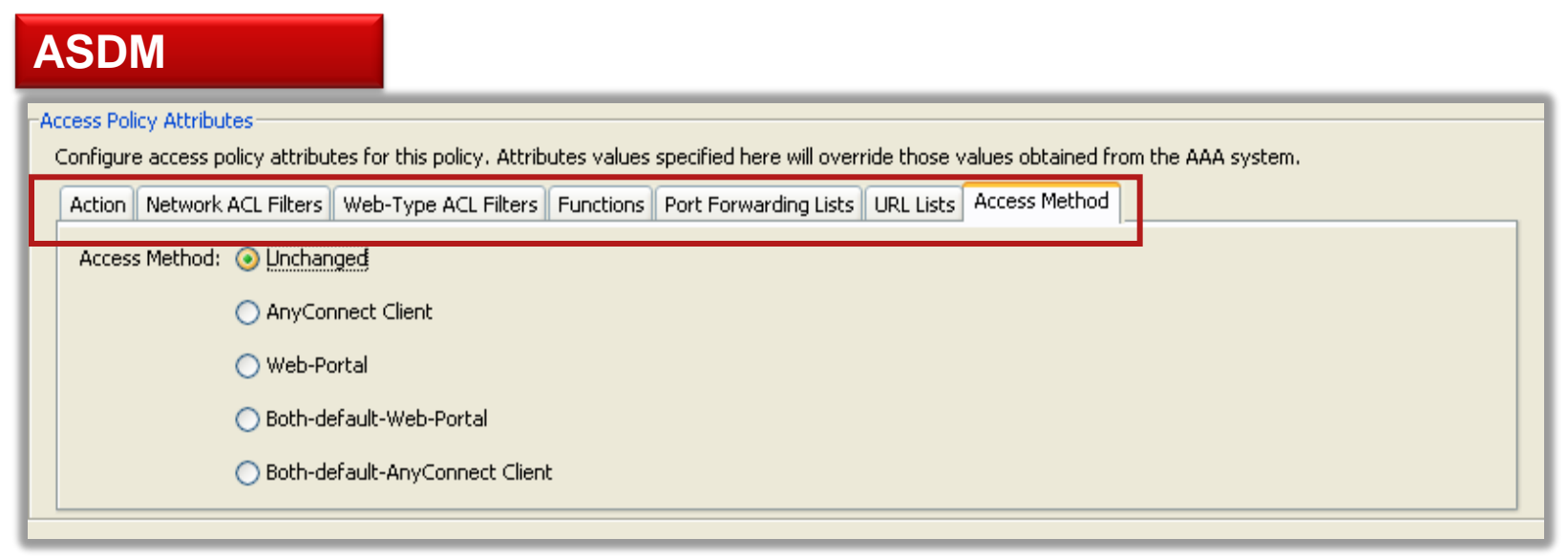

#### **DAP Posture Assessment**

#### Capability by Connection Protocol

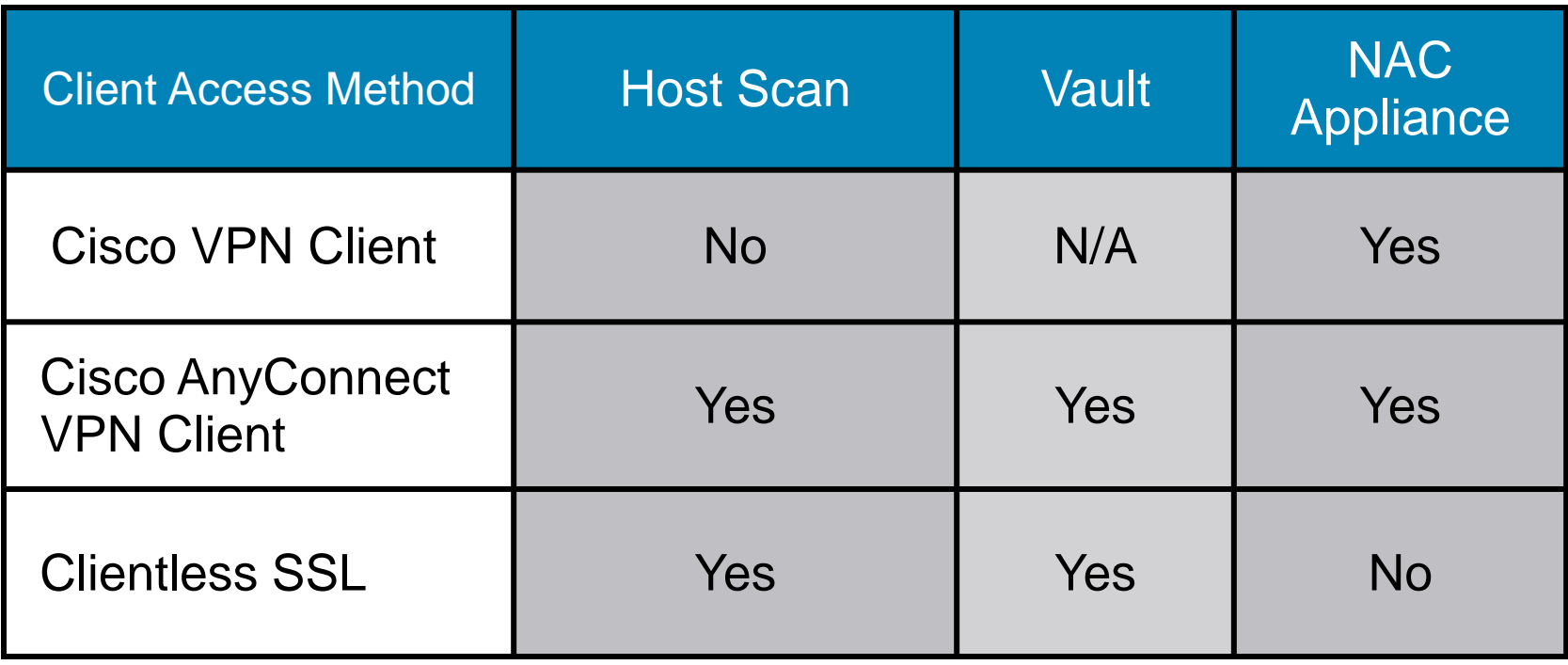

## SSL VPN Case Study

#### **SSL VPN – Case Study**

#### Goal 1:

 **Full time employees** using a **corporate PC** should be allowed to access all internal and DMZ resources through Anyconnect client.

#### Goal 2:

 **Full time employees NOT** using a **corporate PC** should be allowed to only access email and main intranet portal using Clientless SSL VPN with CSD.

#### Goal 3:

 Allow **contractors** to only access email and some DMZ servers via RDP using Clientless SSL VPN with CSD.

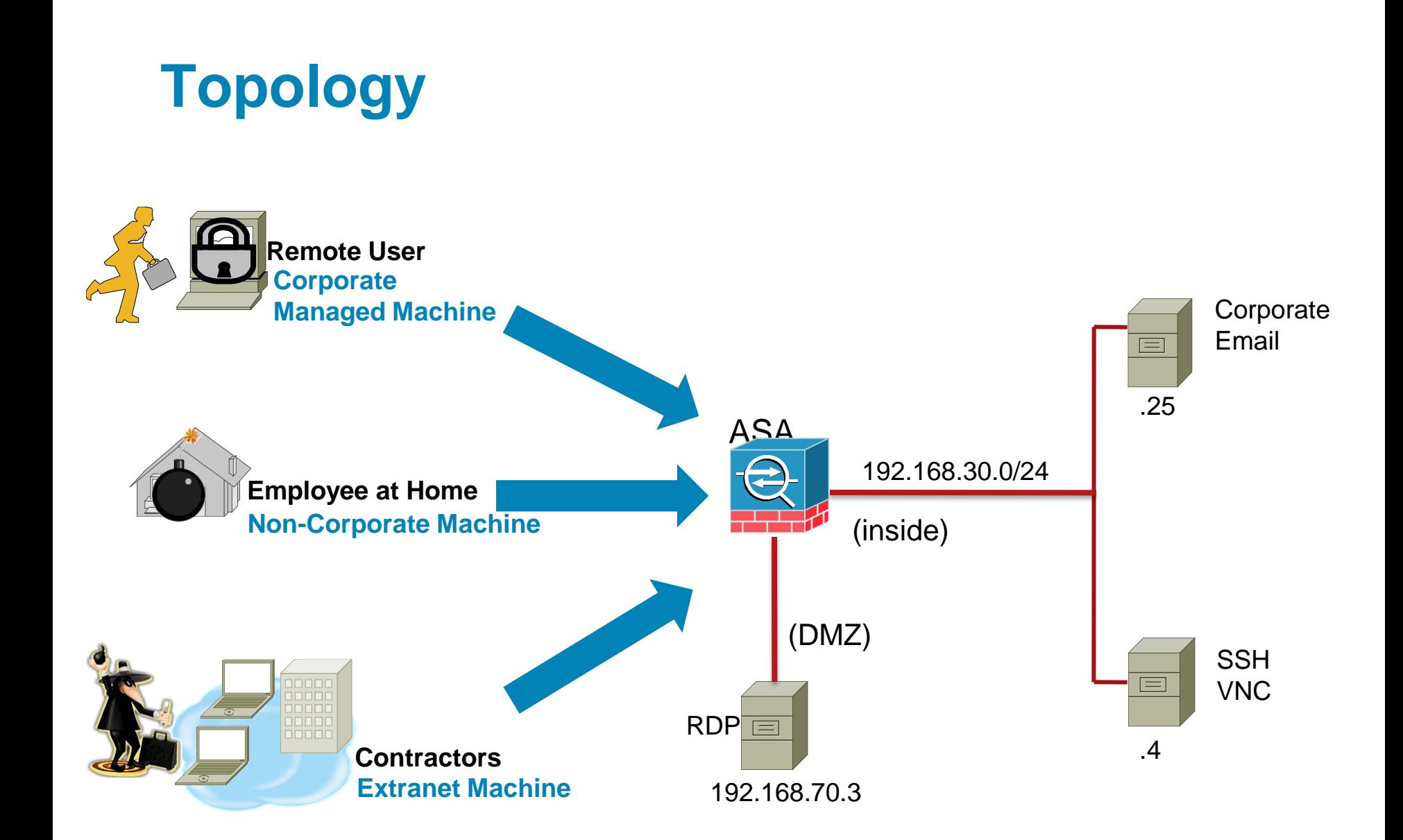

### **Configuration Steps**

- 1. Configuring tunnel groups and group policies
- 2. Configuring local users
- 3. Configuring CSD
- 4. Configuring DAP

## **Configuring Tunnel Groups**

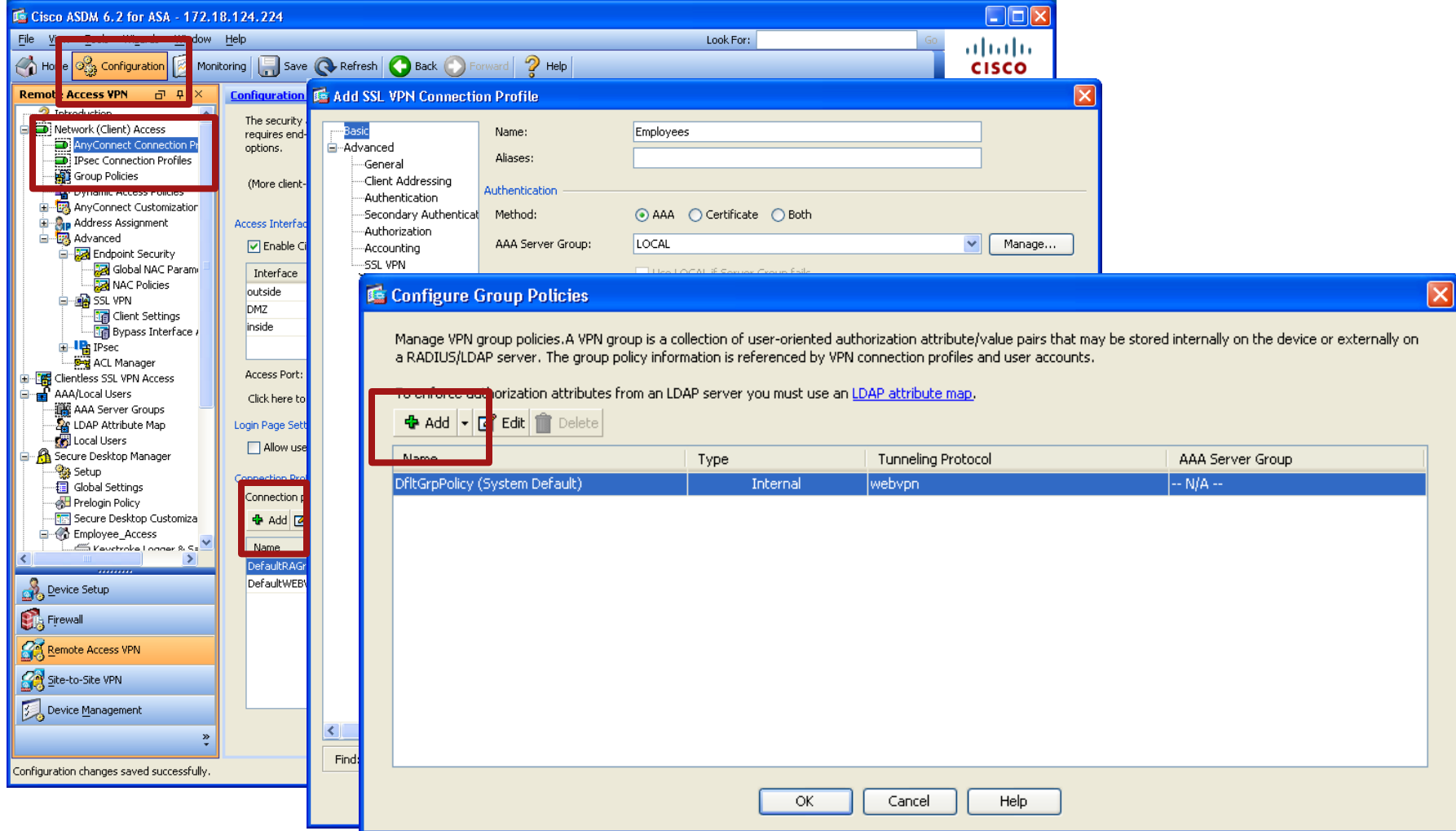

## **Configuring Tunnel Groups (cont)**

#### **Configure Group Policies**

Manage VPN group policies.A VPN group is a collection of user-oriented authorization attribute/value pairs that may be stored internally on the device or externally on a RADILIS(LDAP server). The group policy information is referenced by VPN connection profiles and user accounts.

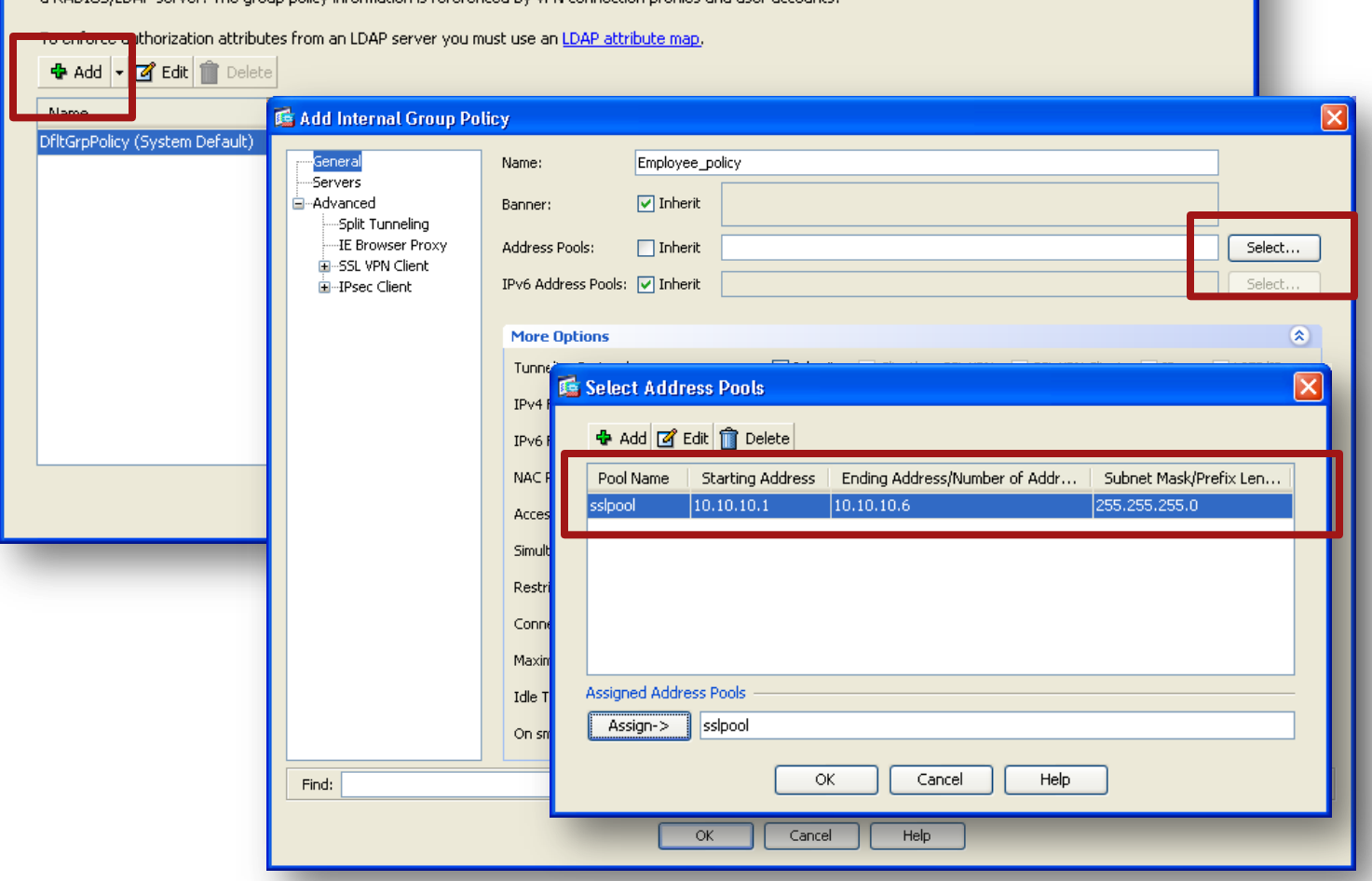

## **Configuring Group URLs**

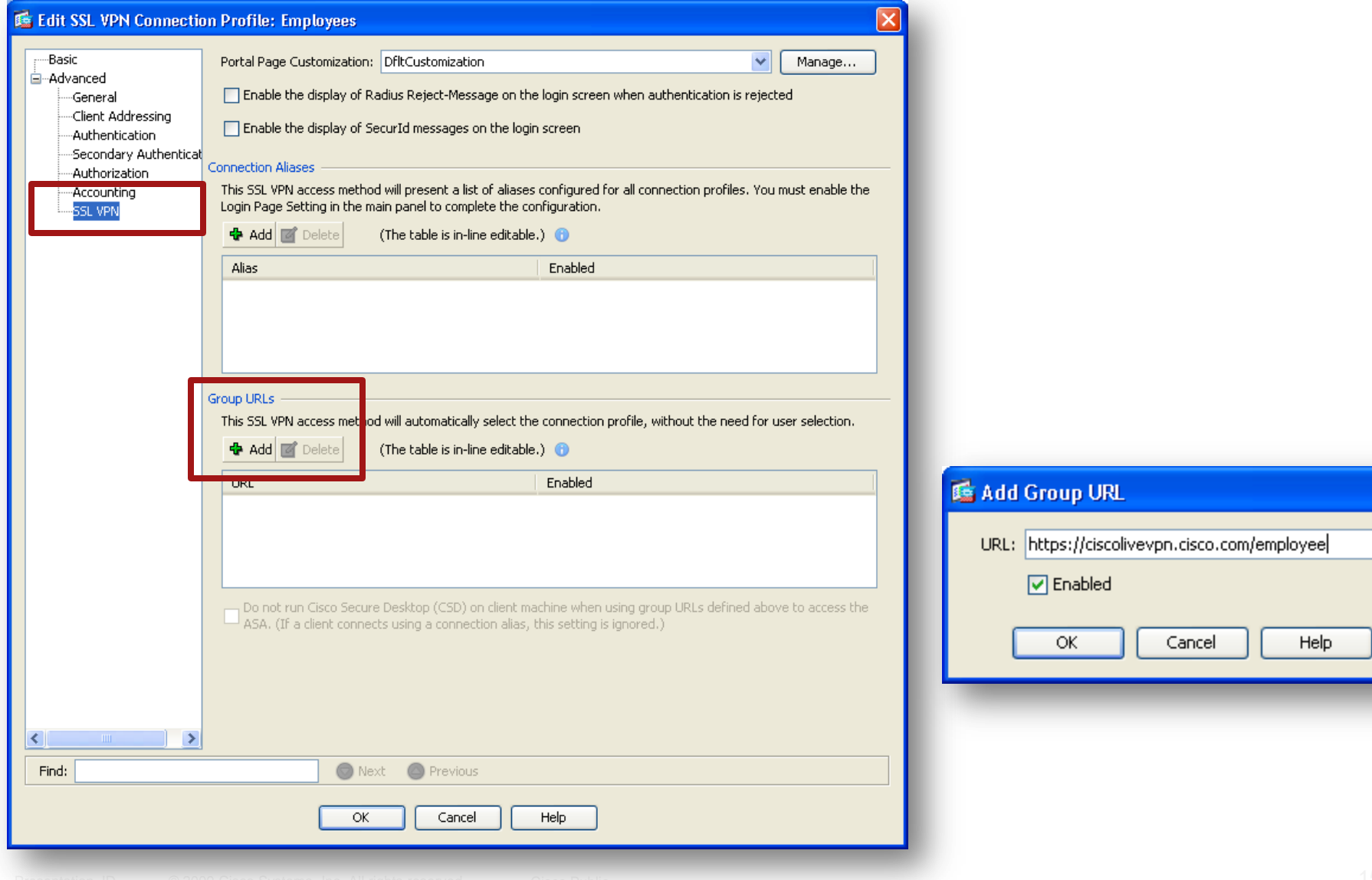

Ιx

#### **Configuring Local Users**

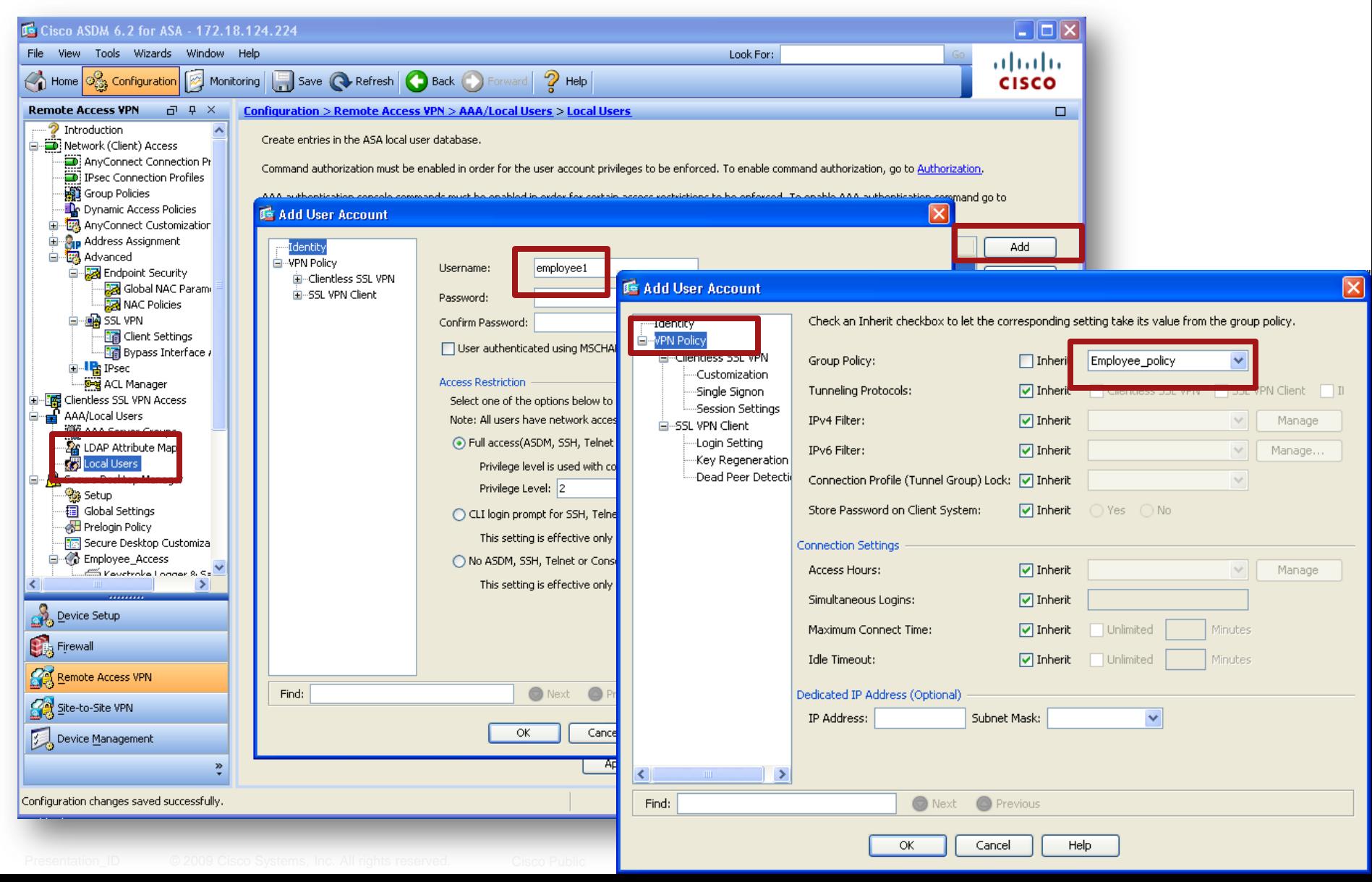

#### **Enabling CSD**

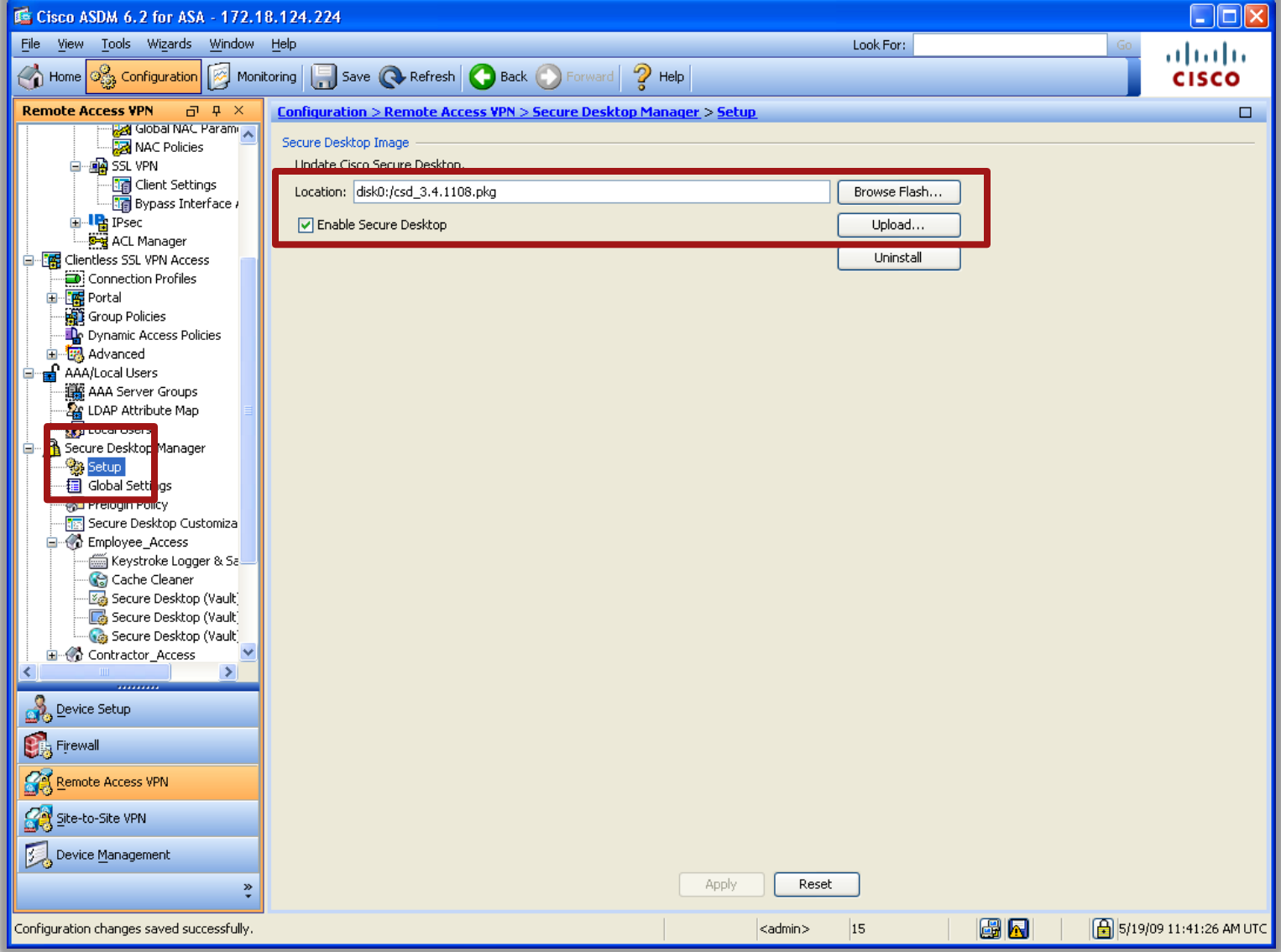

### **Configuring CSD Policies**

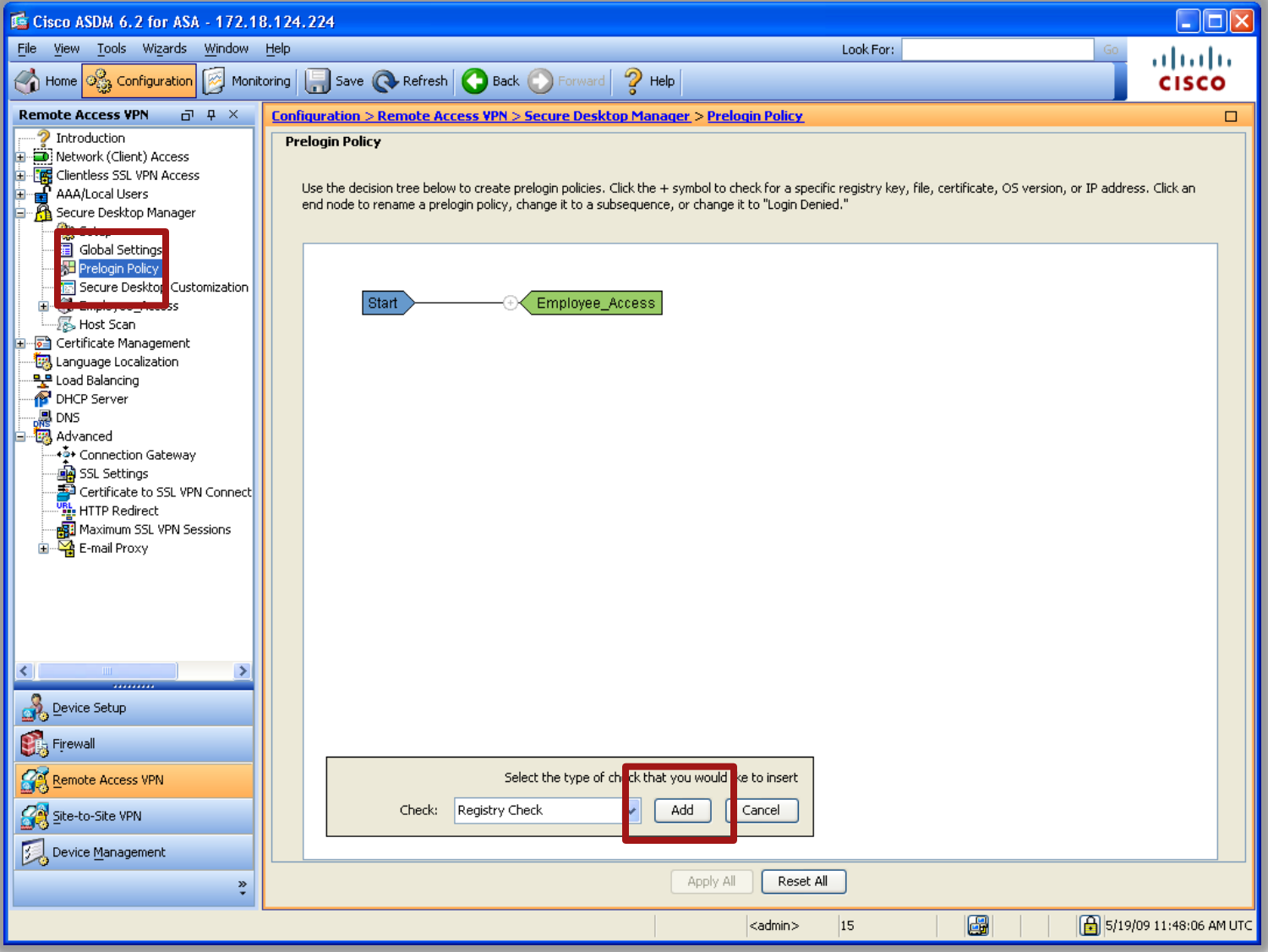

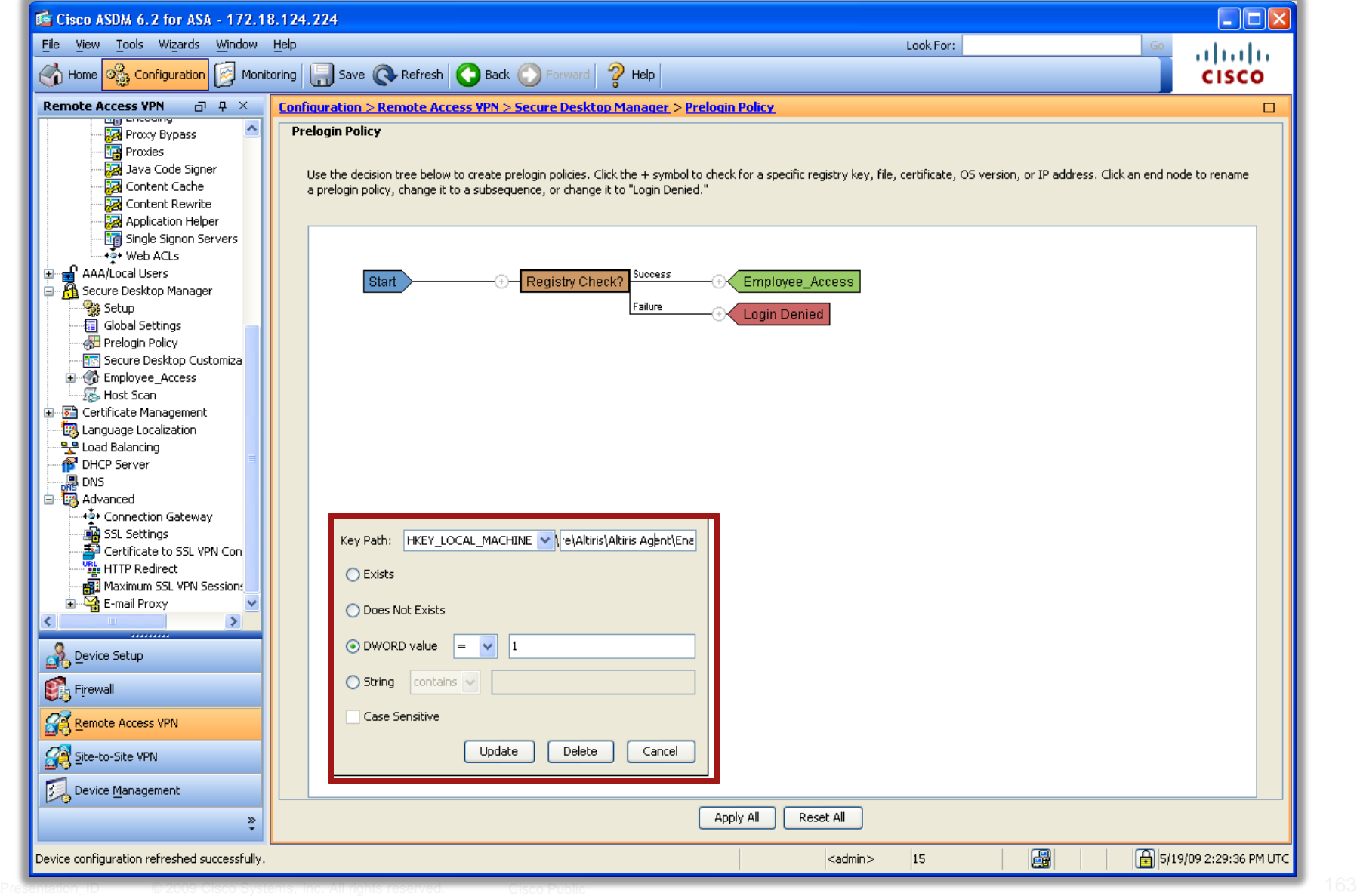

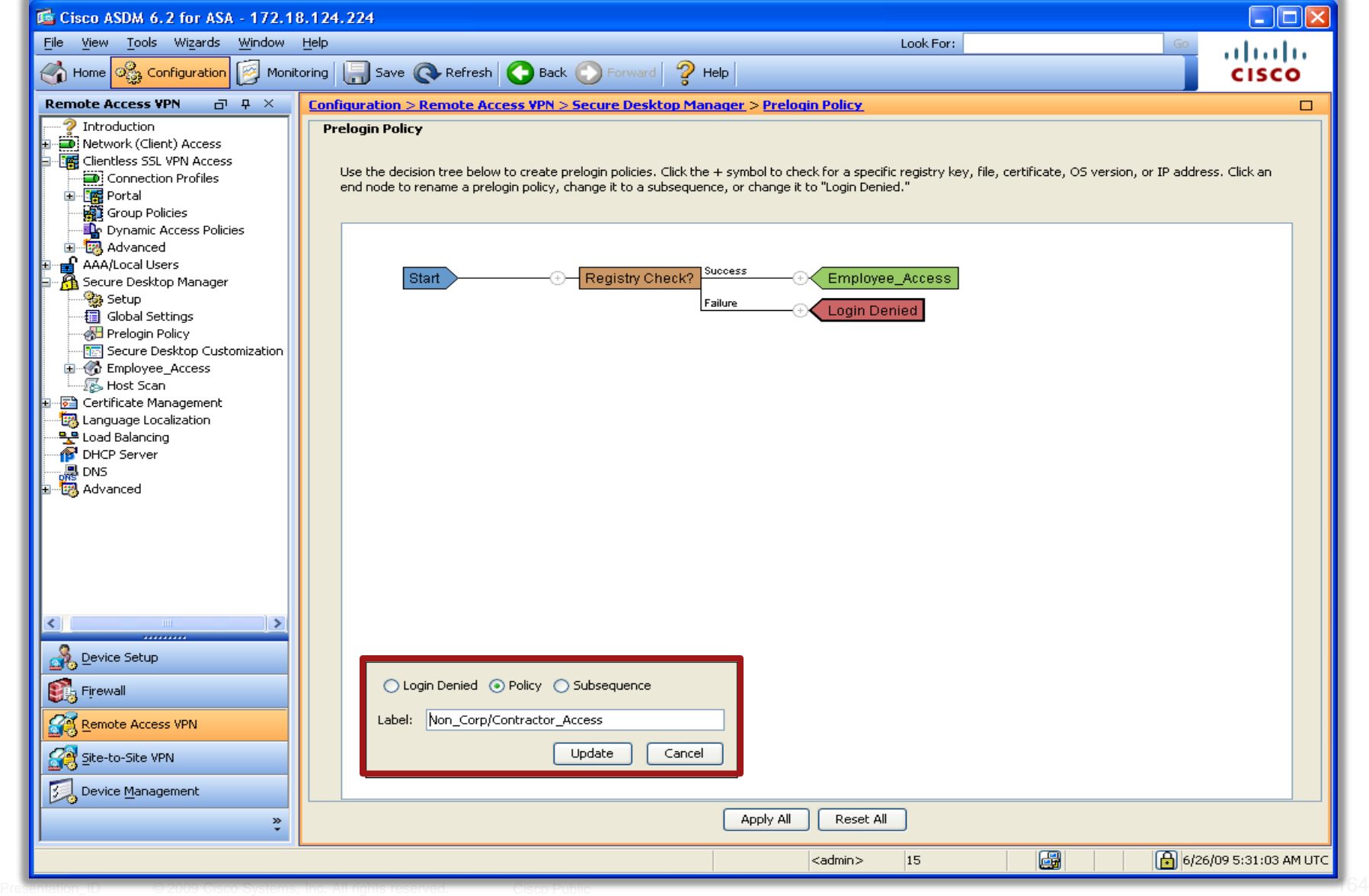

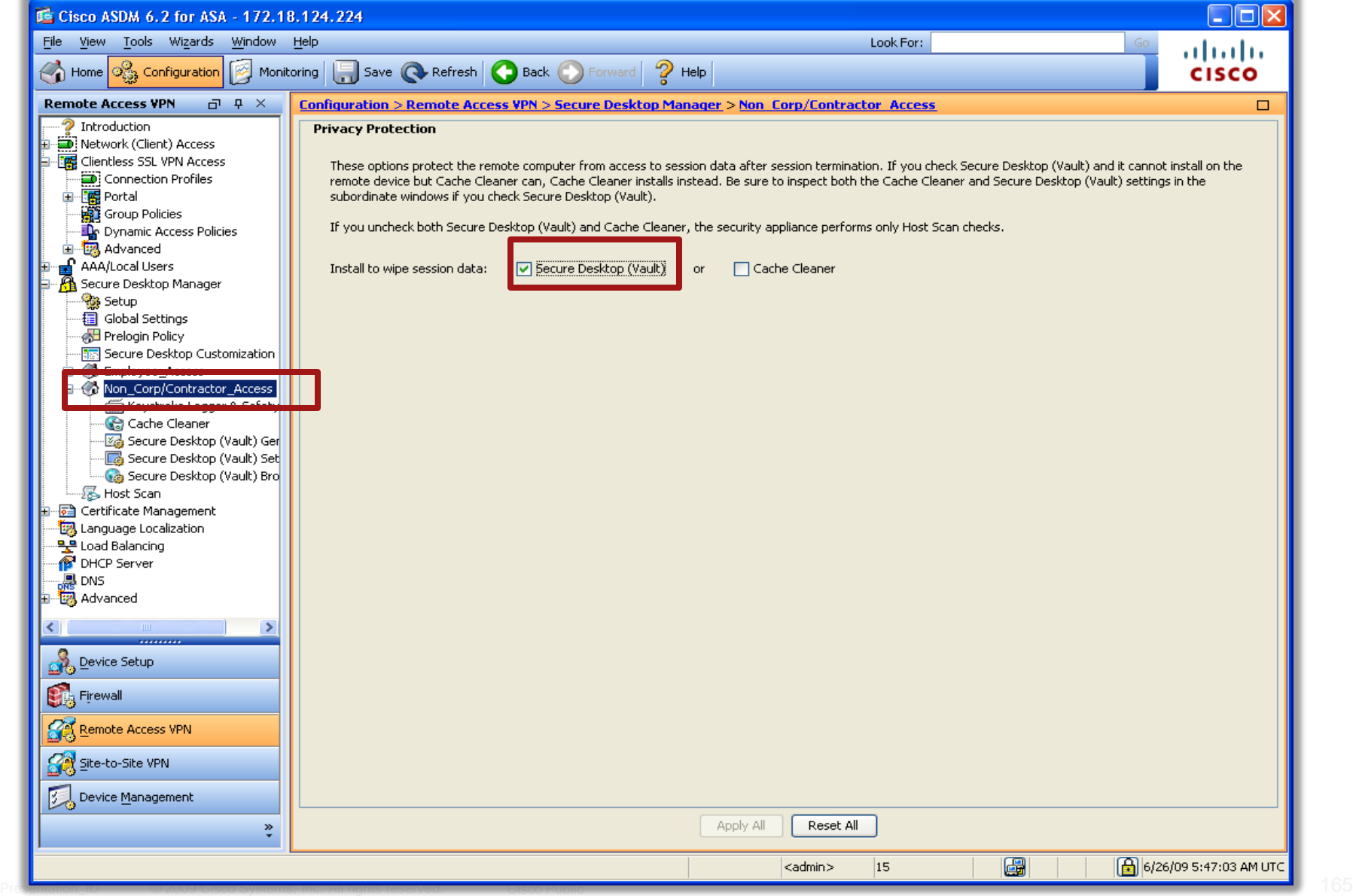

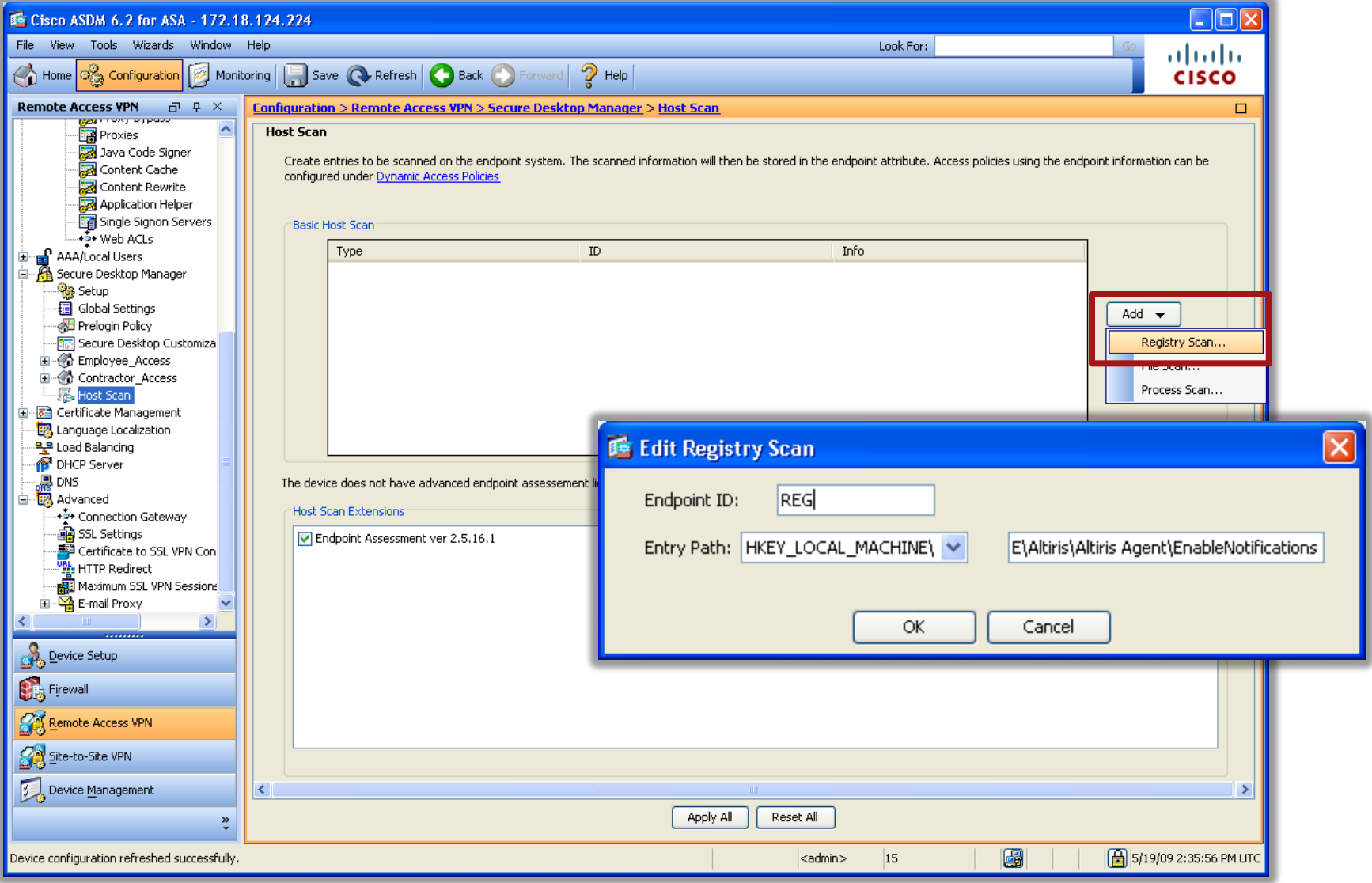

## **Configuring DAP**

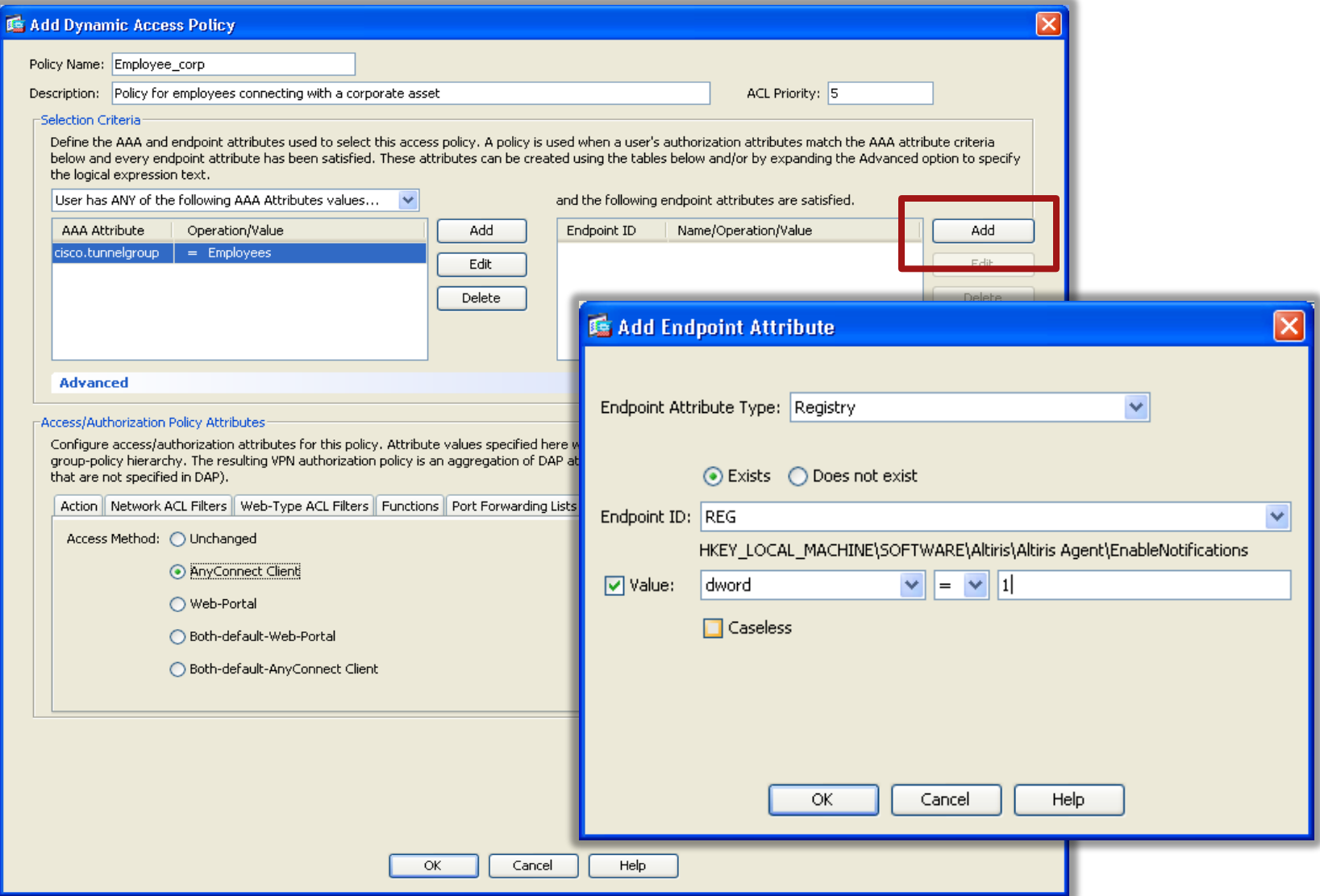

## **Configuring DAP (cont)**

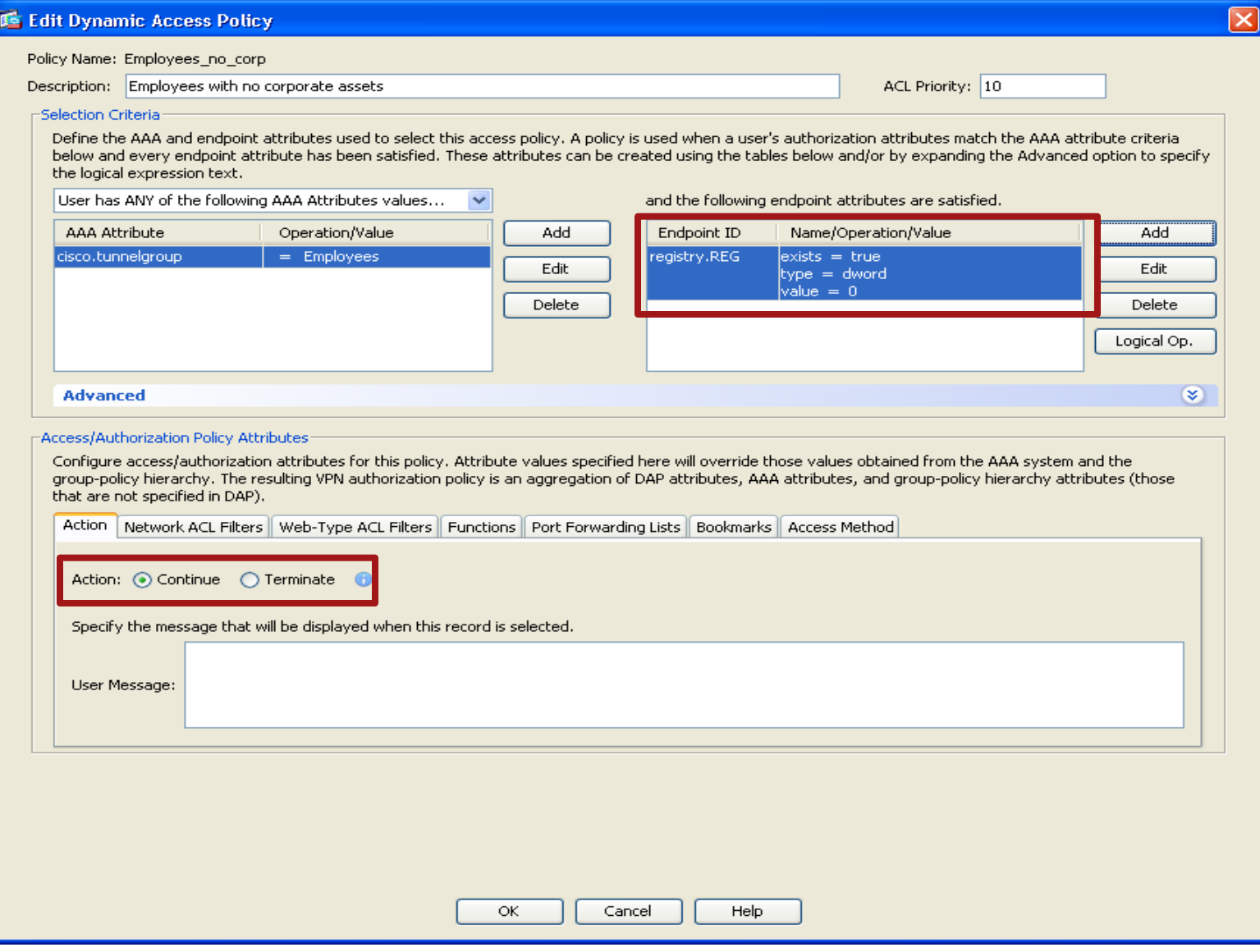

## **Configuring DAP (cont)**

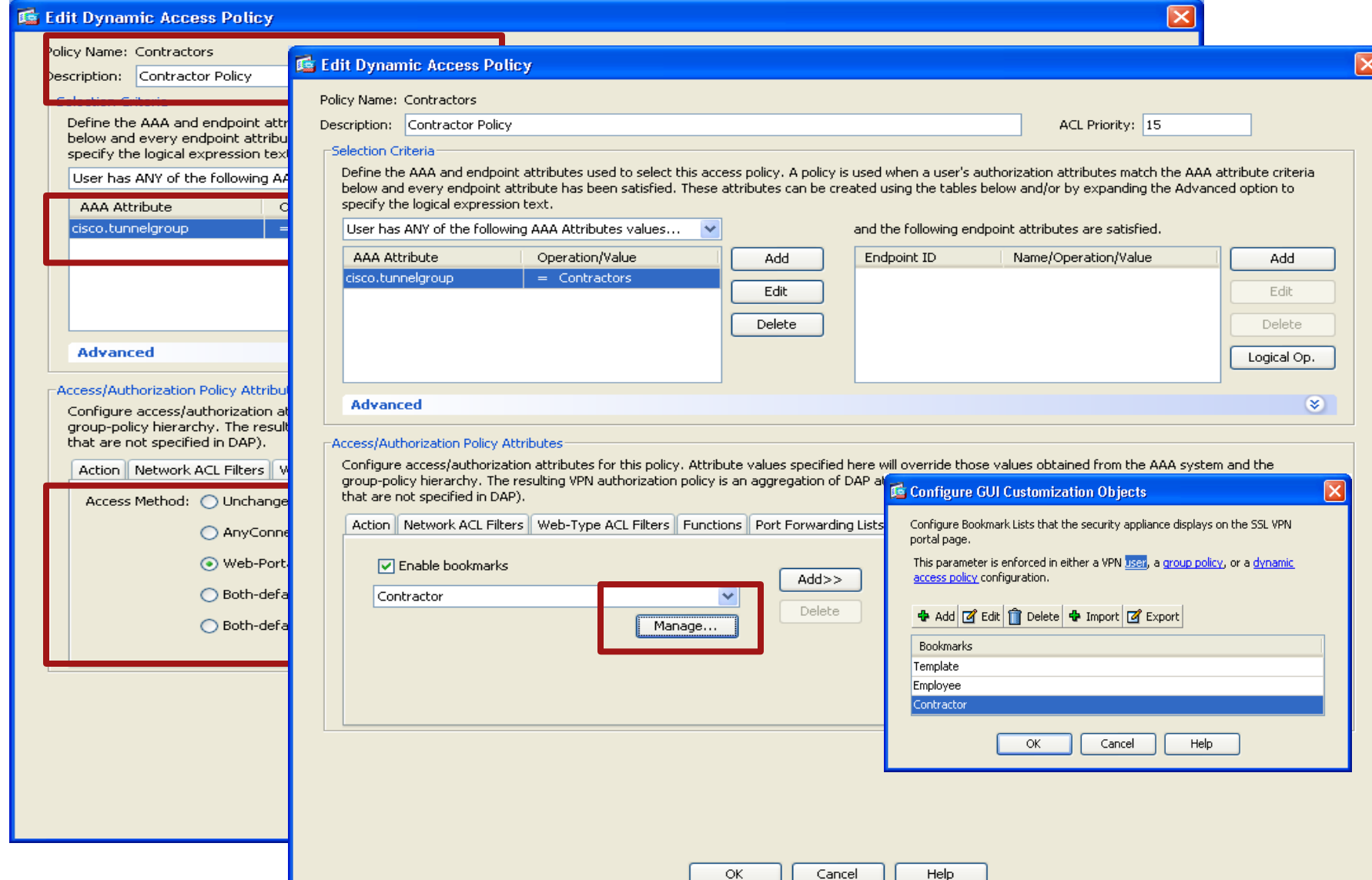

### **Configuring Bookmarks**

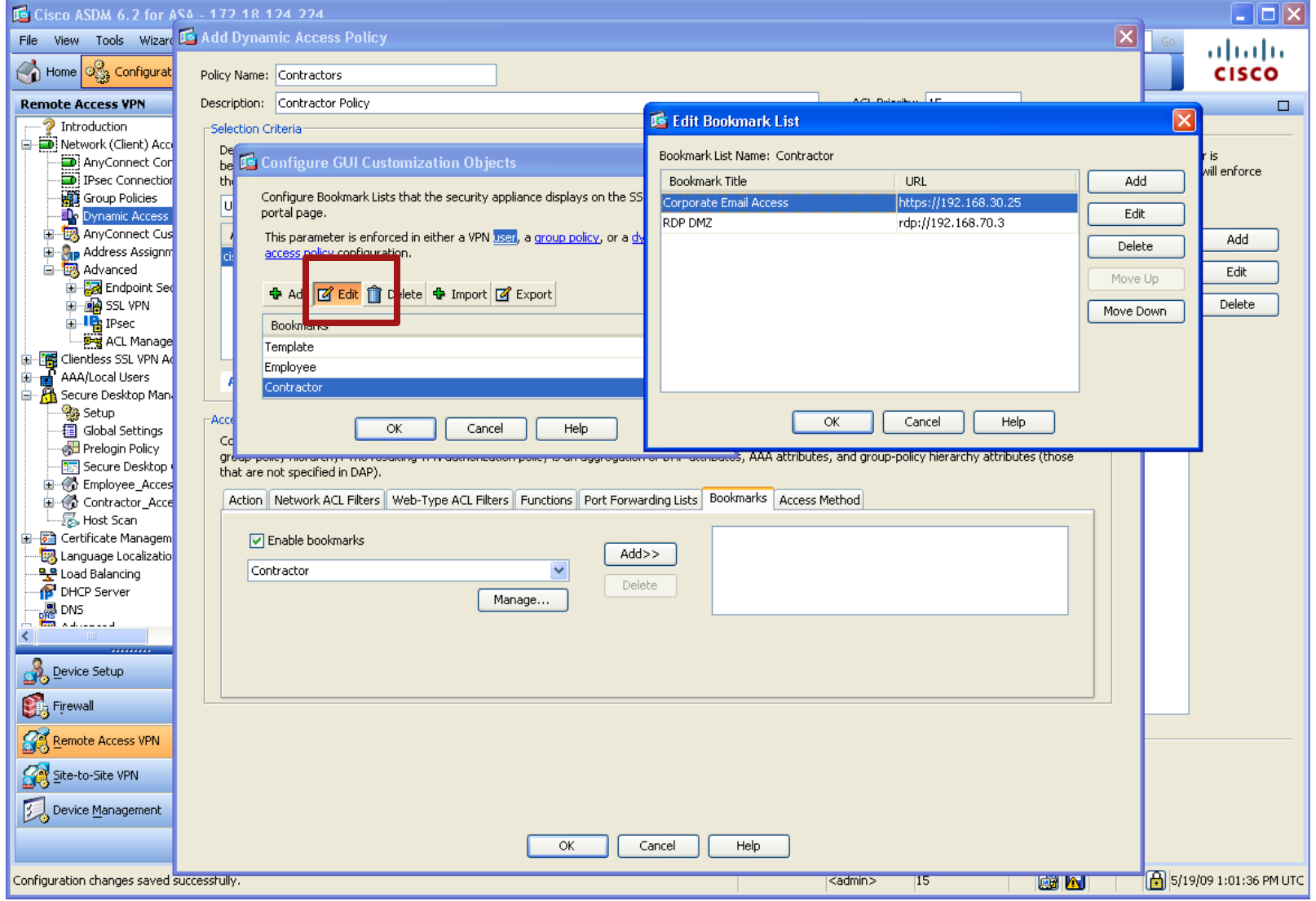

#### Example 1: Employee Access with Corporate PC

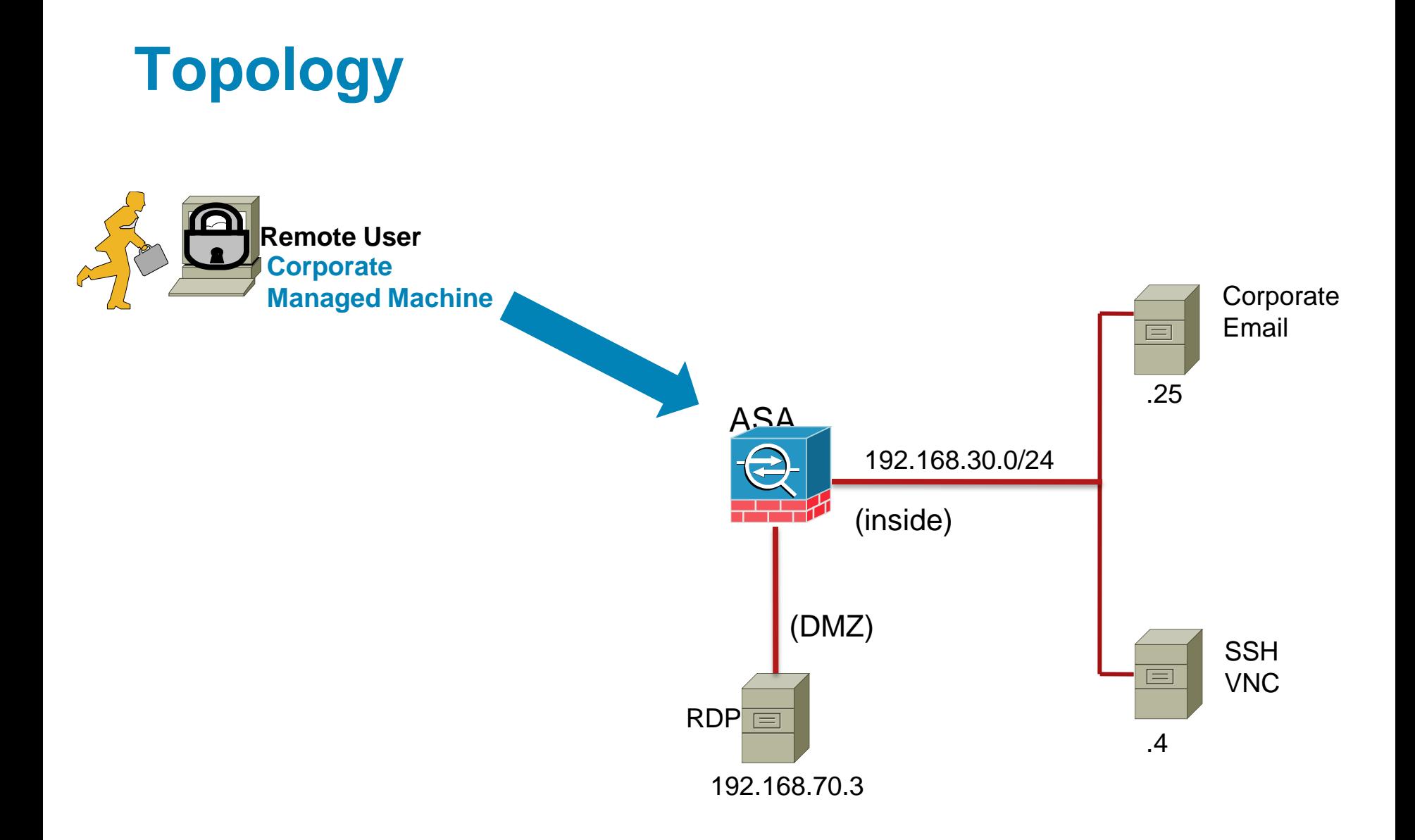

#### **Employee Access – Corporate PC**

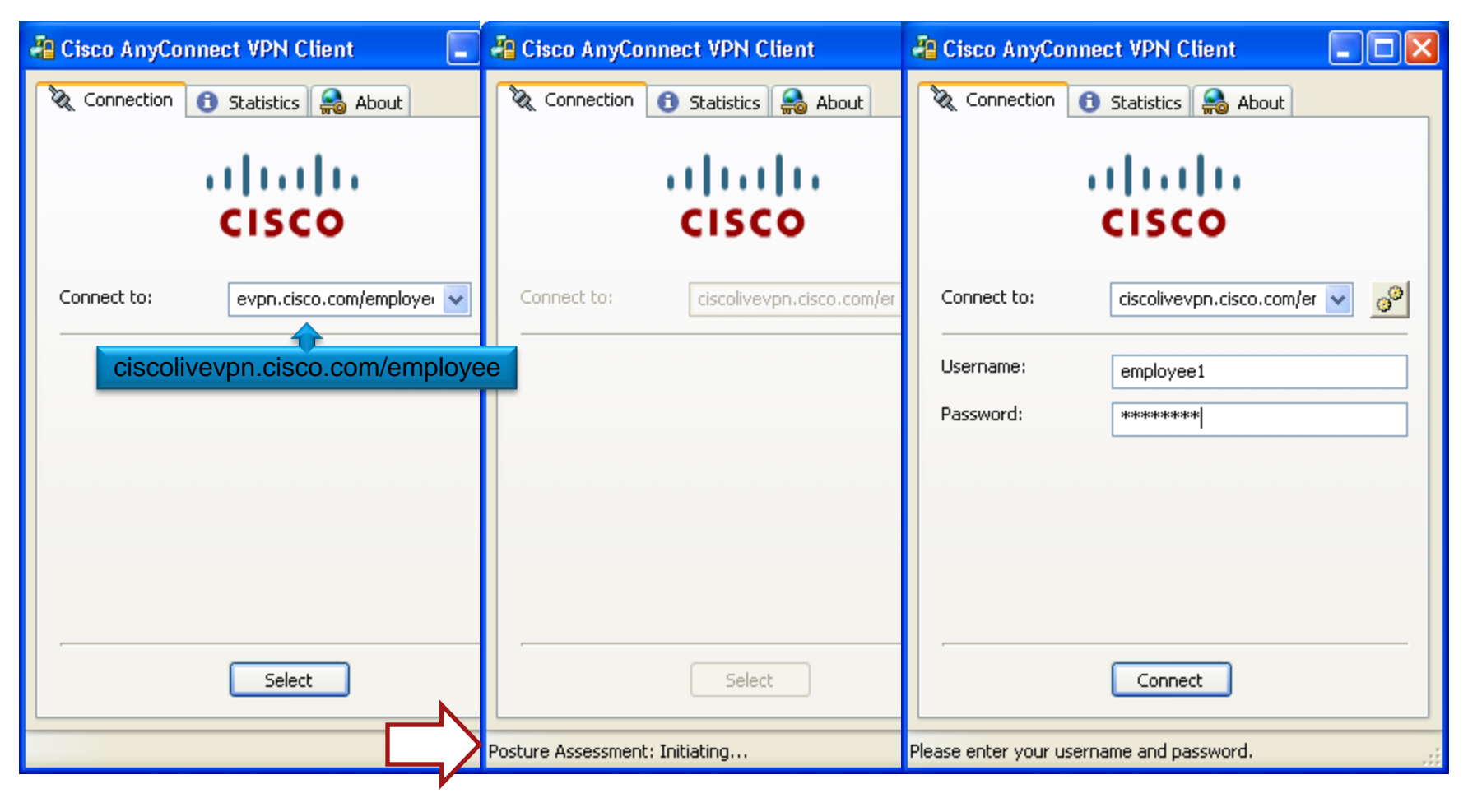

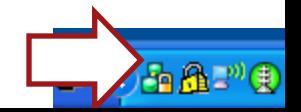

#### **Employee Access – Corporate PC**

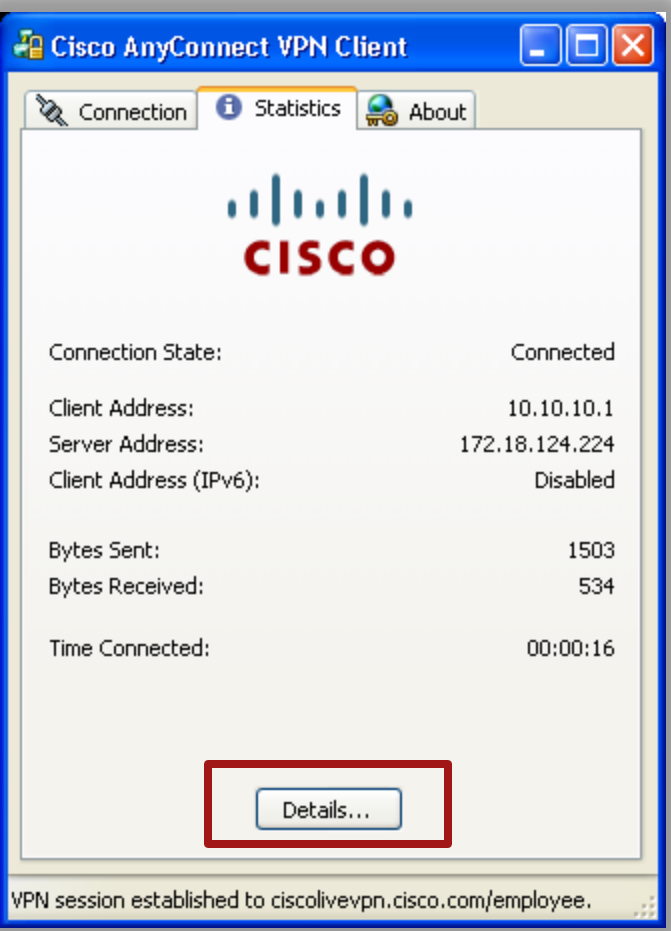

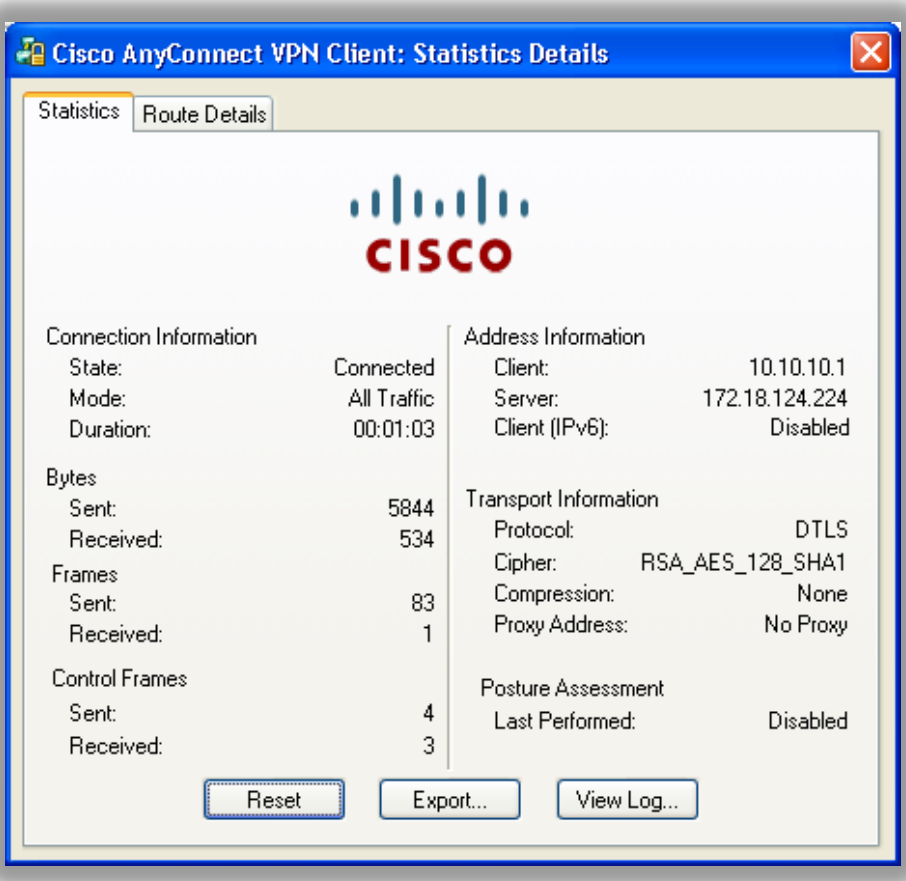

#### **Debugs enabled on ASA**

**debug webvpn 200**

**debug webvpn svc 200**

**debug dap trace**

**debug dap events**

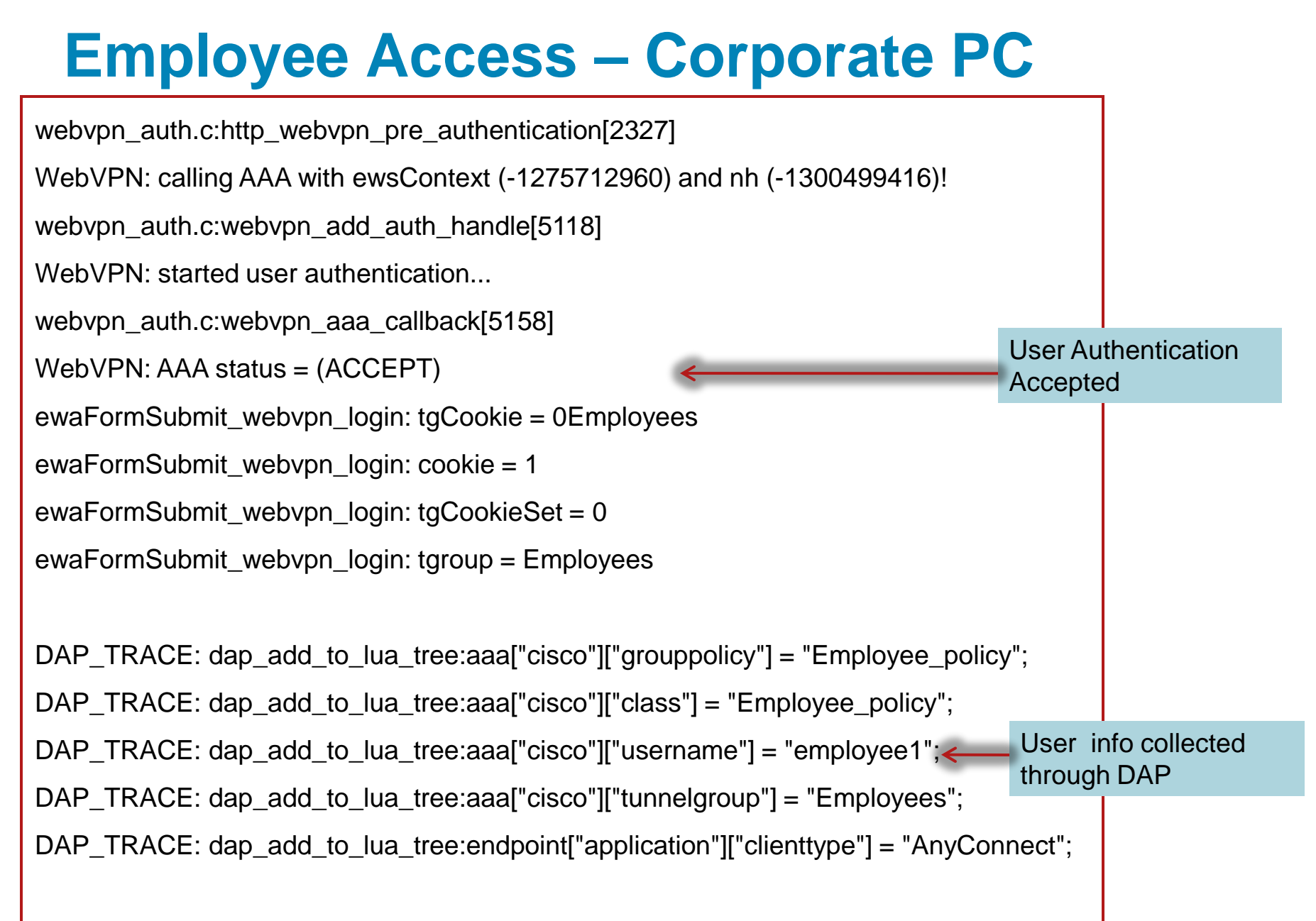

#### **Employee Access – Corporate PC** endpoint.os.version = "Windows XP"; endpoint.os.servicepack = "3"; endpoint.policy.location = "Employee\_Access"; endpoint.device.protection = "cache cleaner"; endpoint.device.hostname = "ggilbert-wxp02.cisco.com"; endpoint.device.protection\_version = "3.4.1108.0"; endpoint.device.protection  $ext{extension} = "2.5.16.1"$ ; endpoint.registry["REG"] =  $\{\}$ ; endpoint.registry["REG"].exists = "true"; endpoint.registry["REG"].path = "HKEY\_LOCAL\_MACHINE\SOFTWARE\Altiris\Altiris Agent\EnableNotifications"; endpoint.registry["REG"].type = "dword"; endpoint.registry["REG"].value = "1"; CSD Policy applied for user Endpoint Registry check

#### **Employee Access – Corporate PC** endpoint.as["McAfeeAS"].exists = "true";

```
endpoint.as["McAfeeAS"].description = "McAfee Anti-Spyware Enterprise Module";
endpoint.as["McAfeeAS"].version = "8.0.0.989";
endpoint.as["McAfeeAS"].activescan = "ok";
endpoint.as["McAfeeAS"].lastupdate = "214691";
endpoint.as["McAfeeAS"].timestamp = "1245643200"; \leftarrowendpoint.av["WmiAV"] = \{\};
endpoint.av["WmiAV"].exists = "true";
endpoint.av["WmiAV"].description = "Cisco unknown product";
endpoint.av["WmiAV"].version = "V6.0.0.220";
endpoint.av["WmiAV"].activescan = "ok";
DAP_TRACE: Username: employee1, Selected DAPs: , Employee_corp
DAP TRACE: dap_request: memory usage = 40\%DAP_TRACE: dap_process_selected_daps: selected 1 records
DAP TRACE: Username: employee1, dap_aggregate_attr: rec_count = 1
CSTP state = CONNECTED
                                                                              AV identified through 
                                                                               Host Scan process
                                                                                DAP record selected 
                                                                                for the user
```
#### Example 2: Employee Access with Non-corporate PC

## **Topology**

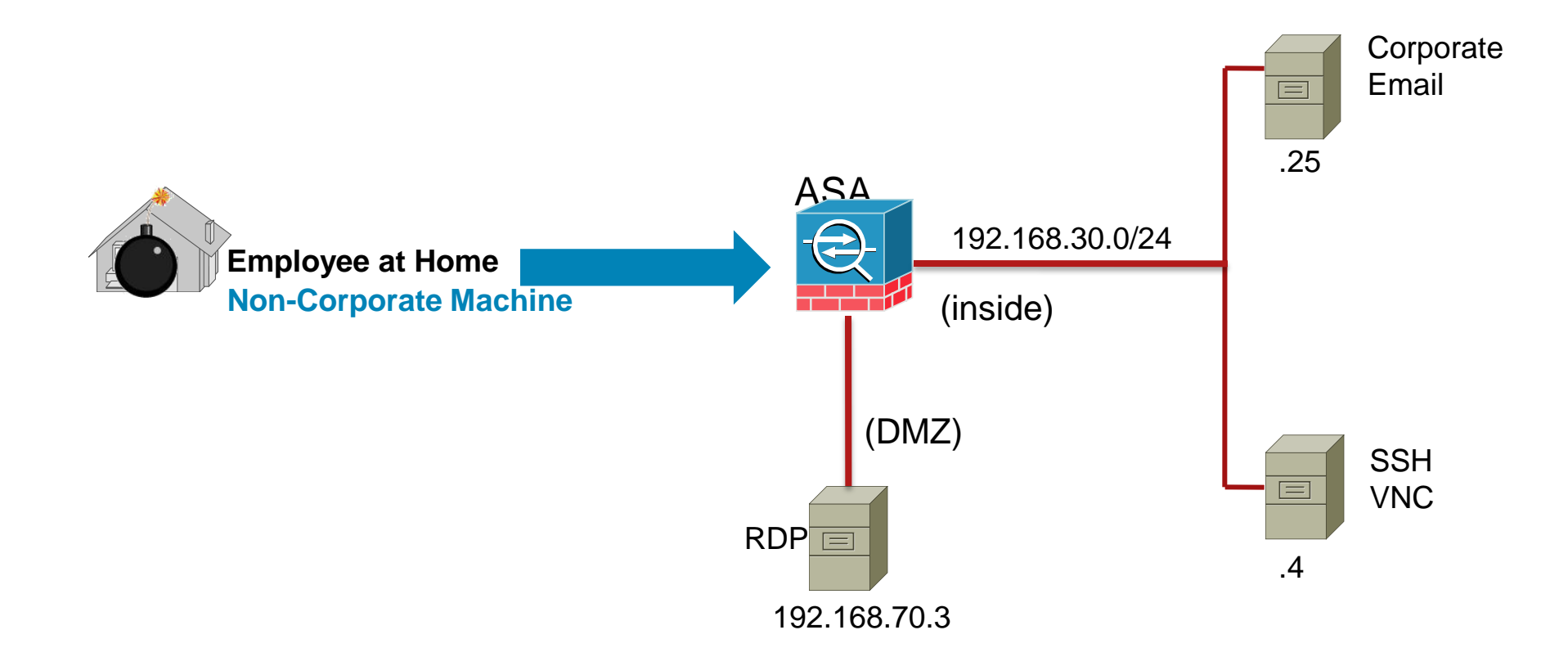
#### **Employee Access – Non-corporate PC**

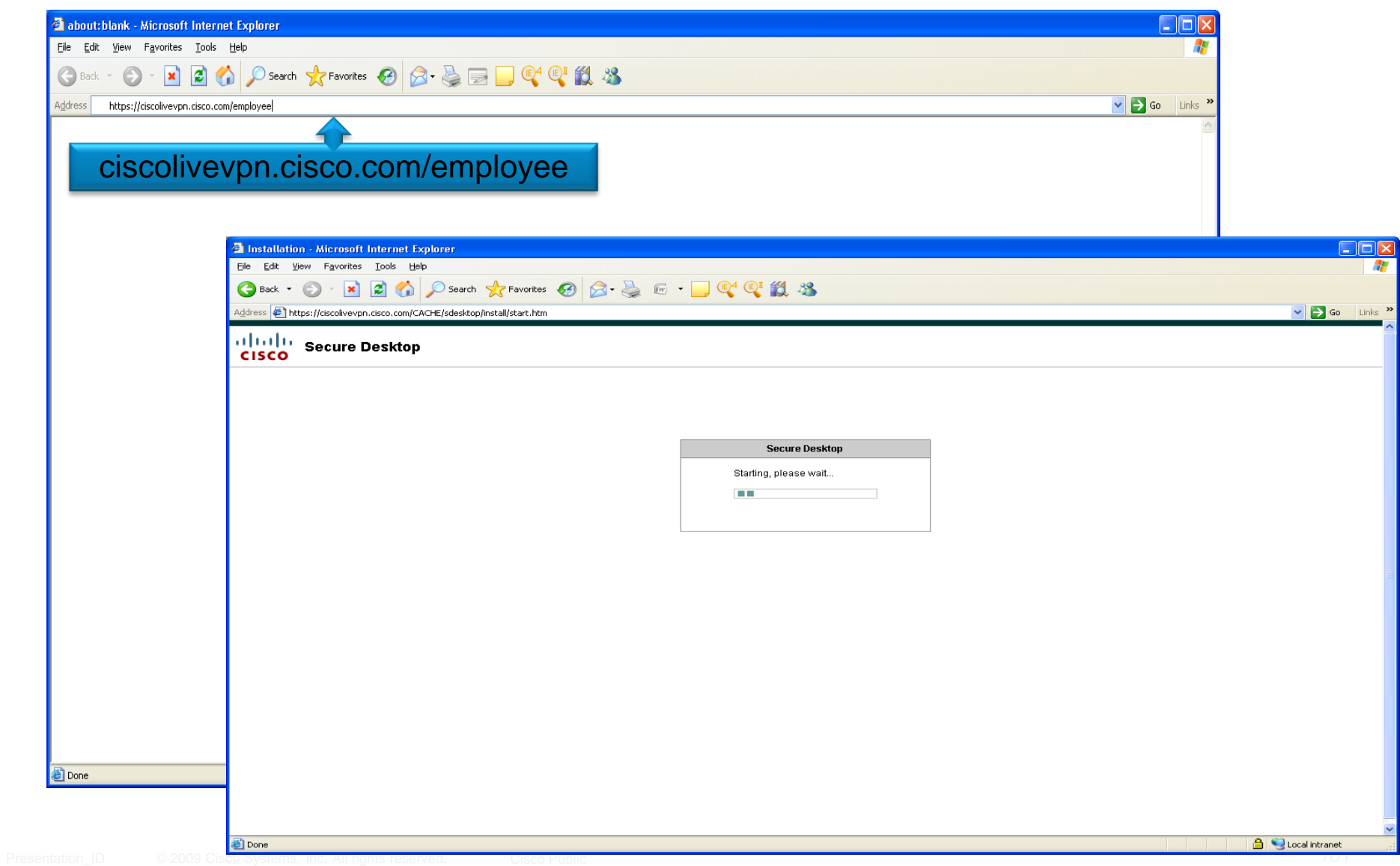

#### **Employee Access – Non-corporate PC**

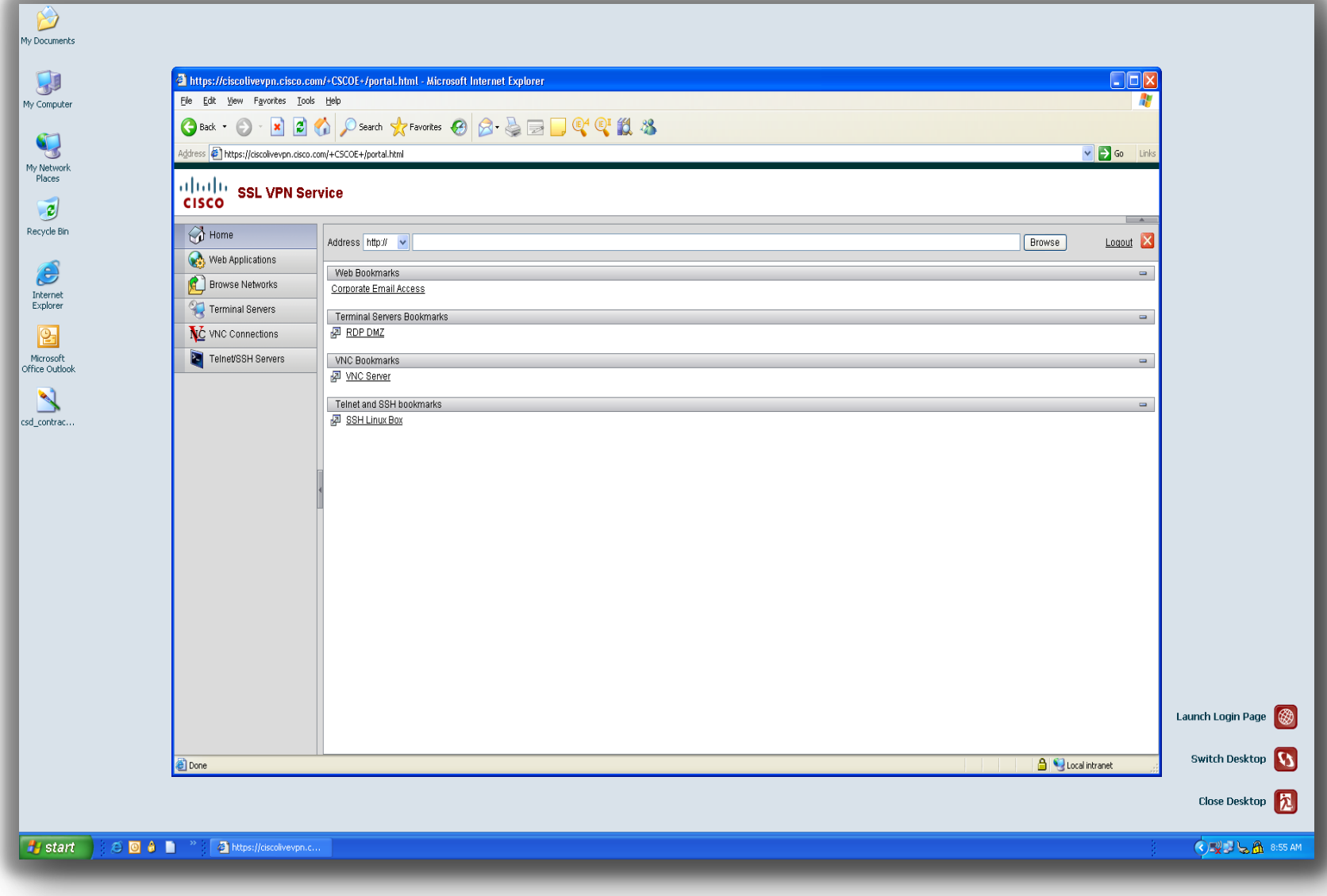

## **Employee Access – Non-corporate PC**

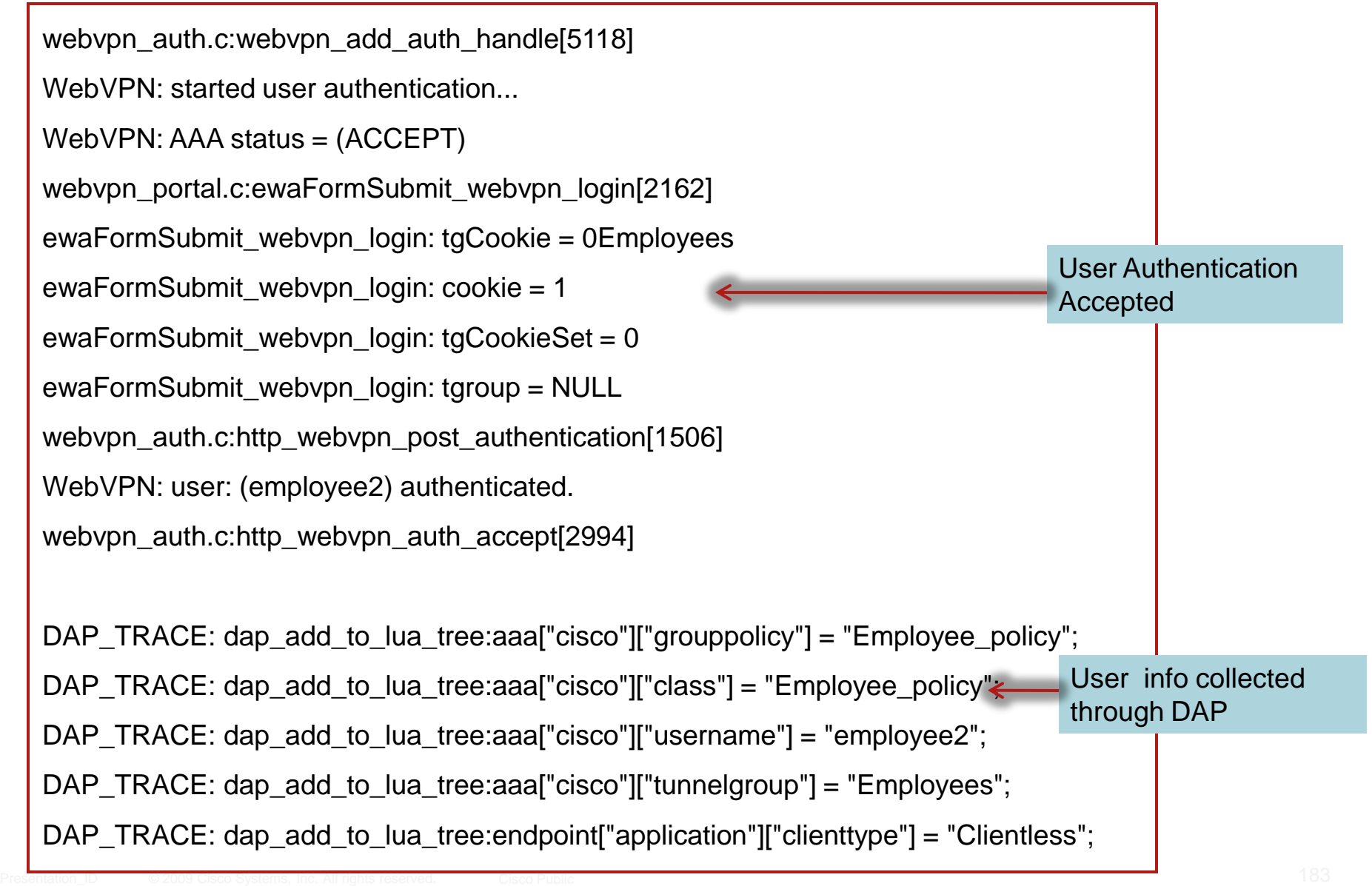

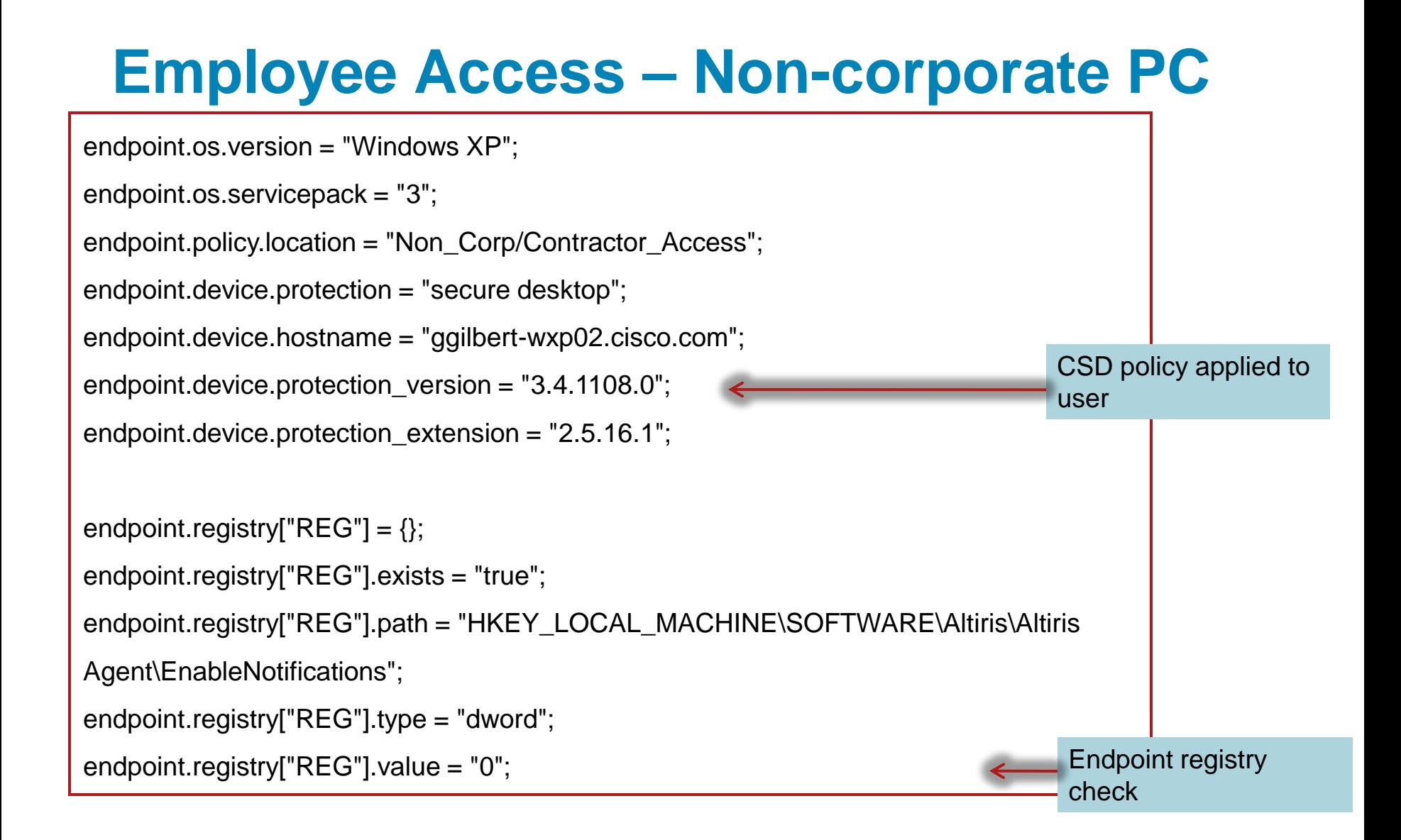

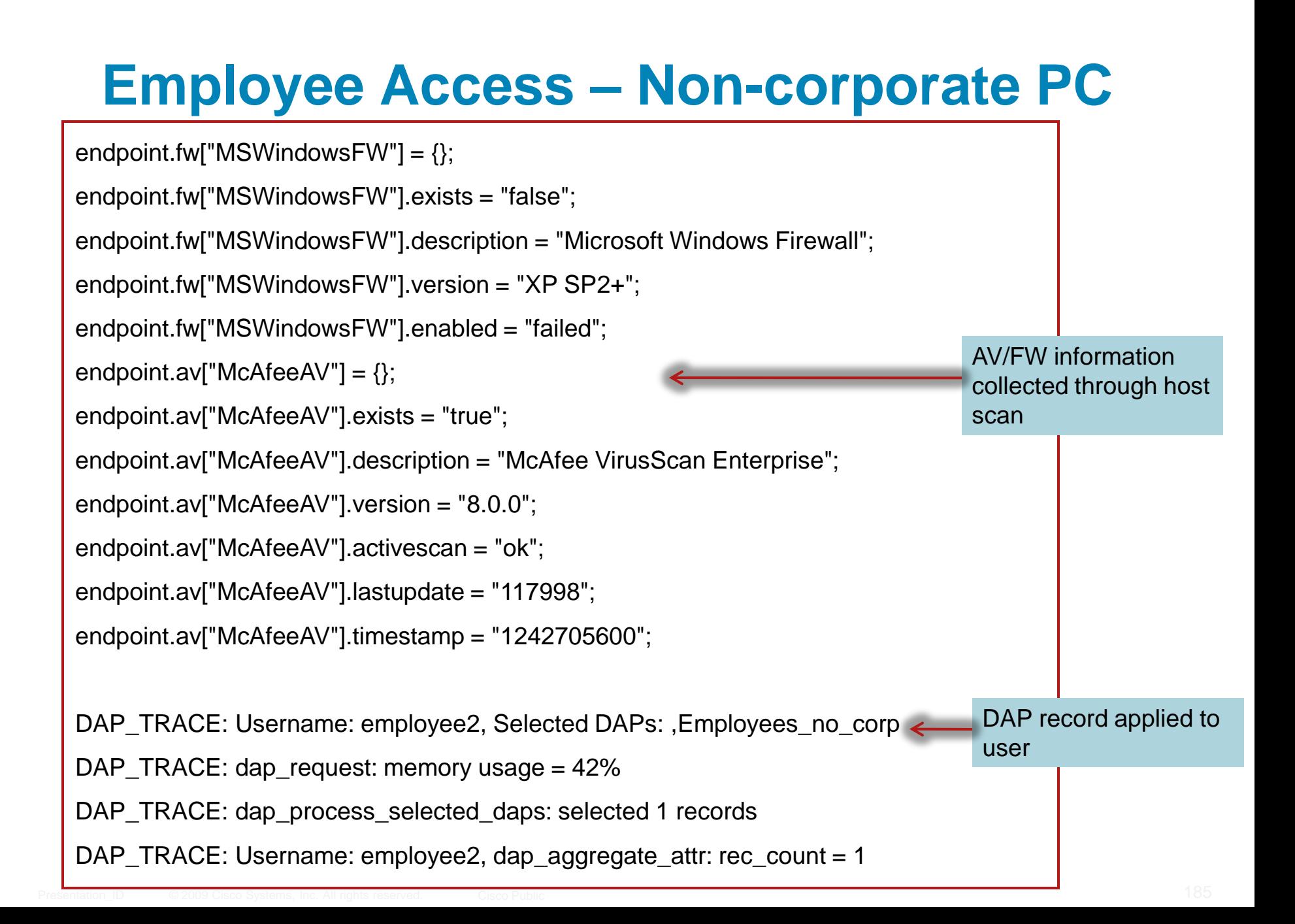

#### Example 3: Contractor Access

## **Topology**

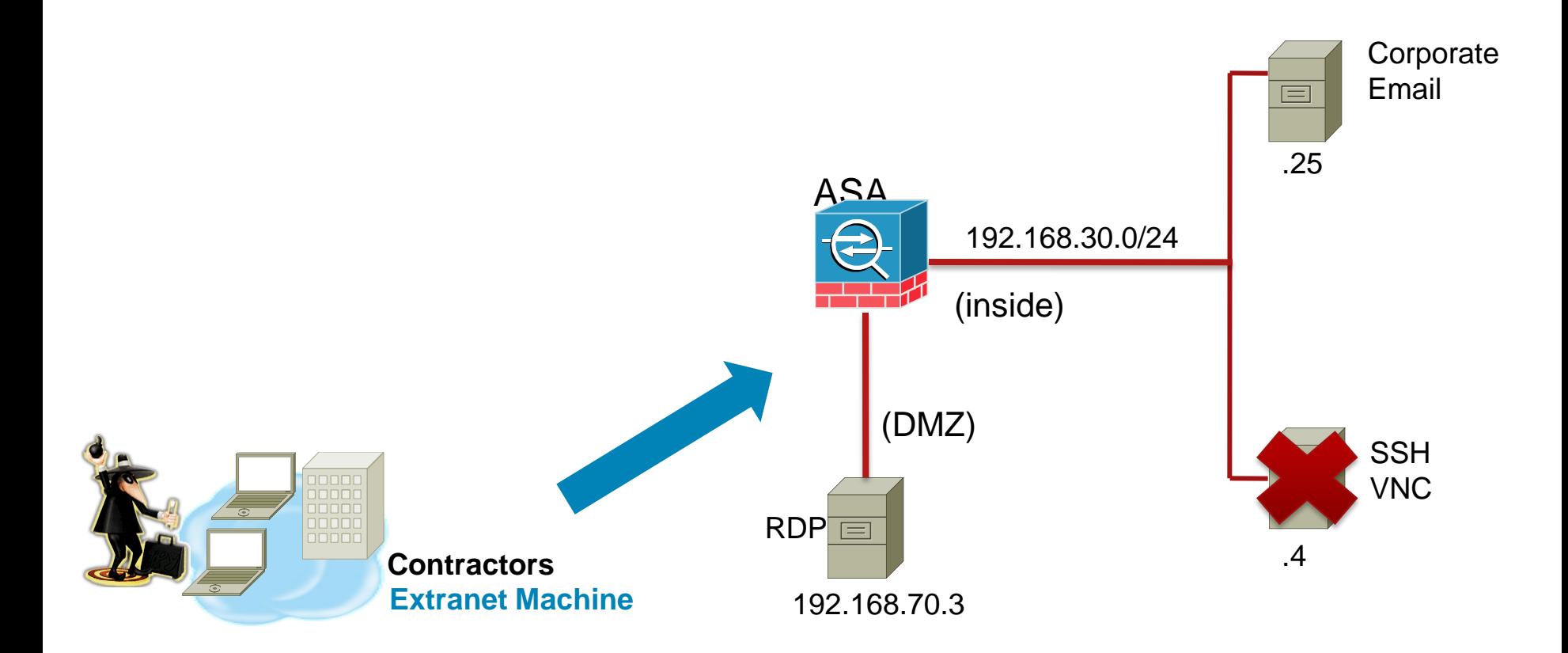

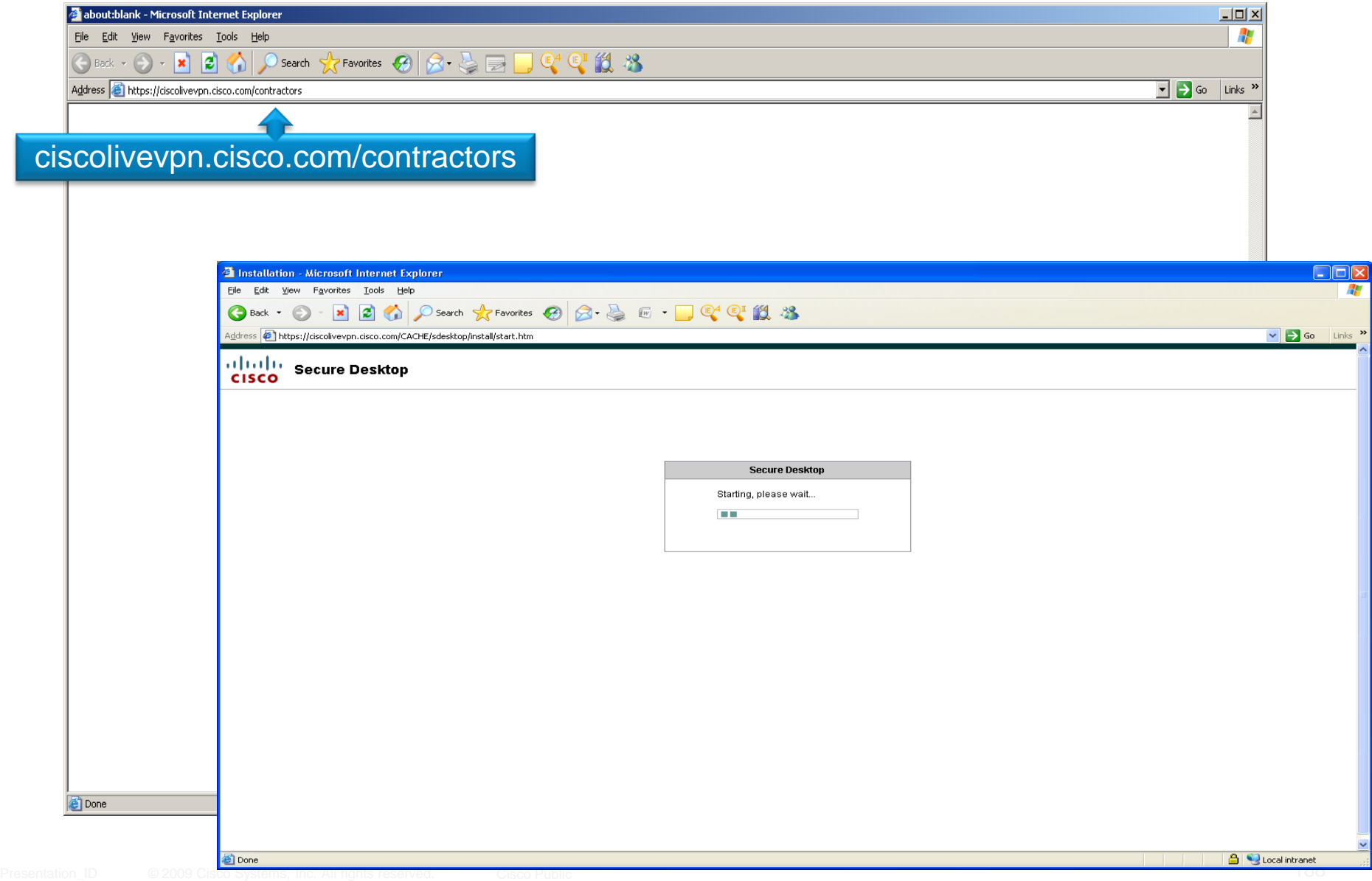

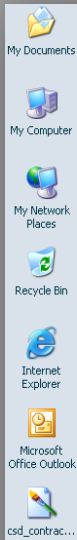

 $\sqrt{H}$ start

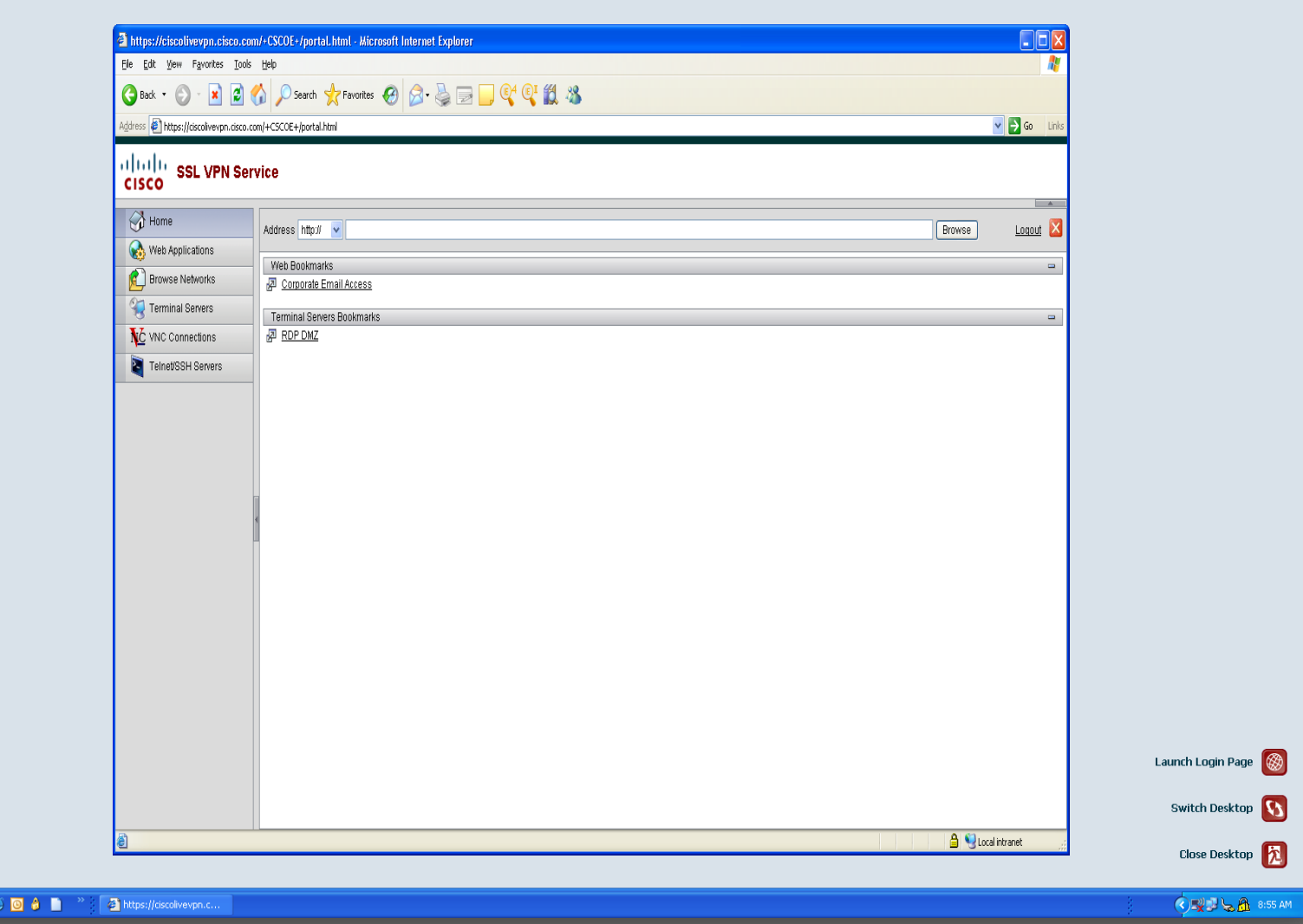

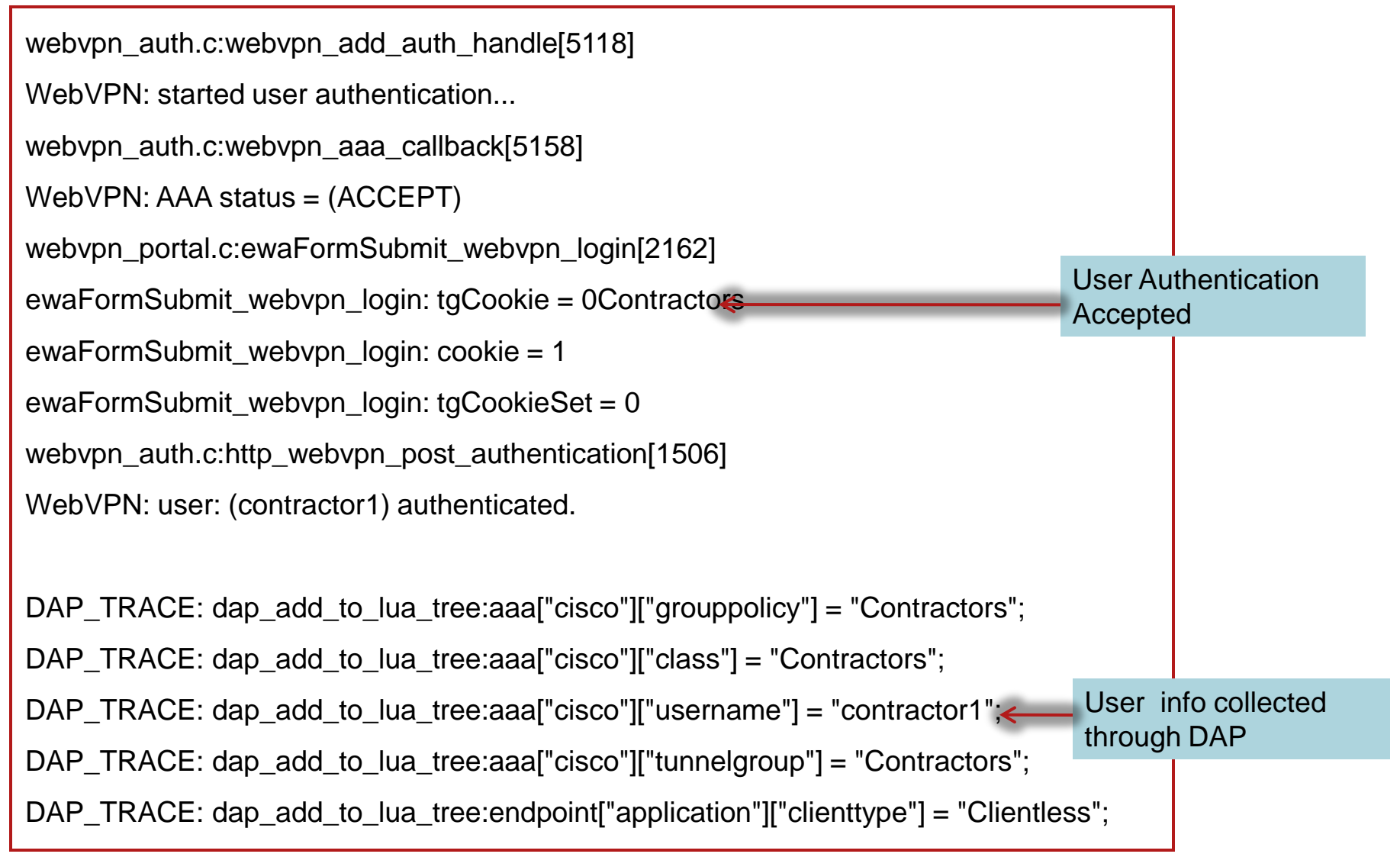

endpoint.os.version = "Windows Vista";

endpoint.os.servicepack = "1";

……..

. . . . . . .

endpoint.policy.location = "Non\_Corp/Contractor\_Access";

endpoint.device.protection = "secure desktop";

endpoint.device.hostname = "rtpvpn-vista";

endpoint.device.protection version =  $"3.4.1108.0"$ ;

endpoint.device.protection  $ext{extension} = "2.5.16.1"$ ;

```
endpoint.os.hotfix["KB960715"] = "true";
endpoint.os.hotfix["KB960803"] = "true";
endpoint.os.hotfix["KB961501"] = "true";
endpoint.os.hotfix["KB963027"] = "true";
endpoint.os.hotfix["KB968537"] = "true";
```
endpoint.registry["REG"] =  $\{\}$ ; endpoint.registry["REG"].exists = "false";

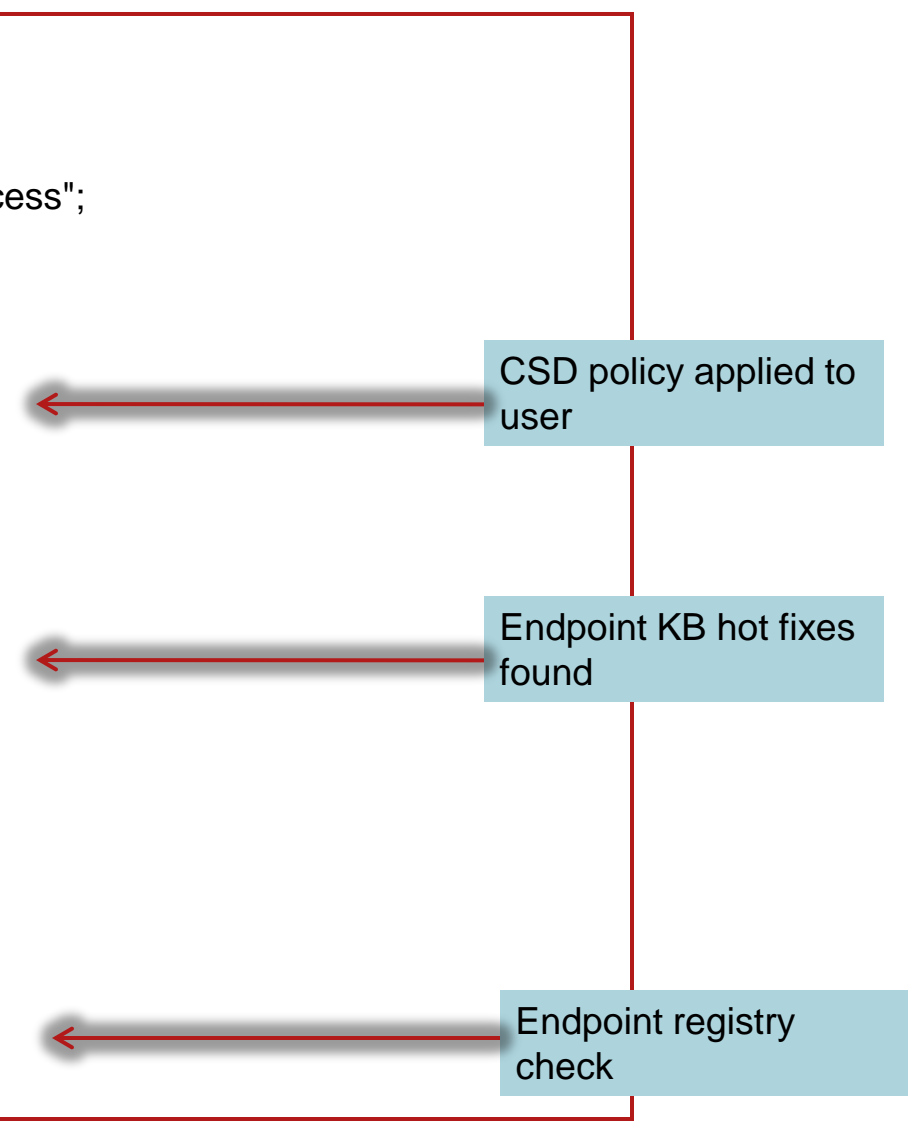

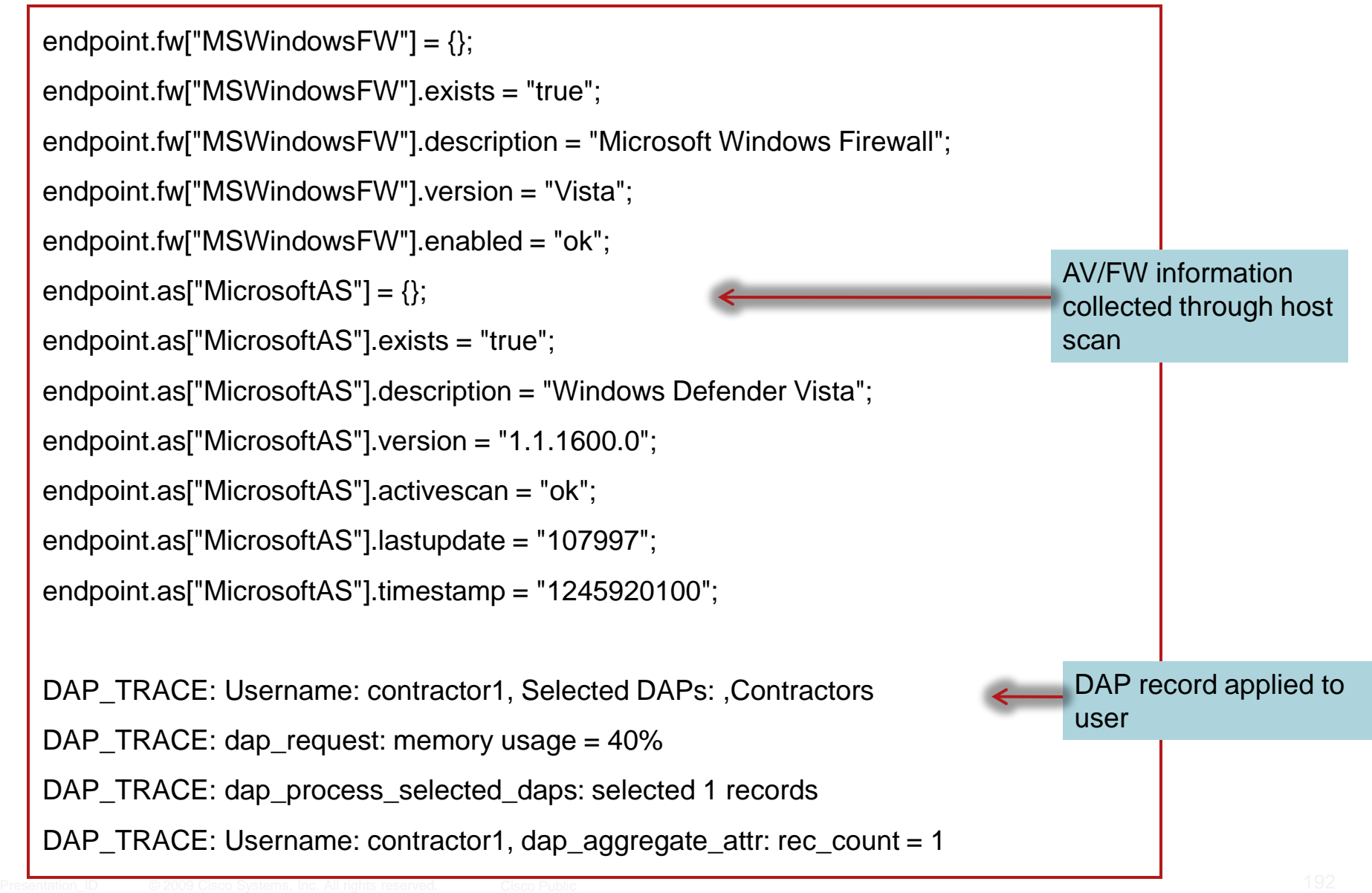

# Q&A

# CISCO